# **G705 MOUSE**

Wireless Gaming Mouse

# **SETUP GUIDE**

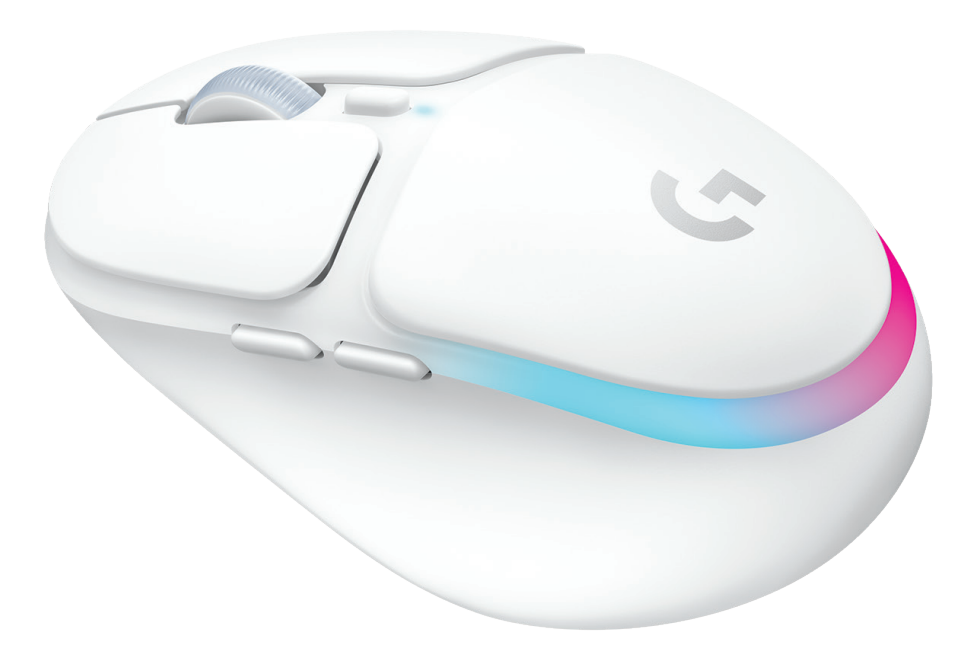

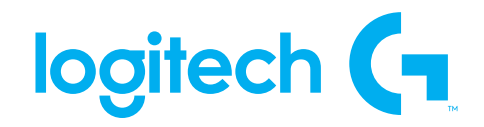

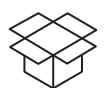

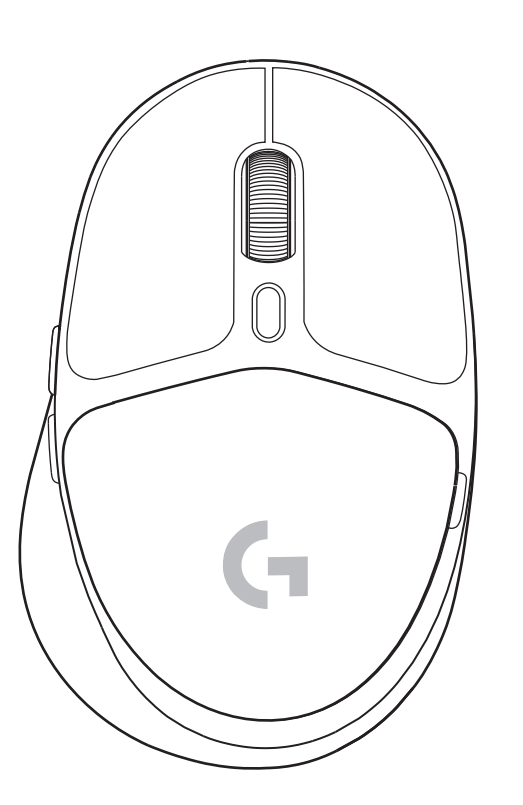

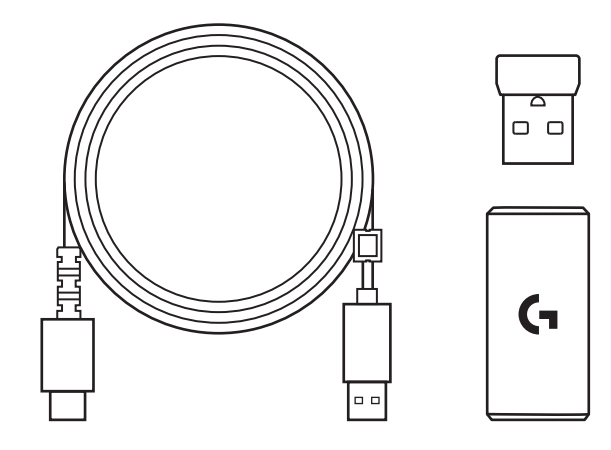

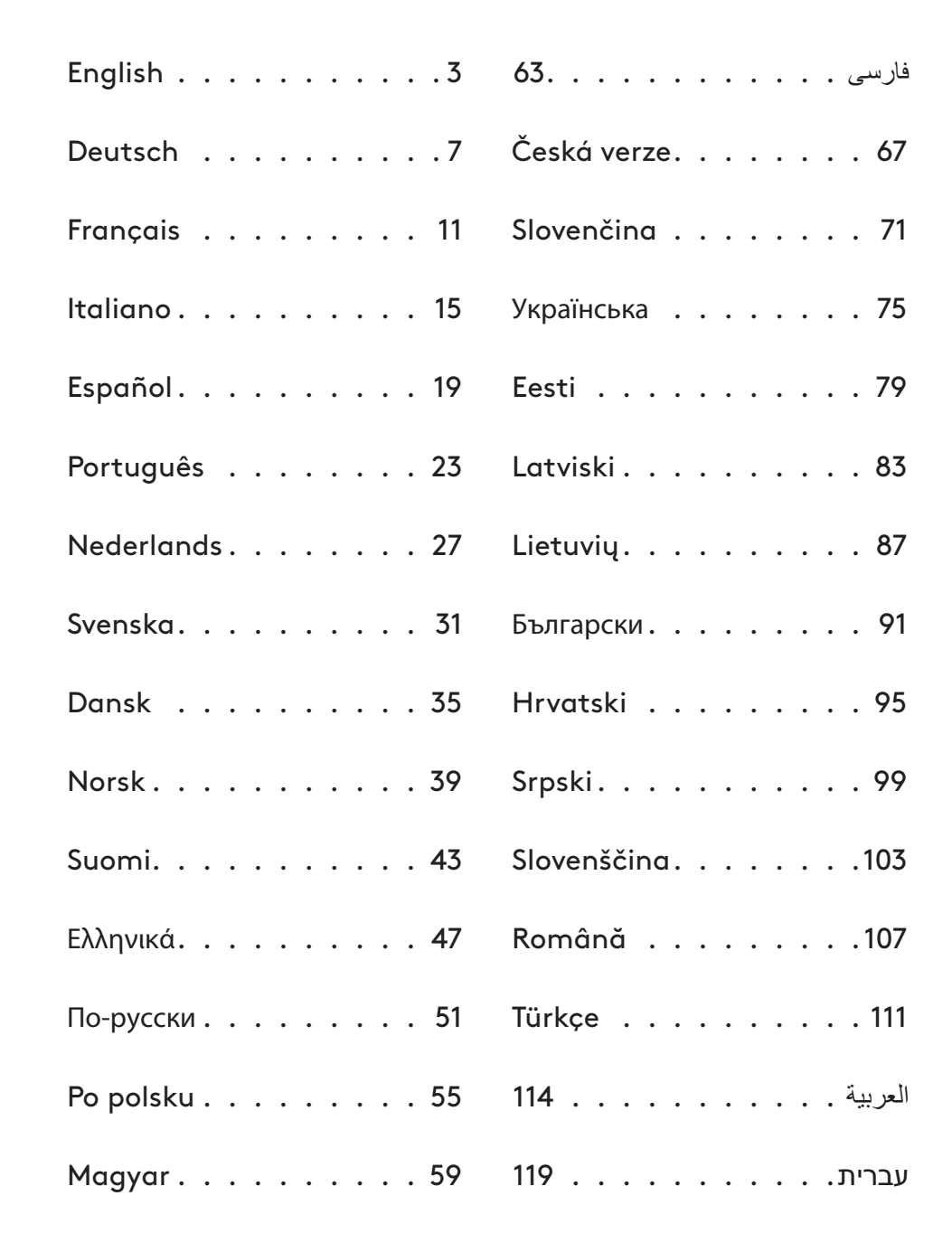

#### <span id="page-2-0"></span>**SETUP INSTRUCTIONS**

**1** Turn on the mouse by sliding the button up to reveal the blue indicator color.

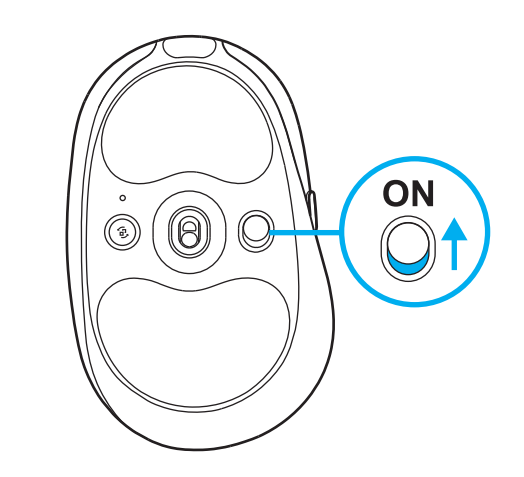

**2** Insert the LIGHTSPEED receiver, with extender and cable into the PC USB port. Receiver can be used without the extender and cable by inserting it directly into a USB port if desired.

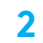

**1**

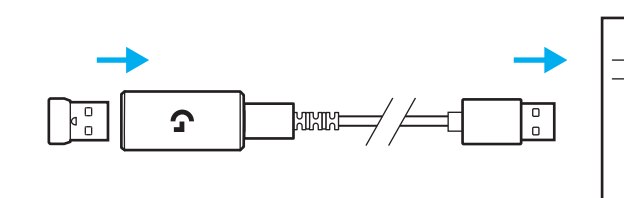

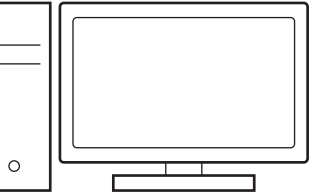

**3** Download and install G HUB software to your PC/MAC for the best gaming experience (G HUB has onboarding story for features). Go to **[www.logitechG.com/ghub](http://www.logitechG.com/ghub)**

**3**

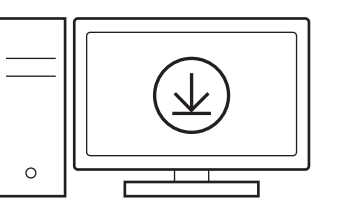

## **CHARGING YOUR MOUSE**

- **1** Insert the USB-C cable into the port at the front of the mouse.
- **2** Connect the cable to your PC.

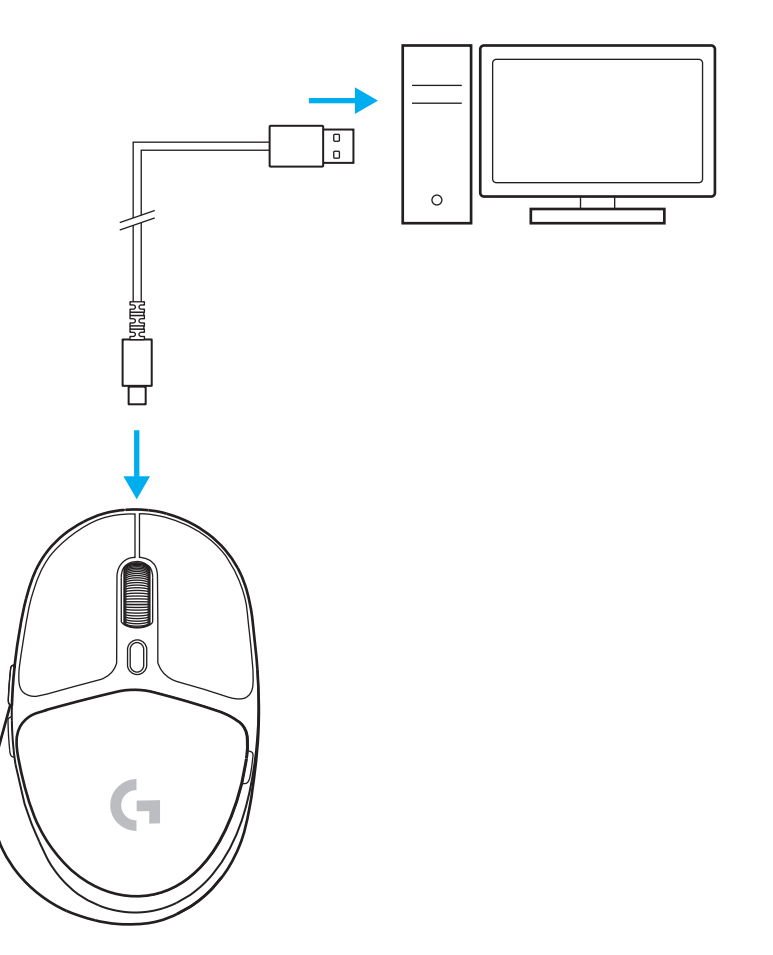

#### *BLUETOOTH®* **CONNECTIVITY**

**1** Turn on the mouse by sliding the button up to reveal the blue indicator color.

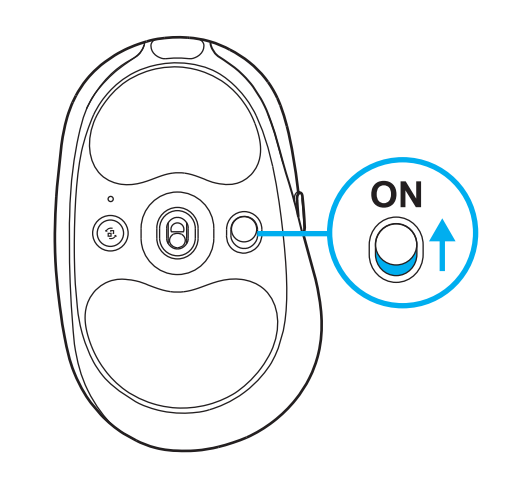

- **2** Press Connection button once to select *Bluetooth®* – the light will turn from cyan to dark blue. Long press the Connection button to enter pairing mode – light will remain in dark blue and will flash quickly indicating pairing mode.
- **3** Follow *Bluetooth®* connection for your device to pair with the mouse.

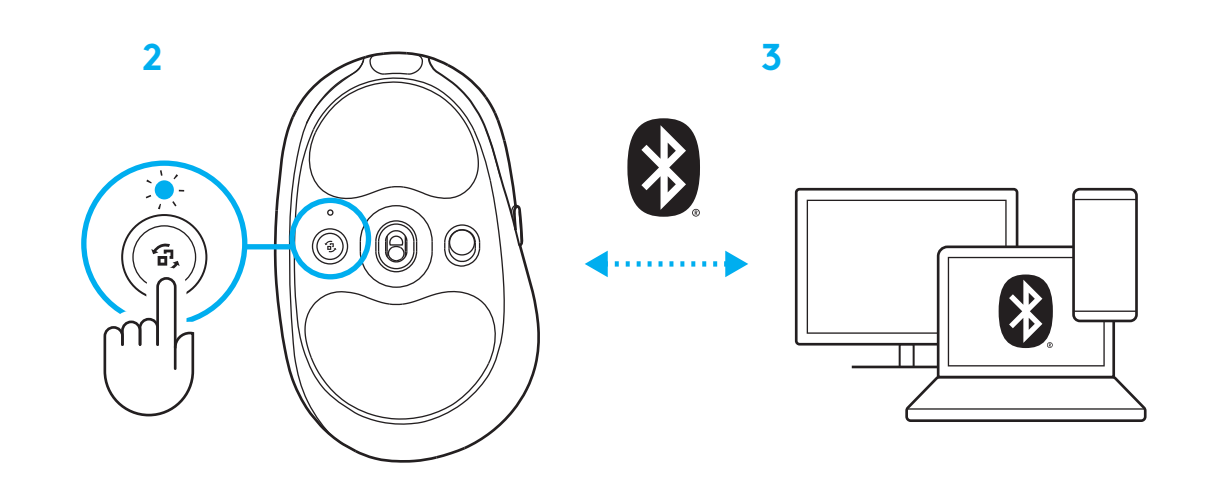

#### **CHANGING MOUSE SENSITIVITY**

**1** Press the button below the mouse scroll wheel to cycle through mouse sensitivity settings.

You can customize these settings using the G HUB software.

#### <span id="page-6-0"></span>**SETUP-ANWEISUNGEN**

**1** Maus einschalten. Dazu die Taste nach oben schieben, bis die blaue Anzeige sichtbar ist.

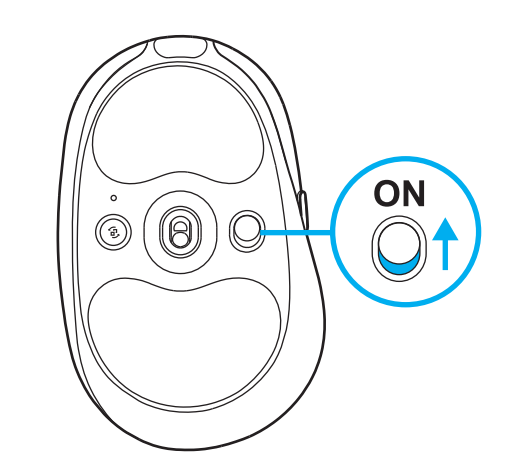

**2** LIGHTSPEED Empfänger mit Verlängerung und Kabel am USB-Anschluss des PC anschließen. Der Empfänger kann auch ohne Verlängerung und Kabel direkt am USB-Anschluss angeschlossen werden.

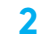

**1**

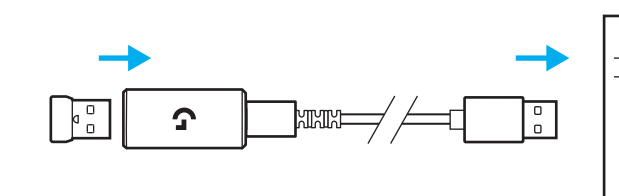

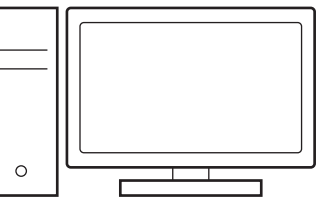

**3** G HUB Software auf den PC/MAC herunterladen und installieren, um das optimale Gaming-Erlebnis zu gewährleisten (G HUB bietet eine Einführungs-Story zu den einzelnen Funktionen). Gehe zu **[www.logitechG.com/ghub](http://www.logitechG.com/ghub)**

**3**

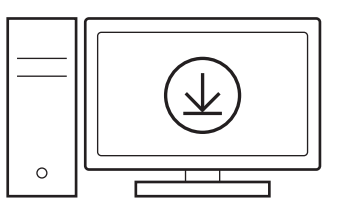

#### **AUFLADEN DER MAUS**

- **1** USB-C-Kabel am Anschluss vorn an der Maus anschließen.
- **2** Kabel an PC anschließen.

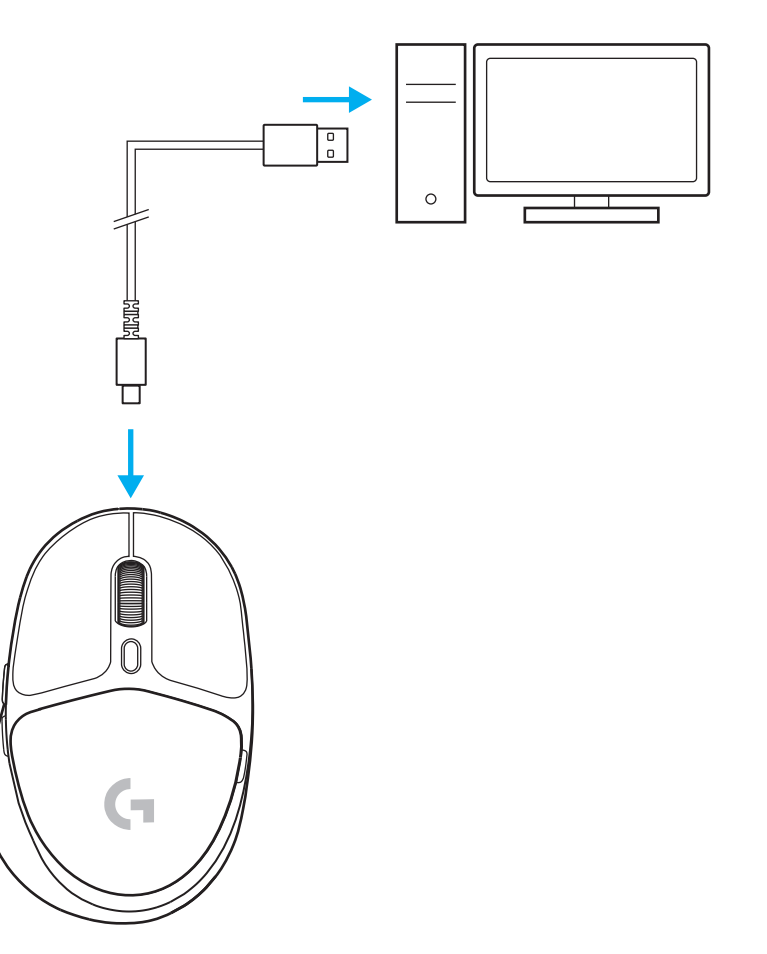

#### *BLUETOOTH®***-VERBINDUNG**

**1** Maus einschalten. Dazu die Taste nach oben schieben, bis die blaue Anzeige sichtbar ist.

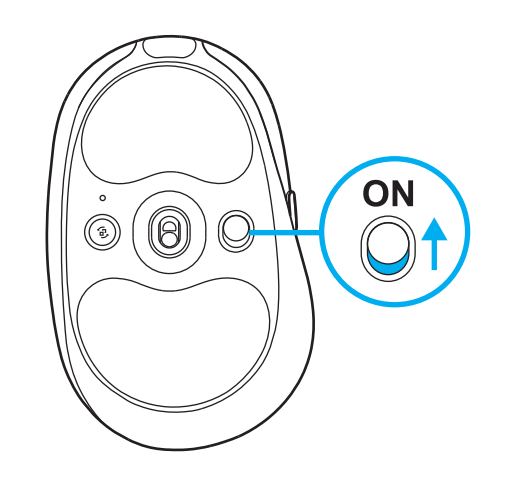

- **2** Verbindungstaste einmal drücken, um *Bluetooth®* zu wählen – die Farbe der Leuchte ändert sich von Cyan in Dunkelblau. Verbindungstaste gedrückt halten, um in den Pairing-Modus zu wechseln – die Leuchte bleibt dunkelblau und blinkt rasch, um den Pairing-Modus anzuzeigen.
- **3** Anweisungen deines Gerät zur *Bluetooth®* -Verbindung befolgen, um es mit der Maus zu pairen.

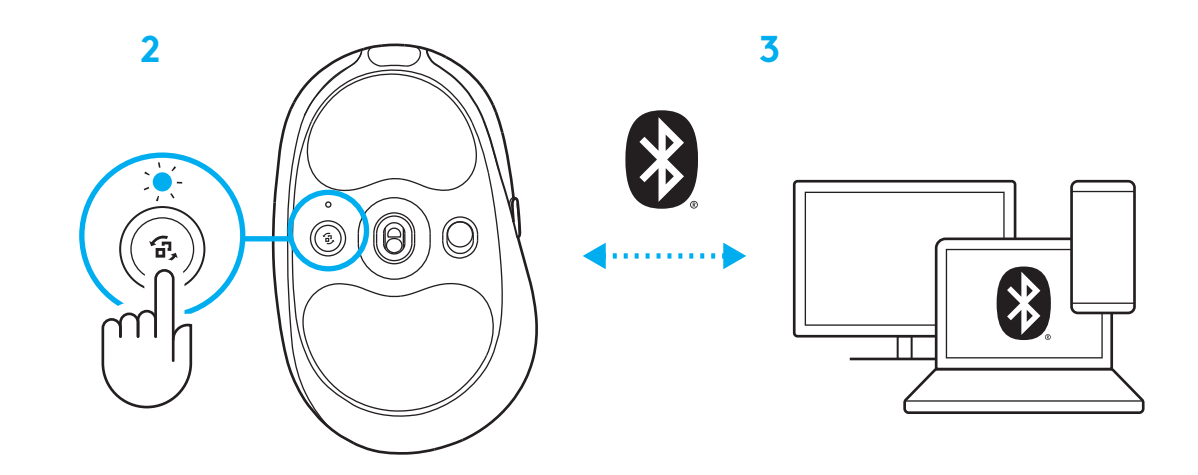

## **EMPFINDLCIHKEIT DER MAUS ÄNDERN**

**1** Taste unter dem Scrollrad drücken, um die Empfindlichkeitseinstellungen der Maus nacheinander zu durchlaufen.

Diese Einstellungen können in G HUB angepasst werden.

#### <span id="page-10-0"></span>**INSTRUCTIONS D'INSTALLATION**

**1** Allumez la souris en faisant glisser le bouton vers le haut pour révéler la couleur bleue du témoin.

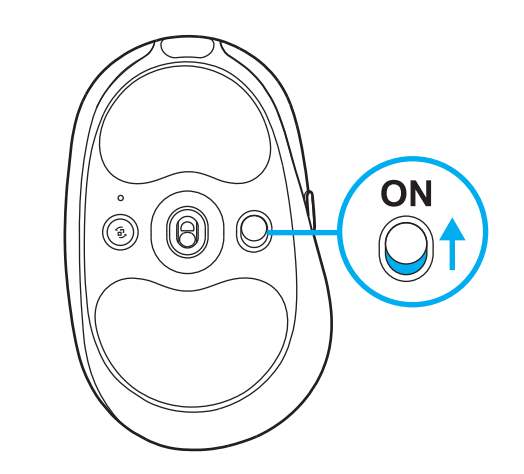

**2** Insérez le récepteur LIGHTSPEED, avec la rallonge et le câble dans le port USB du PC. Le récepteur peut être utilisé sans la rallonge et le câble en l'insérant directement dans un port USB si vous le souhaitez.

**2**

**1**

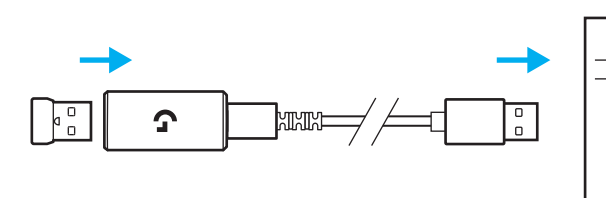

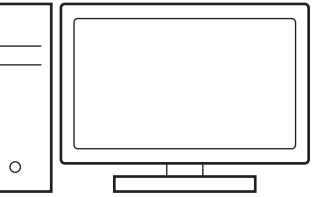

**3** Téléchargez et installez le logiciel G HUB sur votre PC/MAC pour une expérience de jeu optimale (G HUB propose un parcours d'intégration pour les fonctionnalités). Rendez-vous sur **[https://www.logitechg.com/ghub](http://www.logitechG.com/ghub)**

**3**

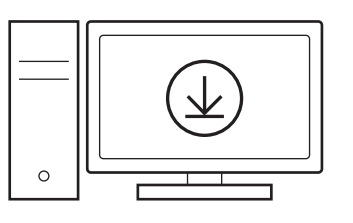

#### **CHARGEMENT DE VOTRE SOURIS**

- **1** Insérez le câble USB-C dans le port situé à l'avant de la souris.
- **2** Connectez le câble USB à votre PC.

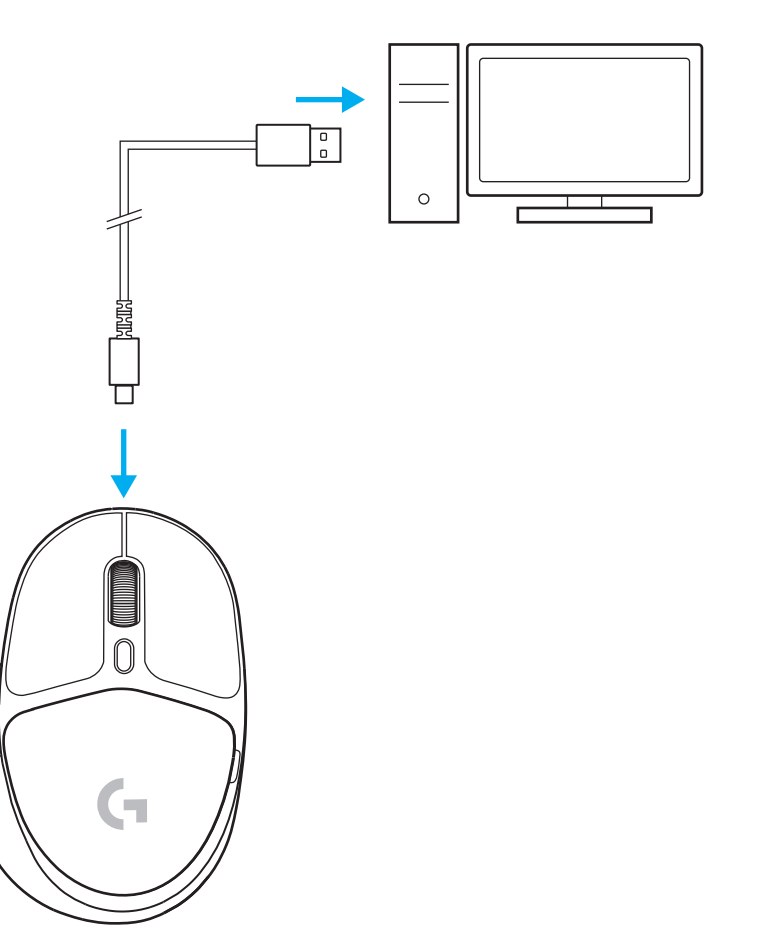

## *CONNECTIVITÉ BLUETOOTH®*

**1** Allumez la souris en faisant glisser le bouton vers le haut pour révéler la couleur bleue du témoin.

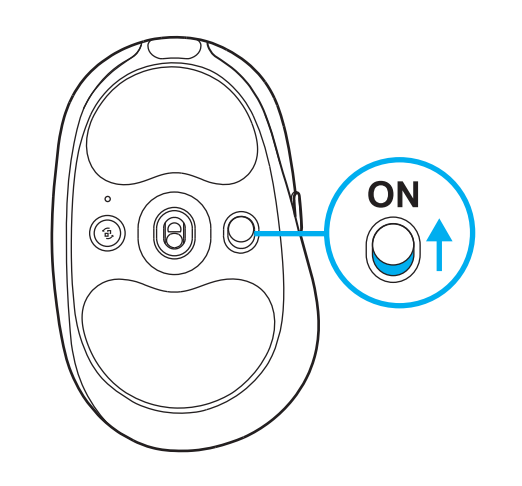

- **2** Appuyez une fois sur la touche Connexion pour sélectionner *Bluetooth®*: le voyant passe du cyan au bleu foncé. Appuyez longuement sur le bouton Connexion pour passer en mode de couplage: le voyant restera en bleu foncé et clignotera rapidement pour indiquer le mode de couplage.
- **3** Suivez la connexion *Bluetooth®* pour que votre dispositif se couple avec la souris.

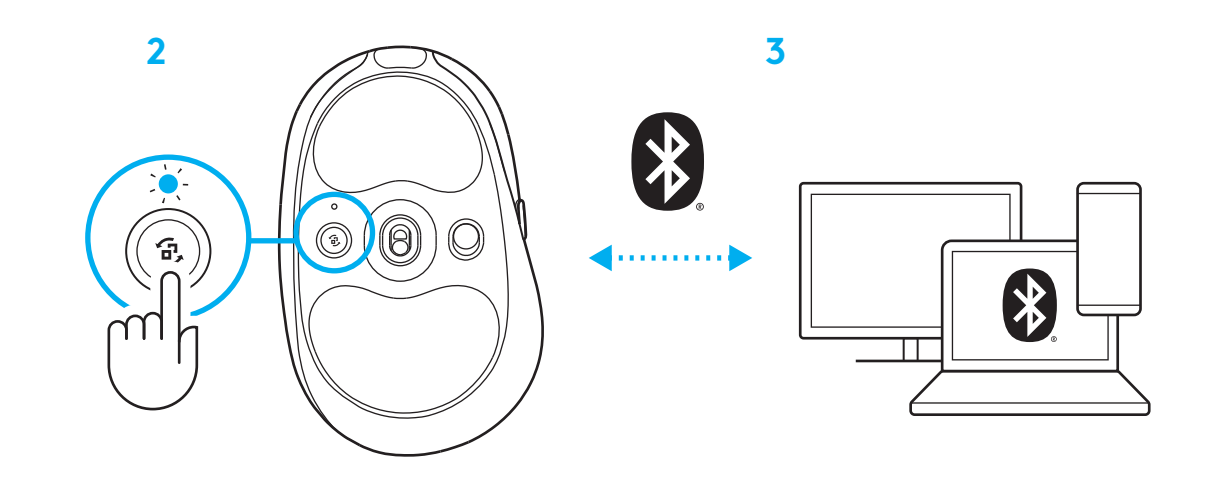

## **RÉGLAGE DE LA SENSIBILITÉ DE LA SOURIS**

**1** Appuyez sur le bouton situé sous la molette de défilement de la souris pour faire défiler les paramètres de sensibilité de la souris.

Vous pouvez personnaliser ces paramètres à l'aide du logiciel G HUB.

#### <span id="page-14-0"></span>**ISTRUZIONI PER L'INSTALLAZIONE**

**1** Accendere il mouse facendo scorrere il pulsante fino a che l'indicatore non si illumina di blu.

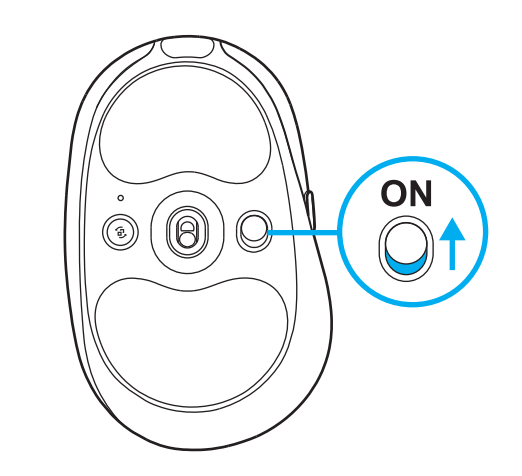

**2** Inserire il ricevitore LIGHTSPEED con la prolunga e il cavo nella porta USB del PC. Se lo si desidera, si può utilizzare il ricevitore senza la prolunga e il cavo inserendolo direttamente in una porta USB.

**2**

**1**

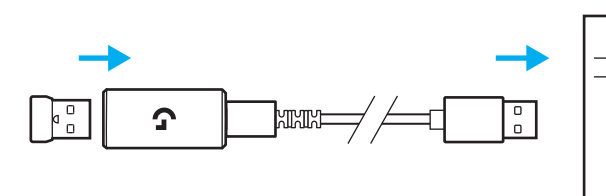

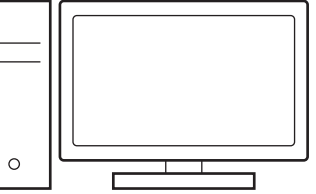

**3** Scaricare e installare il software G HUB su PC/MAC per la migliore esperienza di gaming (G HUB integra una storia introduttiva per le funzionalità). Accedere a **[www.logitechG.com/ghub](http://www.logitechG.com/ghub)** **3**

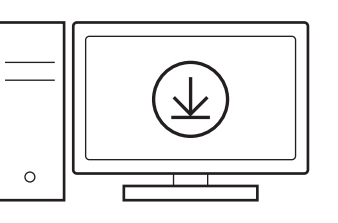

## **RICARICA DEL MOUSE**

- **1** Inserire il cavo USB-C nella porta nella parte anteriore del mouse.
- **2** Collegare il cavo al PC.

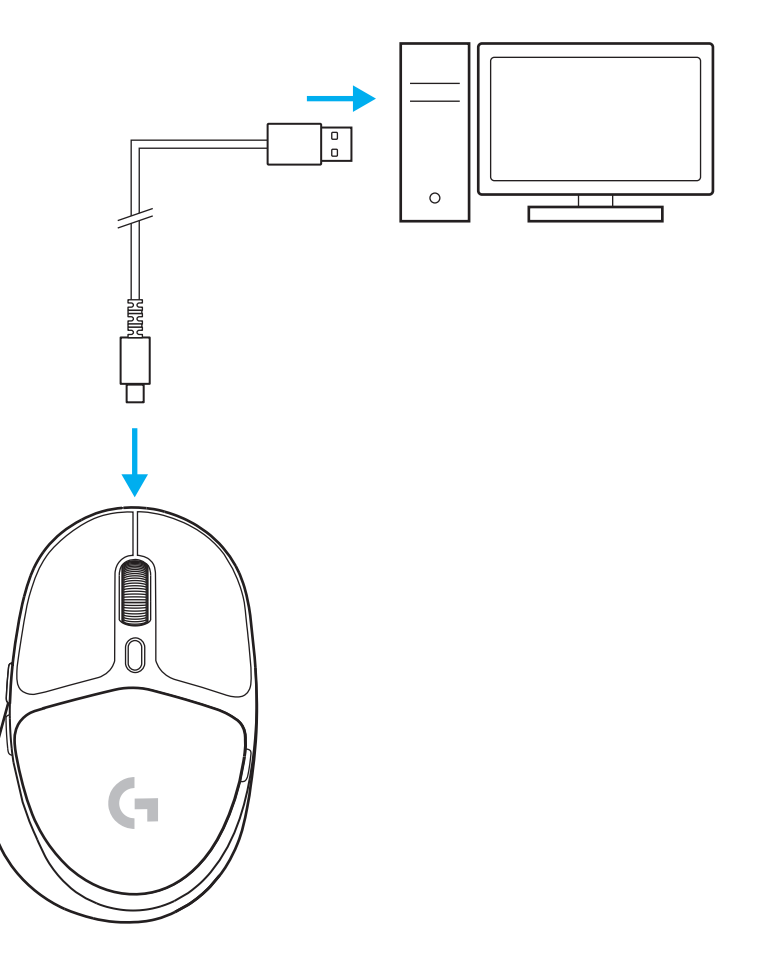

## *CONNETTIVITÀ BLUETOOTH®*

**1** Accendere il mouse facendo scorrere il pulsante fino a che l'indicatore non si illumina di blu.

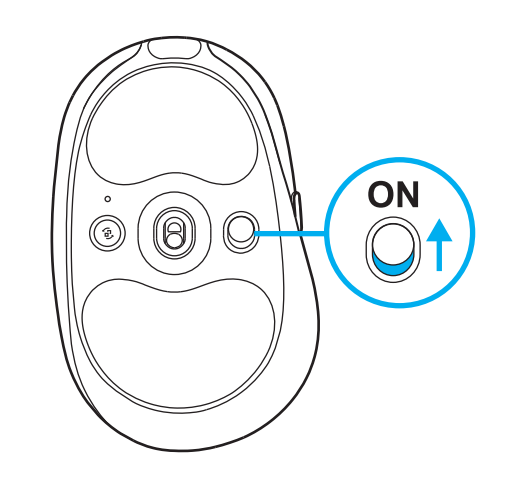

- **2** Premere il pulsante Connessione una volta per selezionare *Bluetooth®*: la spia luminosa passerà da azzurro a blu scuro. Tenere premuto il pulsante Connessione per entrare in modalità di accoppiamento: la spia luminosa rimarrà di colore blu scuro e lampeggerà rapidamente indicando la modalità di accoppiamento.
- **3** Seguire la connessione *Bluetooth®* per il dispositivo da associare con il mouse.

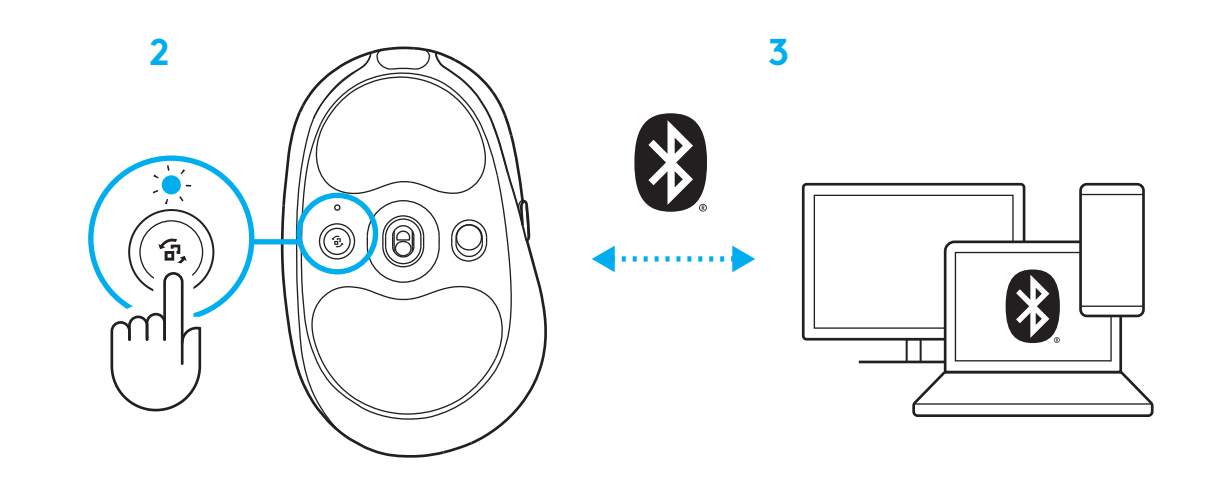

## **MODIFICA DELLA SENSIBILITÀ DEL MOUSE**

**1** Premere il pulsante sotto la rotellina del mouse per modificare le impostazioni di sensibilità del mouse.

È possibile personalizzare le impostazioni tramite il software G HUB.

#### <span id="page-18-0"></span>**INSTRUCCIONES DE CONFIGURACIÓN**

**1** Enciende el ratón deslizando hacia arriba el botón para revelar el indicador azul.

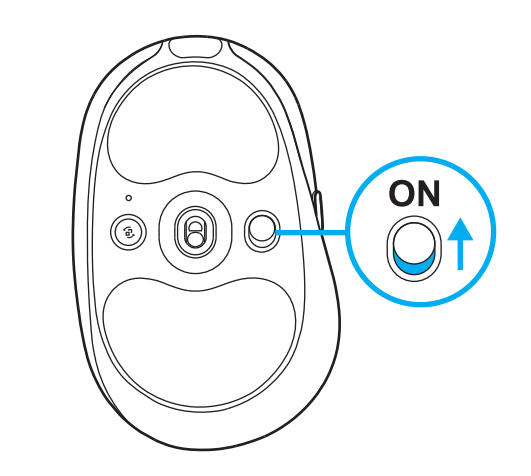

**2** Inserta el receptor LIGHTSPEED, con el alargador y el cable, en el puerto USB del PC. El receptor también se puede usar sin el alargador y el cable insertándolo directamente en un puerto USB.

**2**

**1**

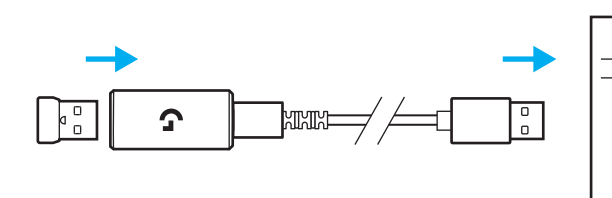

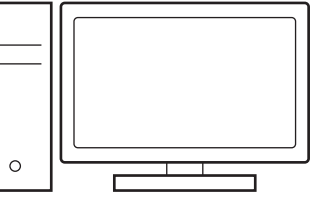

**3** Descarga e instala el software G HUB en tu PC/ MAC para una experiencia de gaming óptima (G HUB ofrece integración de funciones). Ve a **[www.logitechG.com/ghub](http://www.logitechG.com/ghub)**

**3**

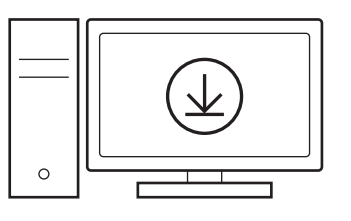

## **CARGA DEL RATÓN**

- **1** Inserta el cable USB-C en el puerto situado en la parte frontal del ratón.
- **2** Conecta el cable al PC.

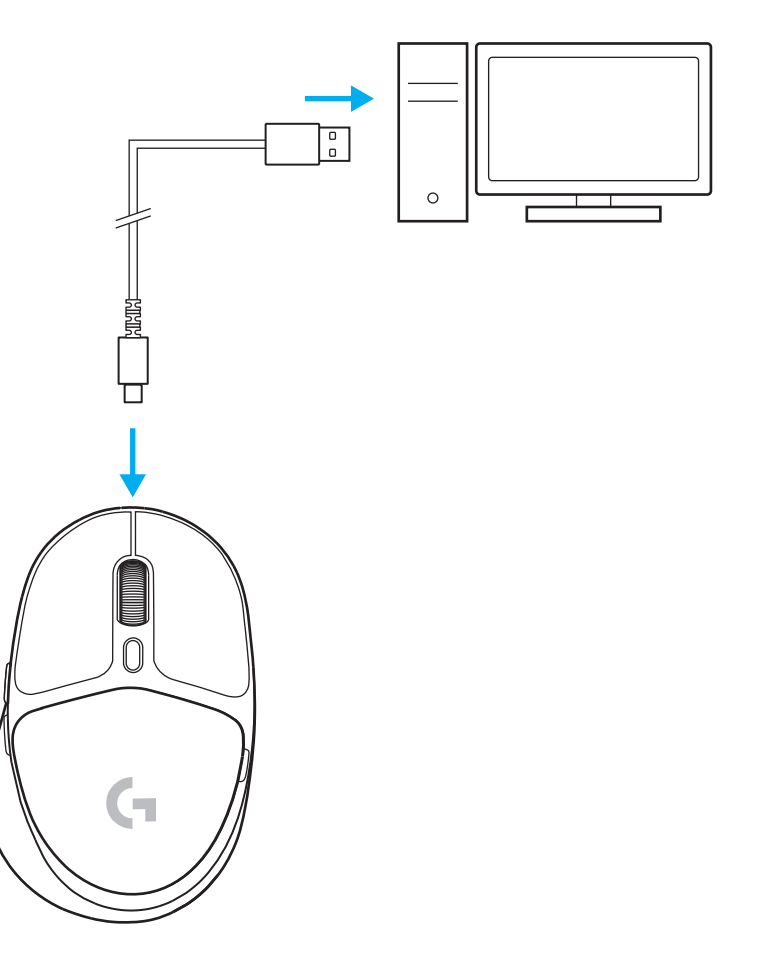

#### *CONECTIVIDAD BLUETOOTH®*

**1** Enciende el ratón deslizando hacia arriba el botón para revelar el indicador azul.

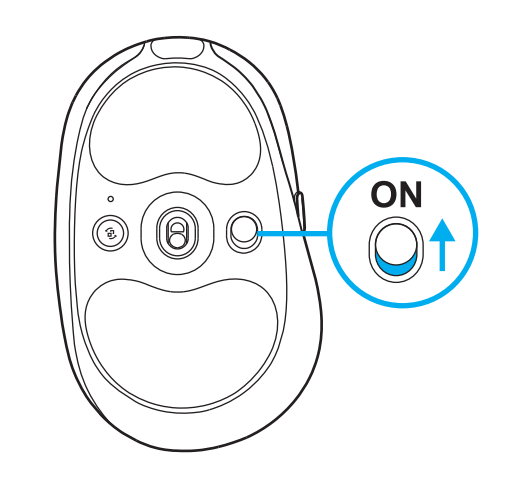

- **2** Pulsa una vez el botón de conexión para seleccionar *Bluetooth®*. La luz pasará de azul verdoso a azul oscuro. Haz una pulsación larga del botón de conexión para activar el modo de emparejamiento. El color de la luz seguirá siendo azul oscuro, con destellos rápidos para indicar el modo de emparejamiento.
- **3** Sigue las instrucciones de conexión *Bluetooth®* de tu dispositivo para emparejarlo con el ratón.

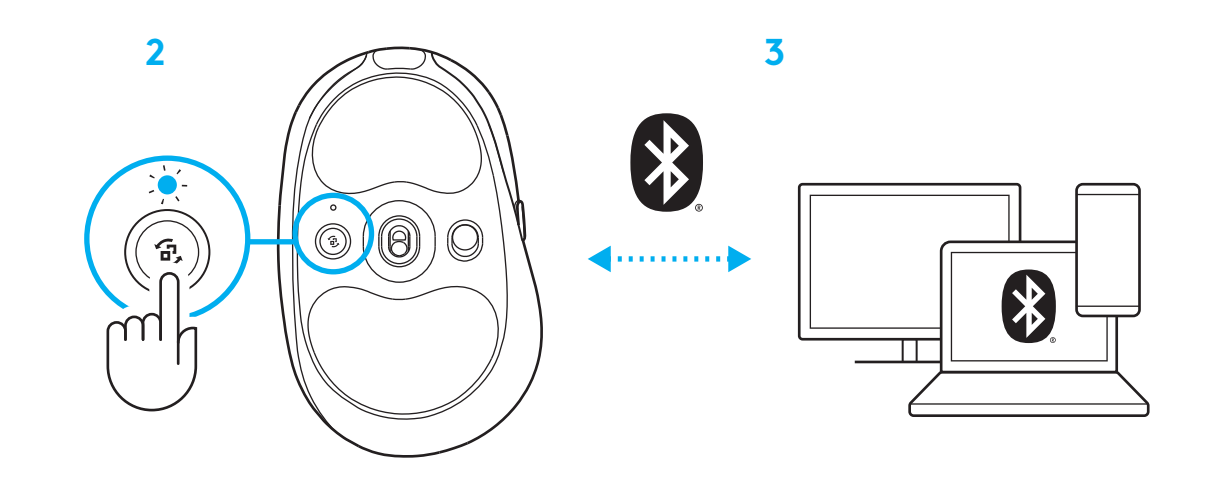

## **CAMBIO DE LA SENSIBILIDAD DEL RATÓN**

**1** Pulsa el botón situado debajo del botón rueda para recorrer los valores de sensibilidad del ratón.

Puedes personalizar esos valores usando el software G HUB.

## <span id="page-22-0"></span>**INSTRUÇÕES DE INSTALAÇÃO**

**1** Ligue o rato ao deslizar o botão para cima para revelar a luz indicadora azul.

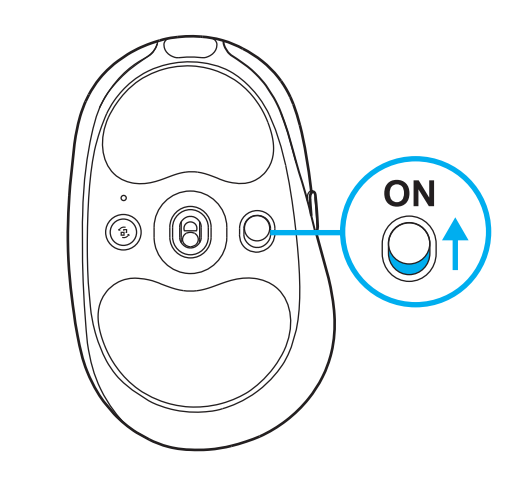

**2** Introduza o receptor LIGHTSPEED, com o extensor e o cabo na porta USB do PC. Se desejar, pode utilizar o receptor sem o extensor e o cabo ao introduzi-lo diretamente na porta USB.

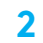

**1**

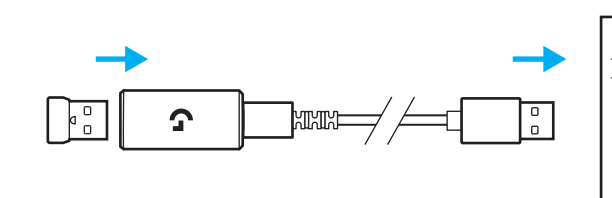

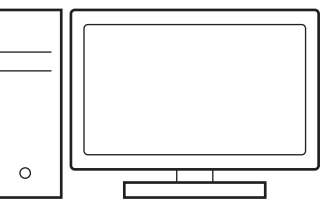

**3** Transfira e instale o software G HUB no seu PC/ MAC para obter a melhor experiência de jogo (o G HUB tem uma história de integração para as funcionalidades). Aceda a **[www.logitechG.com/ghub](http://www.logitechG.com/ghub)**

**3**

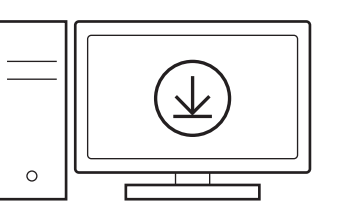

## **CARREGAR O SEU RATO**

- **1** Introduza o cabo USB-C na porta na parte frontal do rato.
- **2** Ligue o cabo ao seu PC.

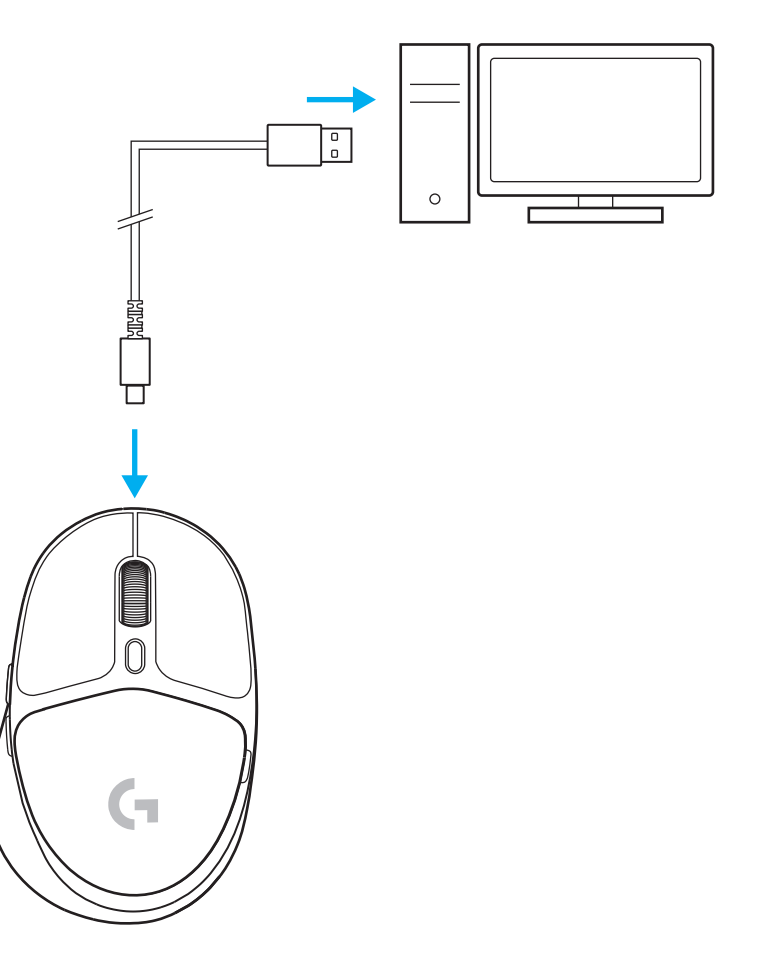

#### *CONECTIVIDADE BLUETOOTH®*

**1** Ligue o rato ao deslizar o botão para cima para revelar a luz indicadora azul.

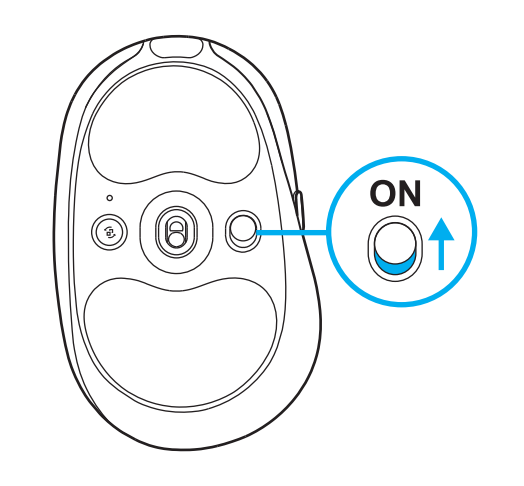

- **2** Prima o botão Ligação uma vez para seleccionar o *Bluetooth®* – a luz muda de ciano para azul escuro. Prima continuamente o botão Ligação para entrar no modo de emparelhamento – a luz permanecerá azul escura e piscará rapidamente indicando o modo de emparelhamento.
- **3** Siga a ligação *Bluetooth®* para o seu dispositivo emparelhar com o rato.

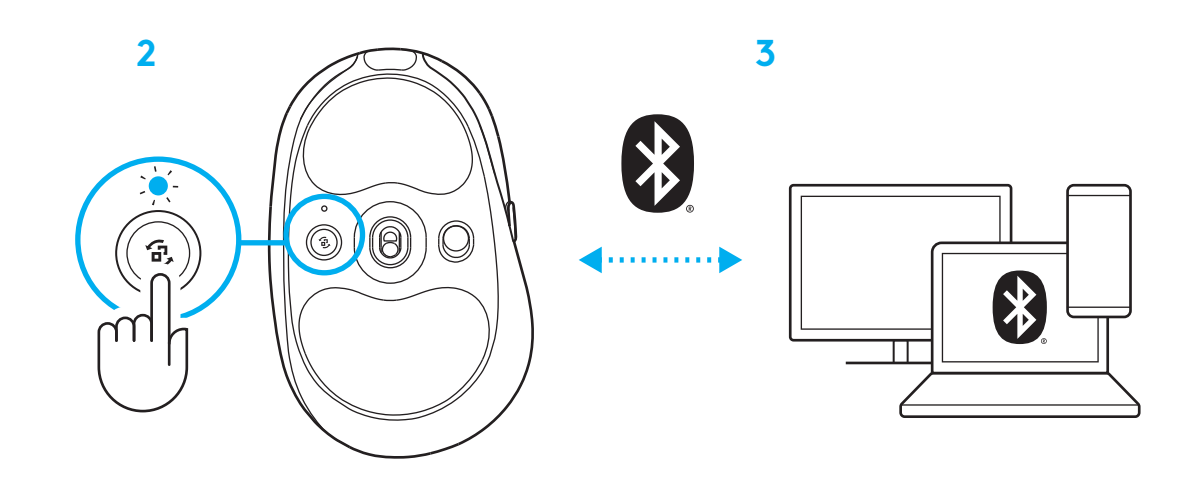

#### **ALTERAR A SENSIBILIDADE DO RATO**

**1** Prima o botão abaixo da roda de deslocamento do rato para percorrer as definições de sensibilidade do rato.

Pode personalizar estas definições com o software G HUB.

#### <span id="page-26-0"></span>**INSTALLATIE-INSTRUCTIES**

**1** Zet de muis aan door de knop omhoog te schuiven om de blauwe indicatorkleur weer te geven.

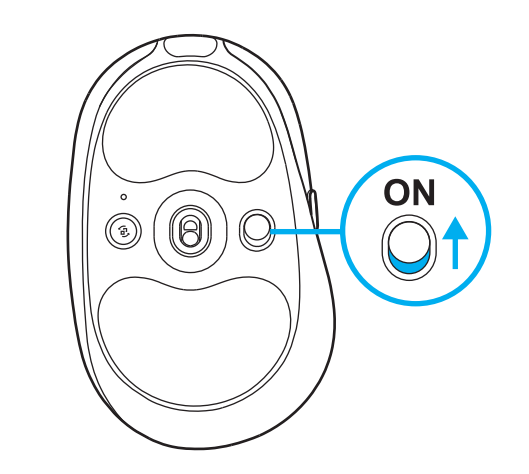

**2** Steek de LIGHTSPEED-ontvanger met het verlengstuk en de kabel in de USB-poort van je pc. De ontvanger kan desgewenst zonder het verlengstuk en de kabel direct op een USB-poort worden aangesloten.

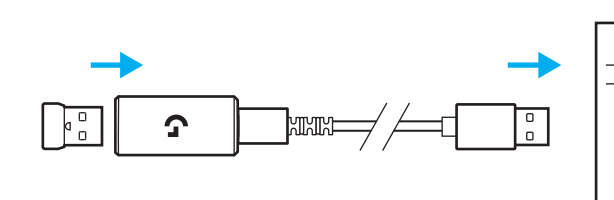

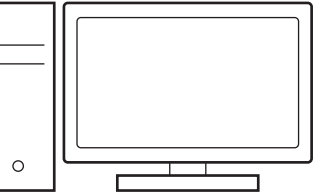

**3** Download en installeer de G HUB-software op je pc/Mac voor de beste gamingervaring (G HUB heeft een onboardingtutorial voor functies). Ga naar **[www.logitechG.com/ghub](http://www.logitechG.com/ghub)**

**3**

**2**

**1**

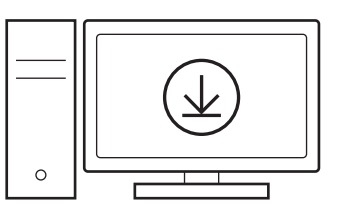

#### **JE MUIS OPLADEN**

- **1** Steek de USB-C-kabel in de poort aan de voorkant van de muis.
- **2** Sluit de kabel aan op je pc.

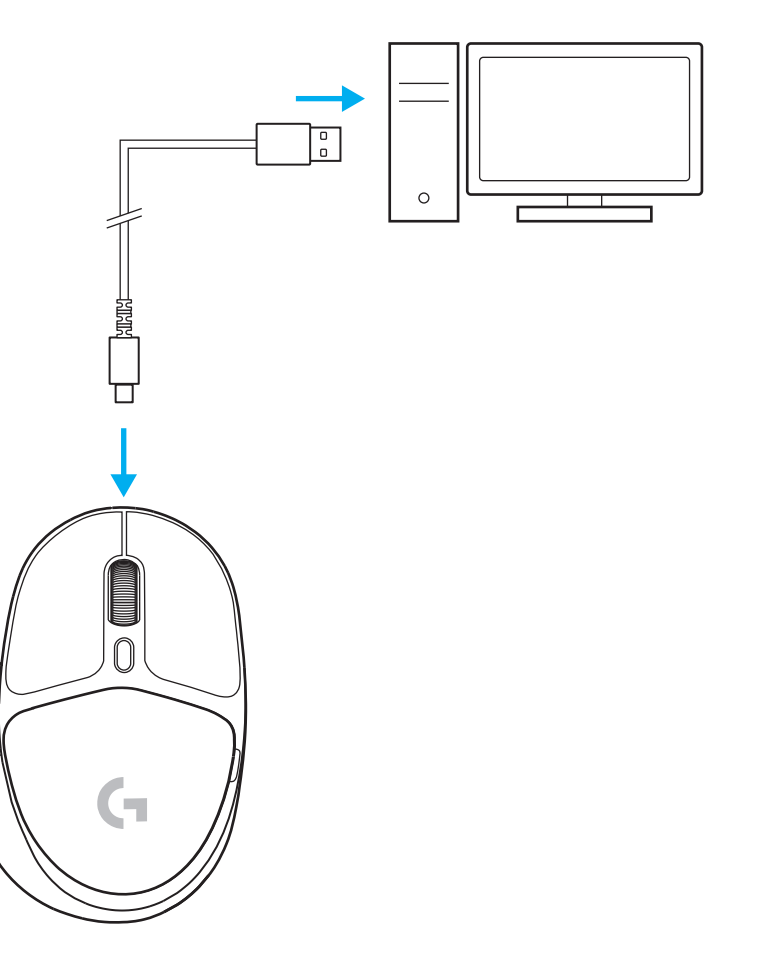

#### *BLUETOOTH®***-CONNECTIVITEIT**

**1** Zet de muis aan door de knop omhoog te schuiven om de blauwe indicatorkleur weer te geven.

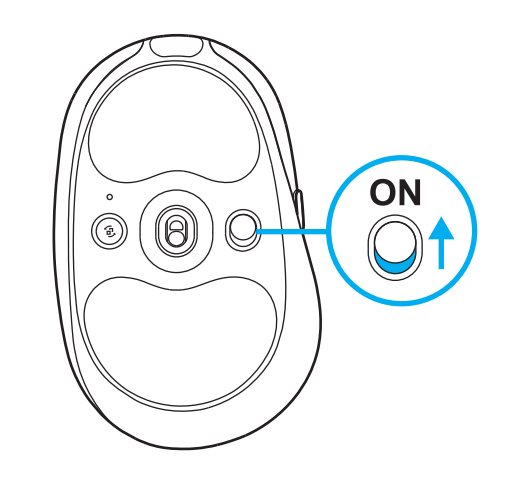

- **2** Druk eenmaal op de verbindingsknop om *Bluetooth®* te selecteren. Het lampje verandert van cyaan in donkerblauw. Druk lang op de verbindingsknop om de koppelingsmodus te activeren. Het lampje blijft donkerblauw en knippert snel om de koppelingsmodus aan te geven.
- **3** Volg de *Bluetooth®* -koppelingsinstructies van je apparaat om met de muis te koppelen.

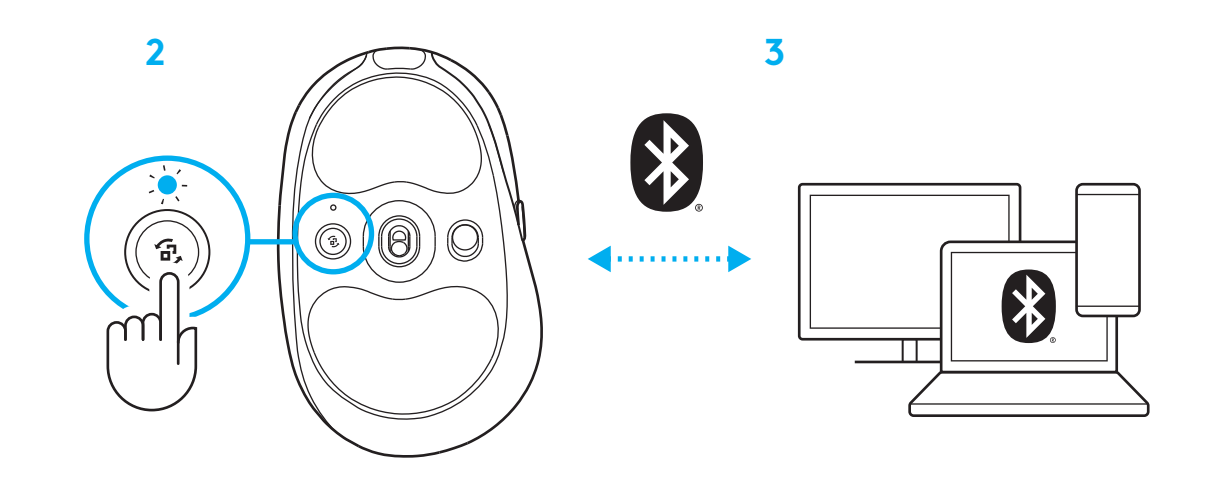

#### **DE MUISGEVOELIGHEID INSTELLEN**

**1** Druk op de knop onder het scrolwiel van de muis om door de instellingen voor muisgevoeligheid te lopen.

Je kunt deze instellingen aanpassen via de G HUB-software.

#### <span id="page-30-0"></span>**INSTALLATIONSANVISNINGAR**

**1** Slå på musen genom att dra knappen uppåt så att den blå indikatorlampan blir synlig.

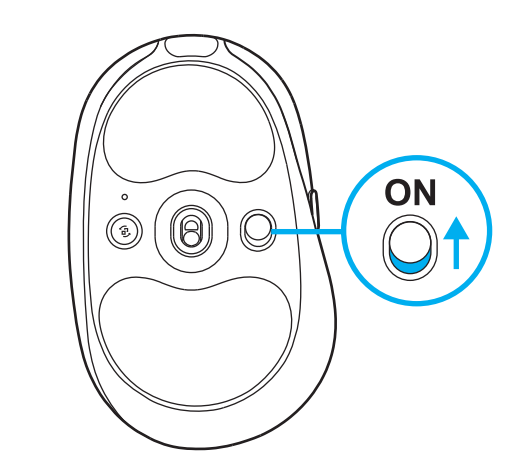

**2** För in LIGHTSPEED-mottagaren, med förlängning och sladd, i datorns USB-port. Mottagaren kan användas utan förlängaren och sladden genom att föra in den direkt i USB-porten om du så vill.

#### **2**

**1**

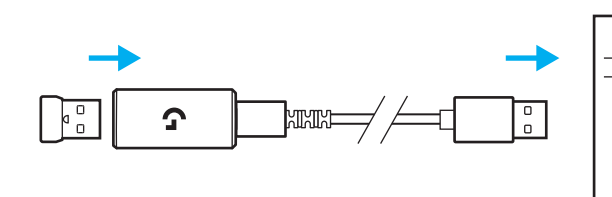

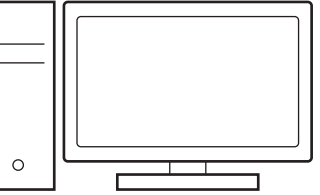

**3** Ladda ner och installera G HUB-programvaran till din PC/MAC för bästa spelupplevelse (G HUB har en introduktionsvideo för funktioner). Go to **[www.logitechG.com/ghub](http://www.logitechG.com/ghub)**

**3**

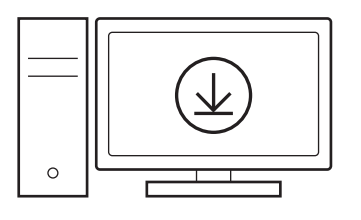

## **LADDA MUSEN**

- För in USB-C-sladden i porten på musens framsida.
- Anslut USB-sladden till datorn.

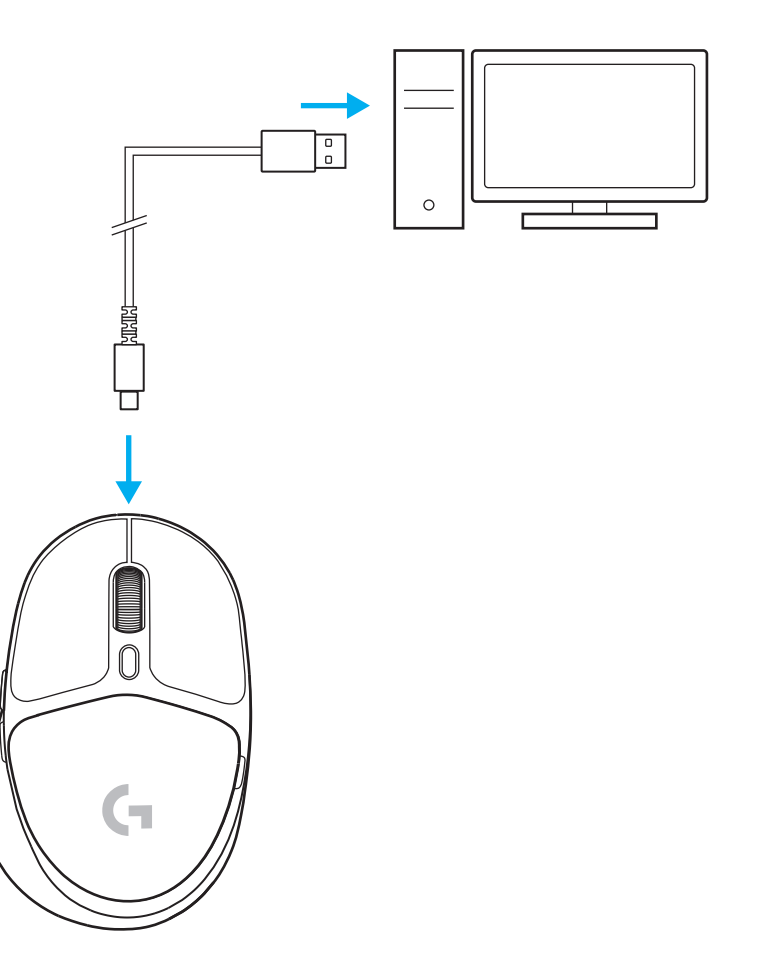

#### *BLUETOOTH®***-ANSLUTNING**

**1** Slå på musen genom att dra knappen uppåt så att den blå indikatorlampan blir synlig.

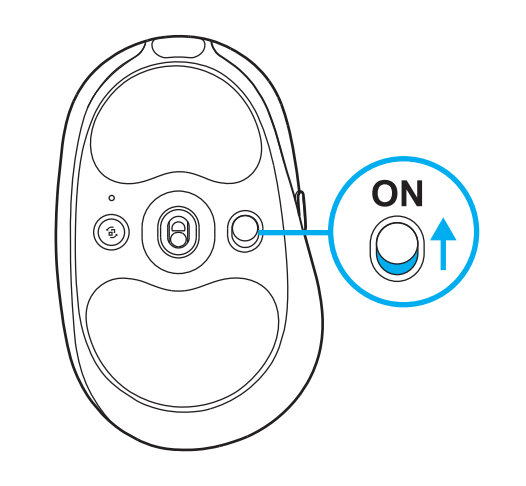

- **2** Tryck på anslutningsknappen en gång för att välja *Bluetooth®* – lampan ändras från turkost till mörkblått. Långt tryck på anslutningsknappen för att gå in i parkopplingsläge. Lampan förblir mörkblå och blinkar snabbt för att indikera parkopplingsläge.
- **3** Följ *Bluetooth®* -anslutning för enheten för att parkoppla med musen.

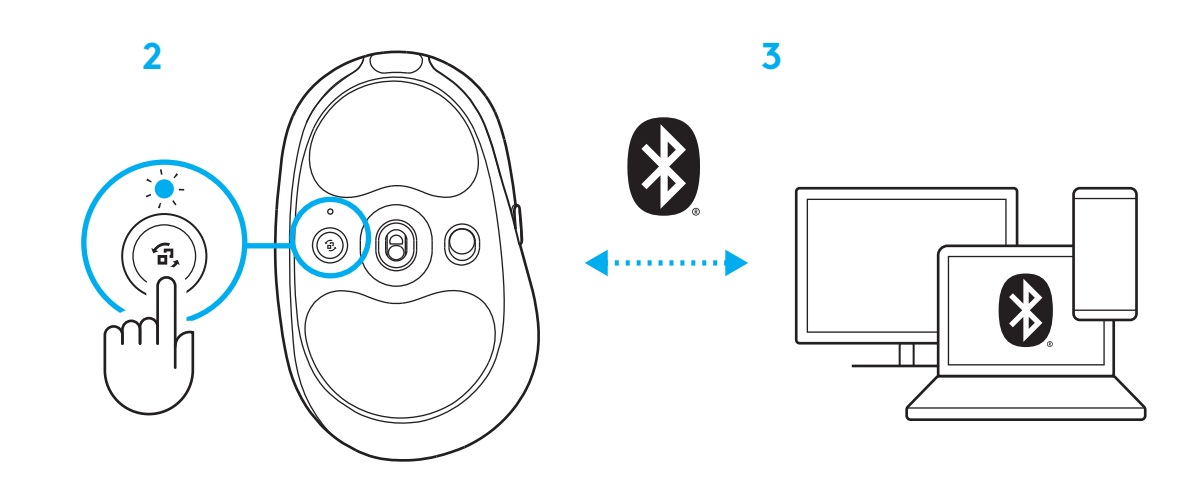

## **ÄNDRA MUSENS KÄNSLIGHET**

**1** Tryck på knappen nedanför musen rullningshjul för att ta dig igenom musens känslighetslägen.

Du kan anpassa dessa inställningar med G HUB-programvaran.

#### <span id="page-34-0"></span>**INSTALLATIONSVEJLEDNING**

**1** Tænd for musen ved at skubbe knappen opad, så den viser den blå indikatorfarve.

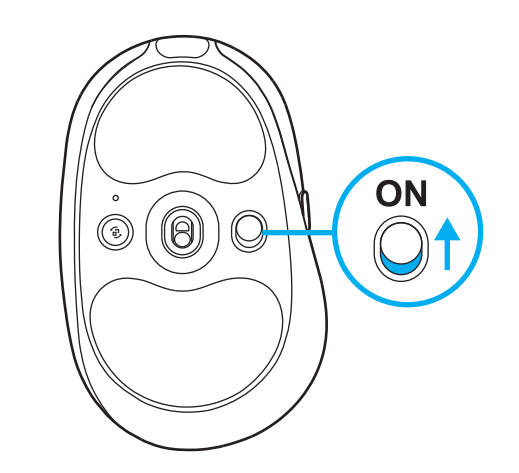

**2** Sæt LIGHTSPEED-modtageren med forlængeren og kablet i USB-porten på pc‹en Modtageren kan bruges uden forlængeren og kablet ved at sætte den direkte i en USB-port, hvis det ønskes

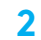

**1**

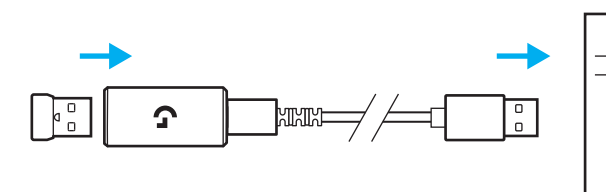

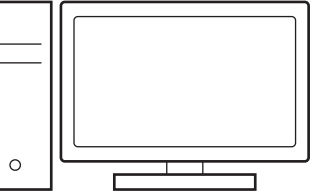

**3** Download og installér G HUB-software i din pc/ Mac for at få den bedst mulige gamingoplevelse (Der er en introduktionshistorie i G HUB‹en for funktioner). Gå til **[www.logitechG.com/ghub](http://www.logitechG.com/ghub)**

**3**

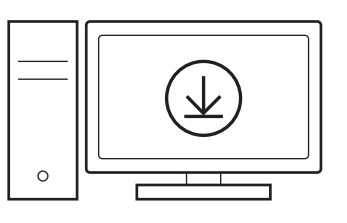

## **SÅDAN OPLADER DU MUSEN**

- Sæt USB-C-kablet i porten på forsiden af musen.
- Slut kablet til din pc.

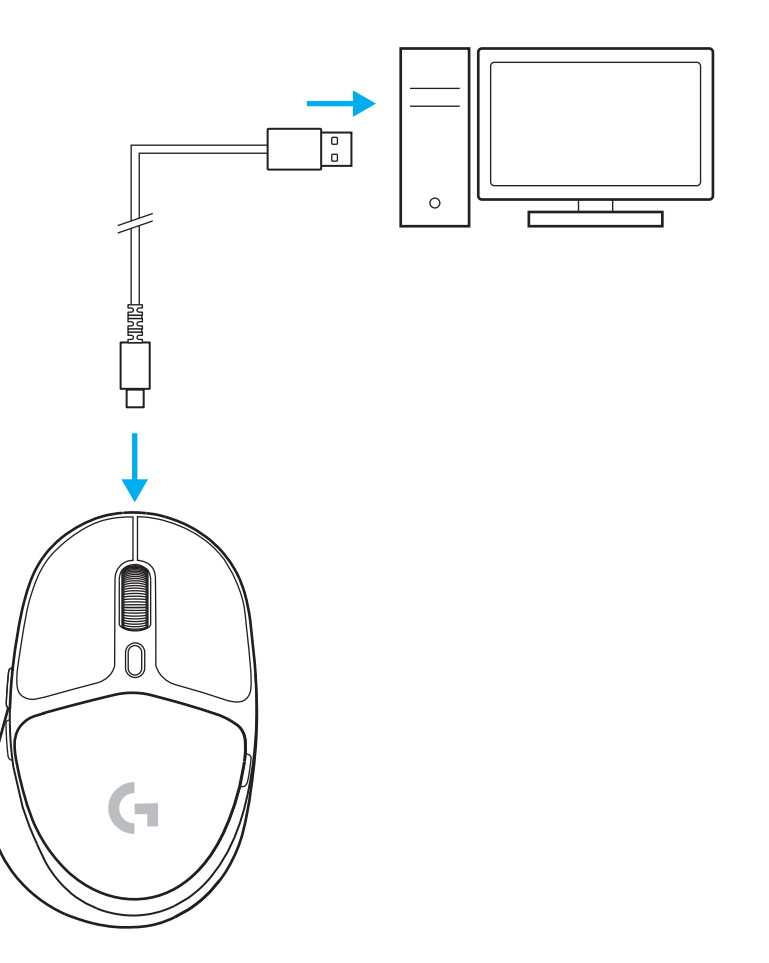
## *BLUETOOTH®***-TILSLUTNING**

**1** Tænd for musen ved at skubbe knappen opad, så den viser den blå indikatorfarve.

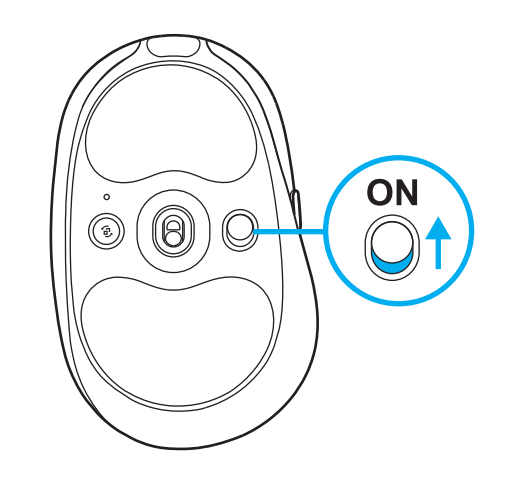

- **2** Tryk på Forbindelse-knappen én gang for at vælge *Bluetooth®* – lyset skifter fra cyan til mørkeblå. Tryk længe på Forbindelse-knappen for at gå i forbindelsestilstand – lyset forbliver mørkeblåt og blinker hurtigt for at angive, at der kan etableres forbindelse.
- **3** Brug forbindelsestilstanden på *Bluetooth®* til at etablere forbindelse mellem din enhed og musen.

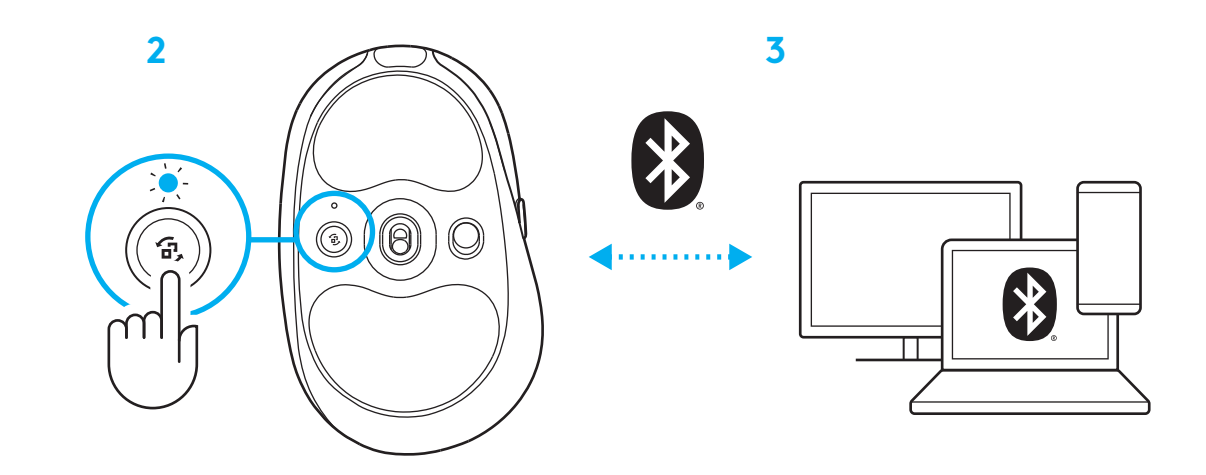

#### **ÆNDRING AF MUSENS FØLSOMHED**

**1** Tryk på knappen under musens scrollehjul for at køre gennem musens følsomhedsindstillinger.

Du kan tilpasse disse indstillinger vha. G HUBsoftwaren.

## **OPPSETTINSTRUKSJONER**

**1** Slå på musen ved å skyve opp knappen for å avdekke den blå indikatorfargen.

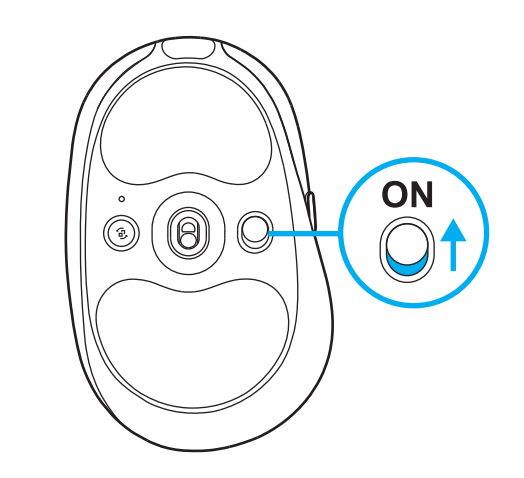

**2** Sett inn LIGHTSPEED-mottakeren, med forlenger og kabel i PC USB-porten. Mottakeren kan eventuelt brukes uten forlengeren og kabelen ved å sette den rett inn i en USB-port.

**2**

**1**

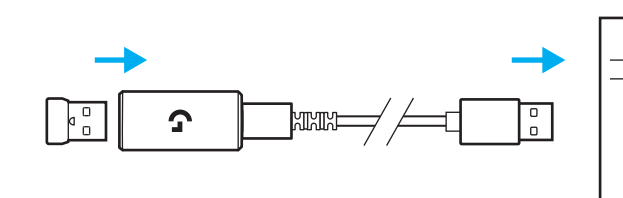

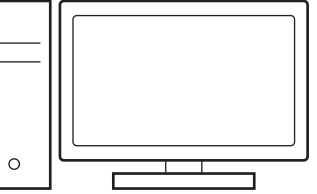

**3** Last ned og installer G HUB programvare på din PC/MAC for best mulig spillopplevelse (G HUB har innføringshistorie for funksjoner). Go to **[www.logitechG.com/ghub](http://www.logitechG.com/ghub)**

**3**

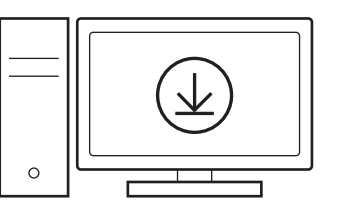

## **LADE MUSEN**

- Sett inn USB-C-kabelen i porten foran på musen.
- Koble kabelen til den PC-en.

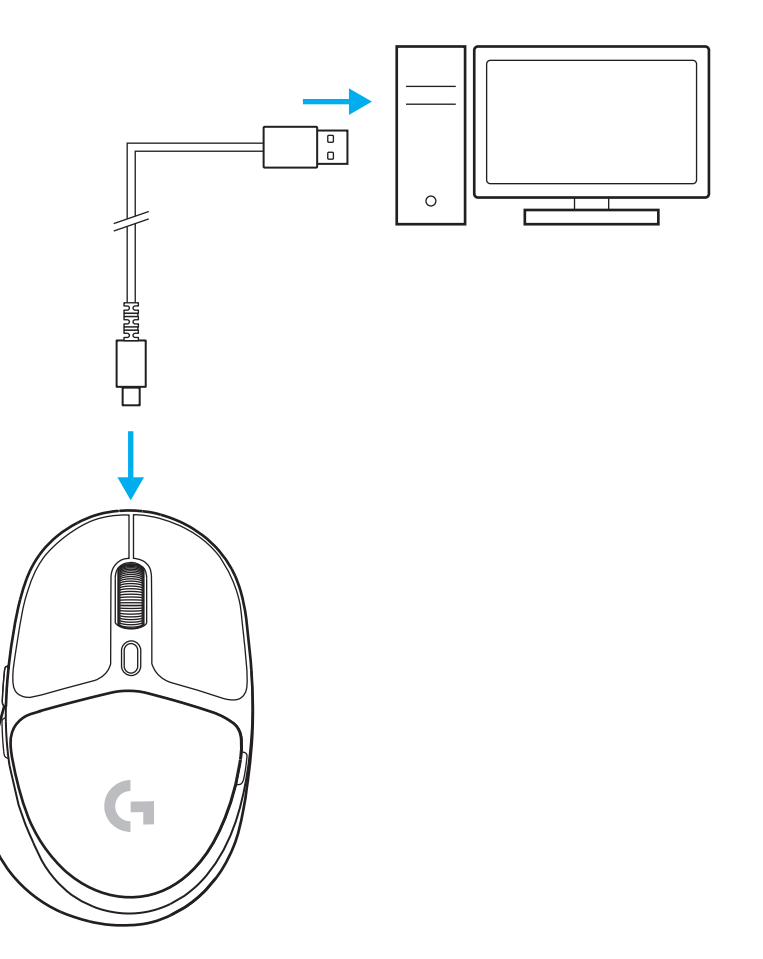

## *BLUETOOTH®***-TILKOPLING**

**1** Slå på musen ved å skyve opp knappen for å avdekke den blå indikatorfargen.

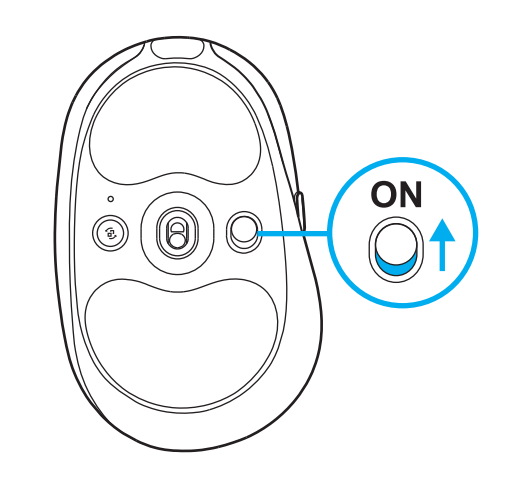

- **2** Trykk på tilkoblingsknappen én gang for å velge *Bluetooth®* – lyset går fra blågrønt til mørk blått. Trykk og hold tilkoblingsknappen for å gå over i paringsmodus – lyset er fremdeles mørk blått og blinker raskt for å angi paringsmodus.
- **3** Følg instruksjoner for *Bluetooth®* -tilkobling for din enhet for å pare musen.

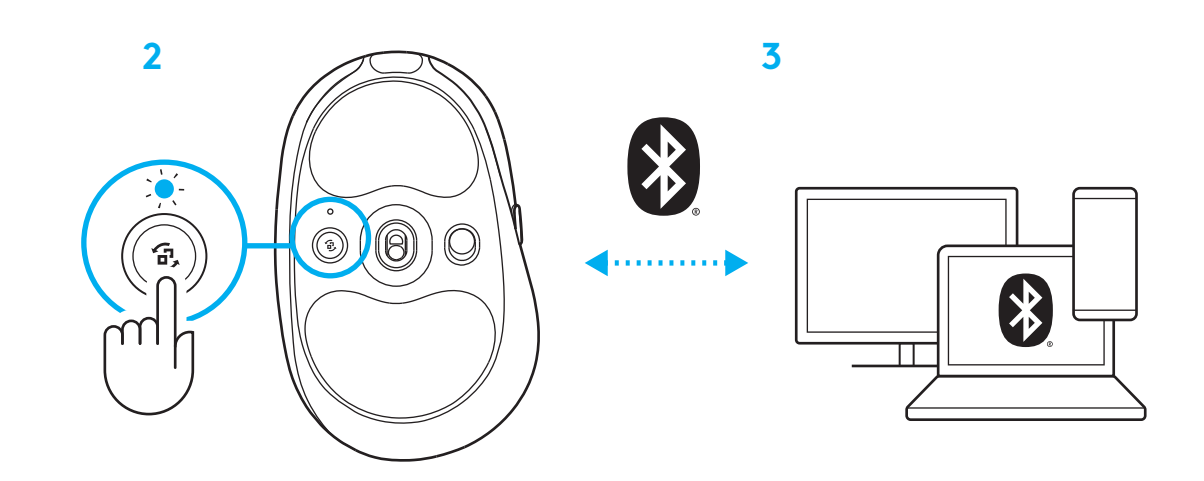

## **ENDRE MUSENS FØLSOMHET**

**1** Trykk på knappen under musens rullehjul for å gå gjennom musens følsomhetsinnstillinger.

Du kan tilpasse disse innstillingene ved hjelp av G HUB.

#### **ASENNUSOHJEET**

**1** Kytke hiireen virta liu'uttamalla painiketta ylöspäin siten, että sininen väri paljastuu.

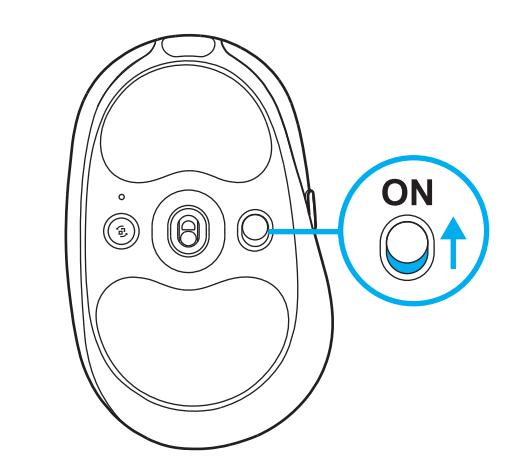

**2** Kiinnitä LIGHTSPEED-vastaanotin laajentimineen ja johtoineen tietokoneen USB-porttiin. Vastaanotinta voidaan haluttaessa käyttää ilman laajenninta ja johtoa liittämällä se suoraan USB-porttiin.

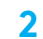

**1**

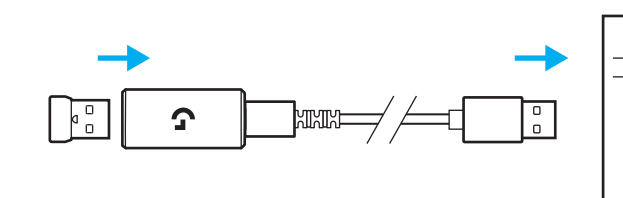

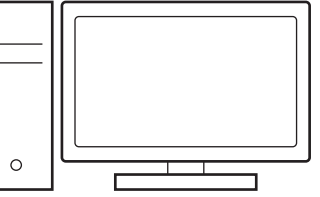

**3** Lataa ja asenna G HUB -ohjelmisto PCtai MAC-tietokoneeseen saadaksesi parhaan mahdollisen pelikokemuksen (G HUB -ohjelmisto opastaa ominaisuuksien käyttöönotossa). Siirry osoitteeseen **[www.logitechG.com/ghub](http://www.logitechG.com/ghub)**

**3**

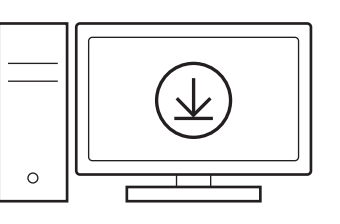

## **HIIREN LATAAMINEN**

- Kiinnitä USB-C-johto hiiren etuosan liittimeen.
- Liitä johto tietokoneeseen.

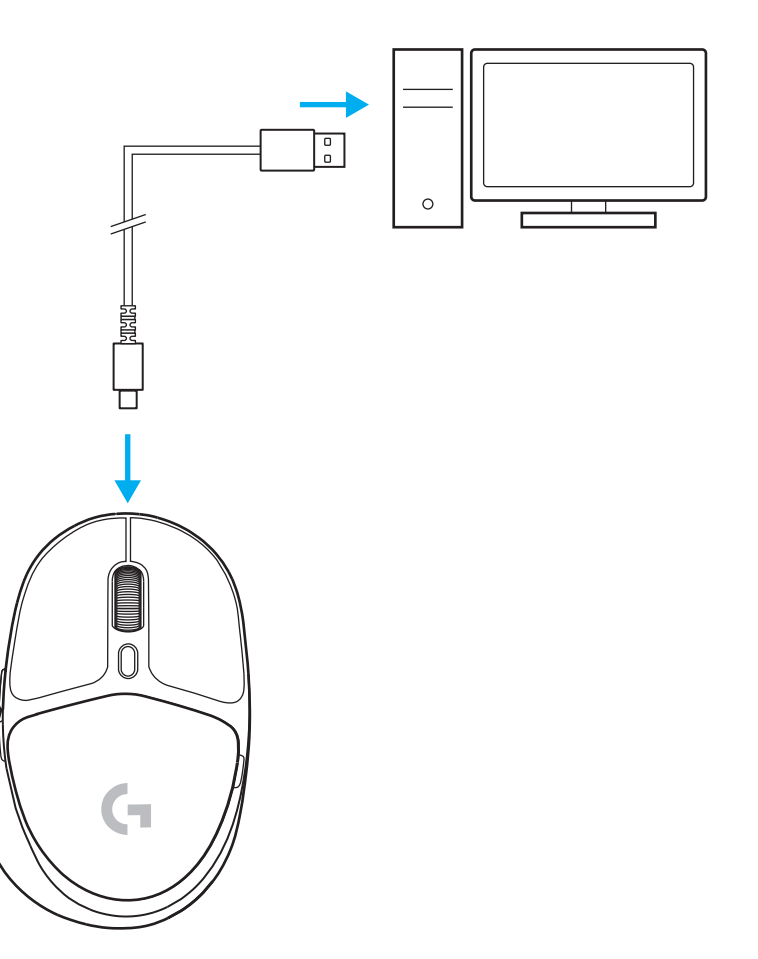

## *BLUETOOTH®***-YHDISTETTÄVYYS**

**1** Kytke hiireen virta liu'uttamalla painiketta ylöspäin siten, että sininen väri paljastuu.

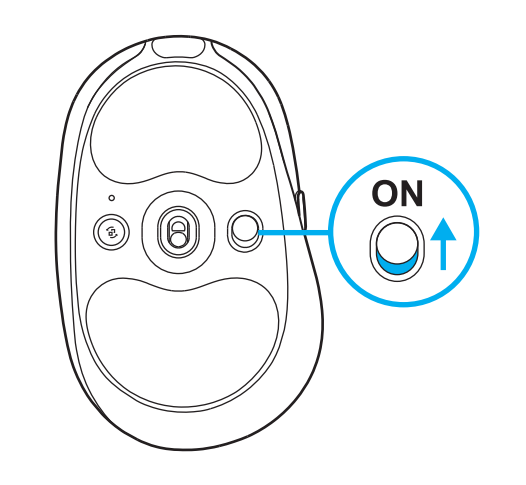

- **2** Paina yhteyspainiketta kerran valitaksesi *Bluetoothin®* – valo muuttuu syaaninvärisestä tummansiniseksi. Paina yhteyspainiketta pitkään siirtyäksesi pariliitoksen muodostamistilaan – valo pysyy tummansinisenä ja vilkkuu nopeasti pariliitoksen muodostamistilan merkiksi.
- **3** Pariliitä hiiri laitteen *Bluetooth®* -yhteyden ohjeiden mukaisesti.

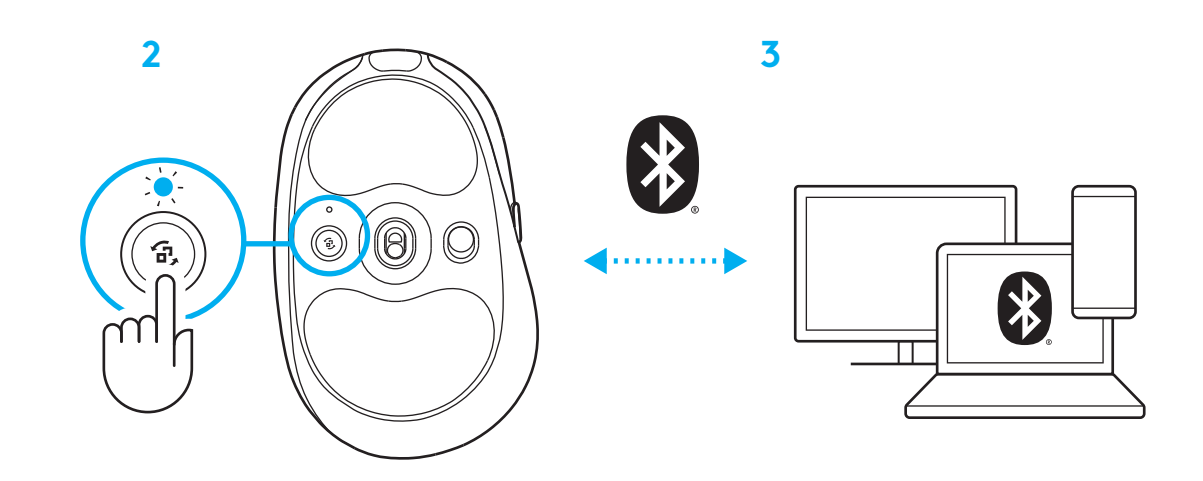

#### **HIIREN HERKKYYDEN ASETTAMINEN**

**1** Selaa hiiren herkkyysasetuksia painamalla hiiren vierityspyörän alla olevaa painiketta.

Näitä asetuksia voidaan mukauttaa G HUB -ohjelmistossa.

### **ΟΔΗΓΙΕΣ ΡΥΘΜΙΣΗΣ**

**1** Ενεργοποιήστε το ποντίκι σέρνοντας το κουμπί προς τα επάνω για να εμφανιστεί η ένδειξη μπλε χρώματος.

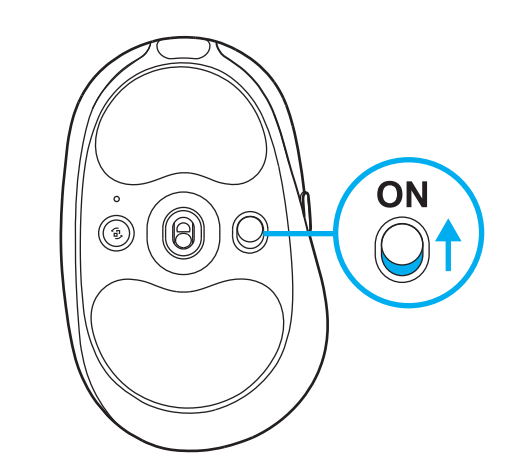

**2** Τοποθετήστε τον δέκτη LIGHTSPEED, με την προέκταση και το καλώδιο στη θύρα USB του PC. Αν θέλετε, μπορείτε να χρησιμοποιήσετε τον δέκτη χωρίς την προέκταση και το καλώδιο, τοποθετώντας τον απευθείας σε μια θύρα USB.

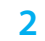

**1**

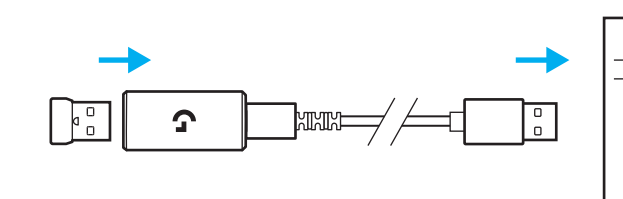

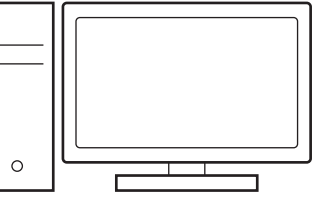

**3** Κατεβάστε και εγκαταστήστε το λογισμικό G HUB στο PC/MAC σας για βέλτιστη εμπειρία παιχνιδιού (το G HUB διαθέτει εισαγωγική παρουσίαση για τις λειτουργίες). Μεταβείτε στη διεύθυνση **[www.logitechG.com/ghub](http://www.logitechG.com/ghub)**

**3**

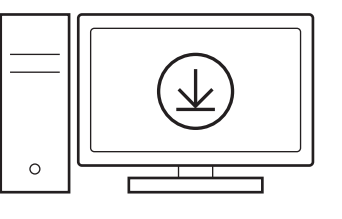

## **ΦΟΡΤΙΣΗ ΤΟΥ ΠΟΝΤΙΚΙΟΥ**

- **1** Εισαγάγετε το καλώδιο USB-C στη θύρα στην μπροστινή πλευρά του ποντικιού.
- **2** Συνδέστε το καλώδιο στο PC σας.

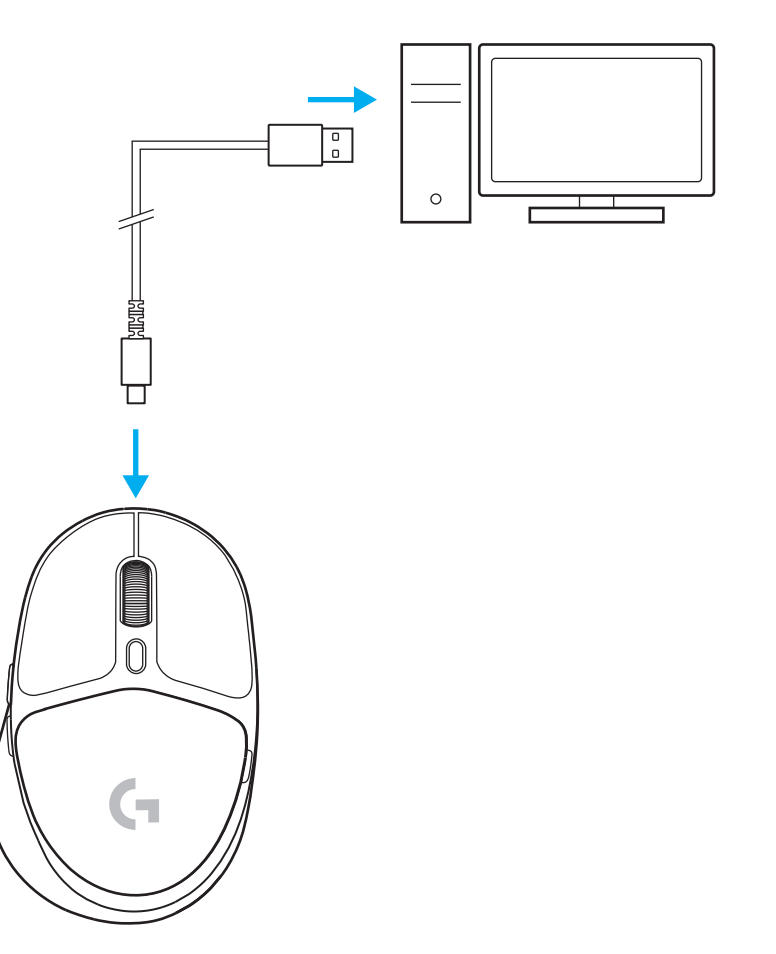

### *ΣΥΝΔΕΣΙΜΟΤΗΤΑ BLUETOOTH®*

**1** Ενεργοποιήστε το ποντίκι σέρνοντας το κουμπί προς τα επάνω για να εμφανιστεί η ένδειξη μπλε χρώματος.

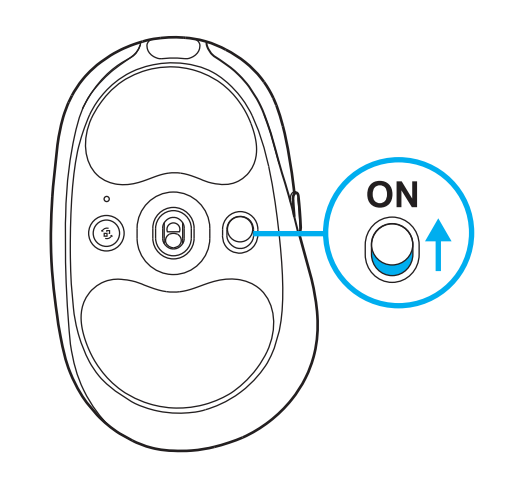

- **2** Πατήστε το κουμπί σύνδεσης μία φορά για να επιλέξετε *Bluetooth®* . Η φωτεινή ένδειξη θα αλλάξει από γαλάζια σε σκούρα μπλε. Πατήστε παρατεταμένα το κουμπί σύνδεσης για μετάβαση σε λειτουργία σύζευξης. Η φωτεινή ένδειξη σκούρα μπλε και θα αναβοσβήνει γρήγορα, υποδεικνύοντας την κατάσταση λειτουργίας σύζευξης.
- **3** Ακολουθήστε τη σύνδεση *Bluetooth®* για τη συσκευή σας για σύζευξη με το ποντίκι.

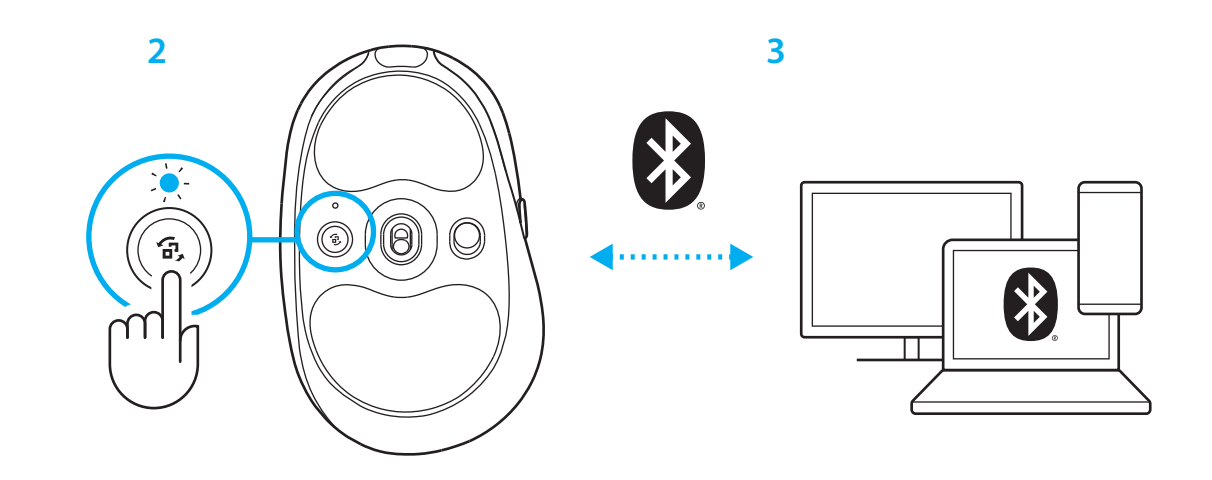

#### **ΑΛΛΑΓΗ ΤΗΣ ΕΥΑΙΣΘΗΣΙΑΣ ΤΟΥ ΠΟΝΤΙΚΙΟΥ**

**1** Πατήστε το κουμπί κάτω από τον τροχό κύλισης του ποντικιού για εναλλαγή μεταξύ των ρυθμίσεων ευαισθησίας του ποντικιού.

Μπορείτε να προσαρμόσετε αυτές τις ρυθμίσεις χρησιμοποιώντας το λογισμικό G HUB.

### **ИНСТРУКЦИИ ПО НАСТРОЙКЕ**

**1** Чтобы включить мышь, необходимо сдвинуть кнопку вверх, после чего индикатор засветится синим.

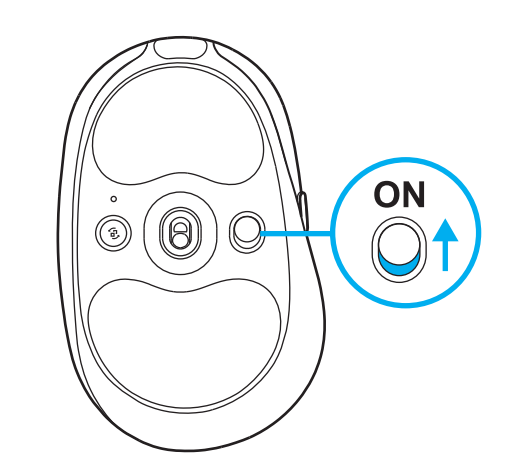

**2** Вставьте приемник LIGHTSPEED, а также удлинитель и кабель в USB-порт ПК. Если необходимо, приемник можно вставлять в USB-порт напрямую, не используя для его подключения удлинитель и кабель.

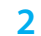

**1**

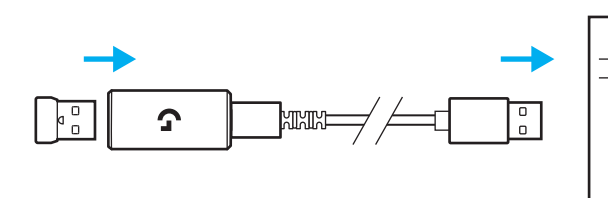

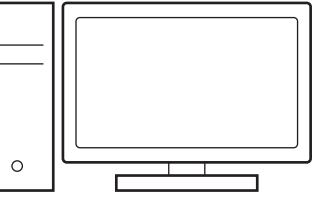

**3** Чтобы получить еще больше крутых впечатлений от игры, загрузите и установите на своем ПК/Mac ПО G HUB (в G HUB хранится встроенная история функций). Перейдите по адресу **[www.logitechG.com/ghub](http://www.logitechG.com/ghub)**

**3**

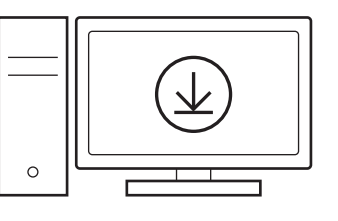

## **ЗАРЯДКА МЫШИ**

- **1** Вставьте кабель USB-C в порт, который находится спереди мыши.
- **2** Подсоедините кабель к своему ПК.

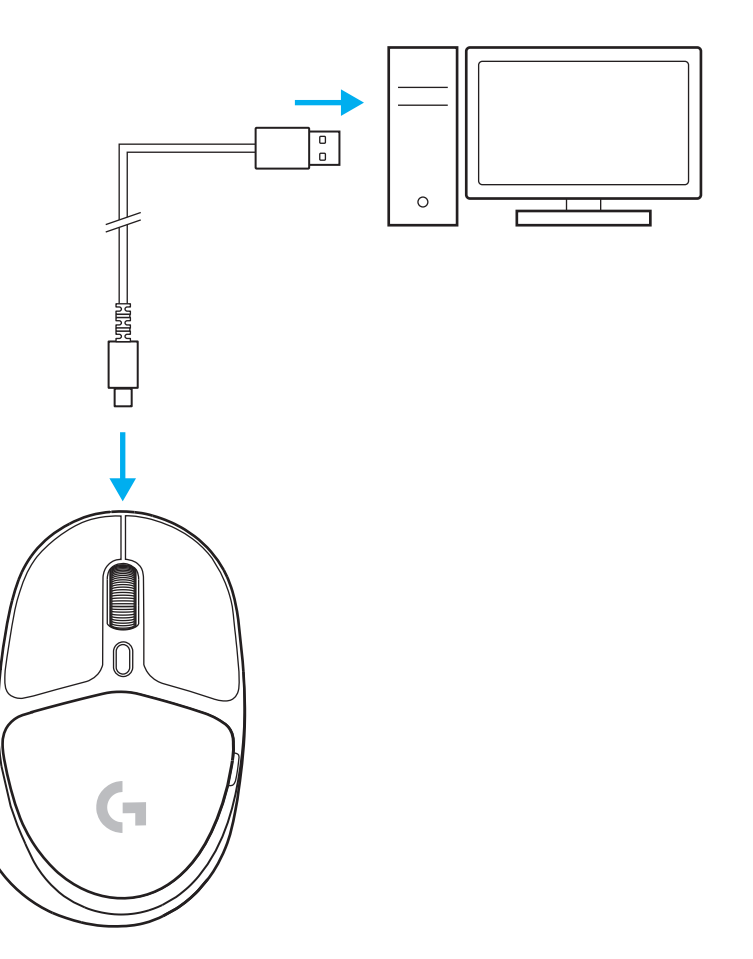

#### *ПОДКЛЮЧЕНИЕ ПО BLUETOOTH®*

**1** Чтобы включить мышь, необходимо сдвинуть кнопку вверх, после чего индикатор засветится синим.

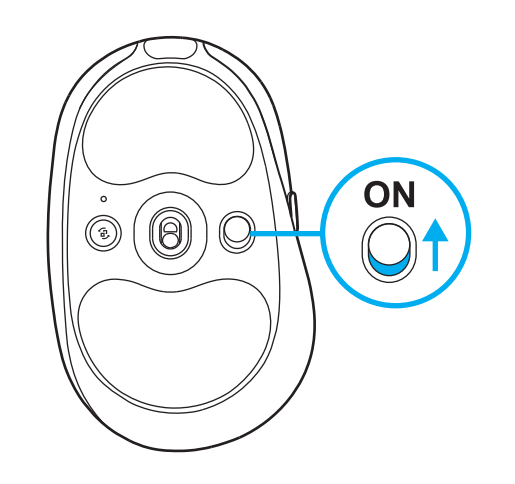

- **2** Нажмите на кнопку «Соединение» один раз, чтобы выбрать *Bluetooth®* . При этом индикатор изменит цвет: вместо голубого станет светиться темно-синим. Нажмите и удерживайте кнопку «Соединение», чтобы включить режим сопряжения. Сперва индикатор будет светиться темно-синим, а затем начнет быстро мигать, обозначая активный режим сопряжения.
- **3** Чтобы выполнить сопряжение мыши с устройством, подключите ее при помощи *Bluetooth®* .

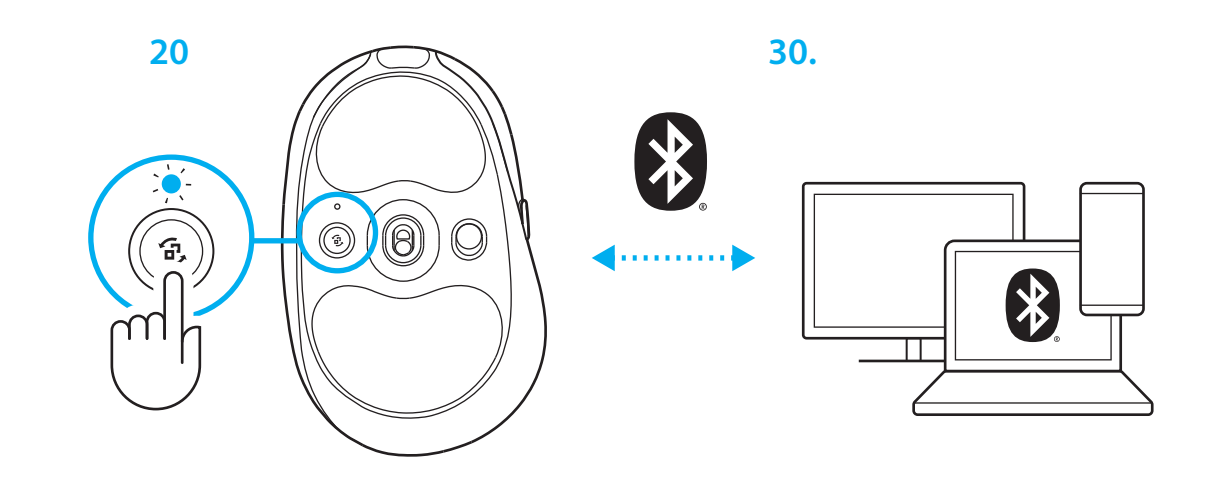

#### **ИЗМЕНЕНИЕ ЧУВСТВИТЕЛЬНОСТИ МЫШИ**

**1** Нажимайте на кнопку под колесиком прокрутки мыши, чтобы выбрать из нескольких уровней чувствительности подходящий.

Эти параметры можно настраивать с помощью ПО G HUB.

#### **INSTRUKCJA PRZYGOTOWANIA**

**1** Włącz mysz, przesuwając przycisk w górę, aż zobaczysz niebieski kolor wskaźnika.

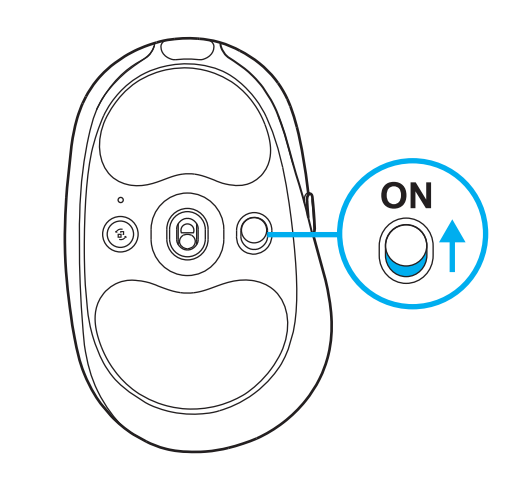

**2** Podłącz odbiornik LIGHTSPEED wraz z przedłużaczem i kablem do portu USB komputera. Odbiornik może być używany bez przedłużacza i kabla, w razie potrzeby można włożyć go bezpośrednio do portu USB.

**2**

**1**

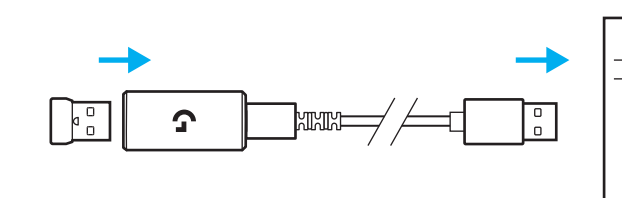

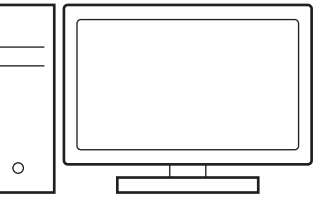

**3** Pobierz i zainstaluj oprogramowanie G HUB na komputerze PC/MAC, aby uzyskać najlepsze wrażenia w grach (G HUB posiada instrukcje z pierwszymi krokami, opisujące funkcje). Przejdź do **[www.logitechG.com/ghub](http://www.logitechG.com/ghub)**

**3**

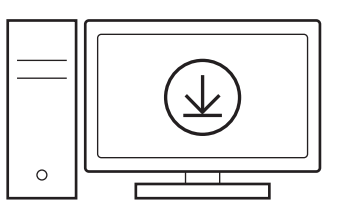

## **ŁADOWANIE MYSZY**

- Włóż kabel USB-C do portu z przodu myszy.
- Podłącz kabel do komputera.

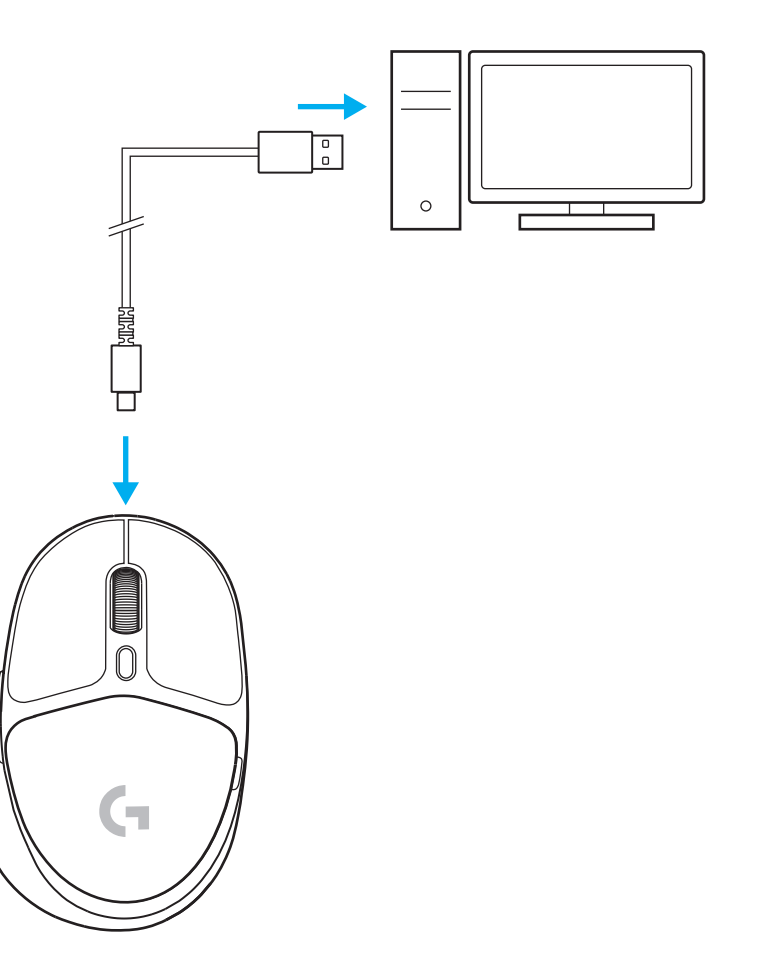

# *ŁĄCZNOŚĆ BLUETOOTH®*

**1** Włącz mysz, przesuwając przycisk w górę, aż zobaczysz niebieski kolor wskaźnika.

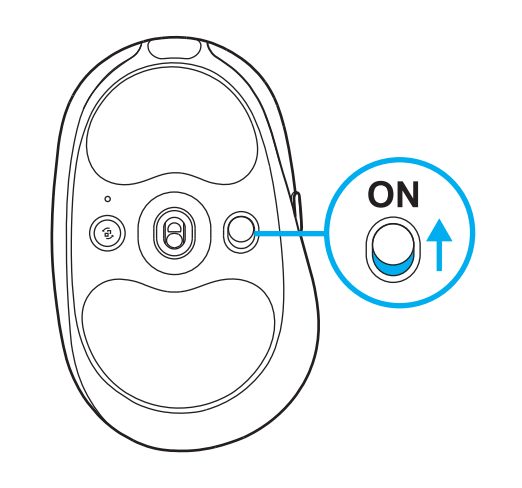

- **2** Naciśnij raz przycisk połączenia, aby wybrać *Bluetooth®* – światło zmieni kolor z niebieskozielonego na ciemnoniebieski. Naciśnij i przytrzymaj przycisk połączenia, aby przejść do trybu parowania – światło pozostanie ciemnoniebieskie i będzie szybko migać, wskazując tryb parowania.
- **3** Postępuj zgodnie z instrukcjami połączenia *Bluetooth®* , aby urządzenie sparowało się z myszą.

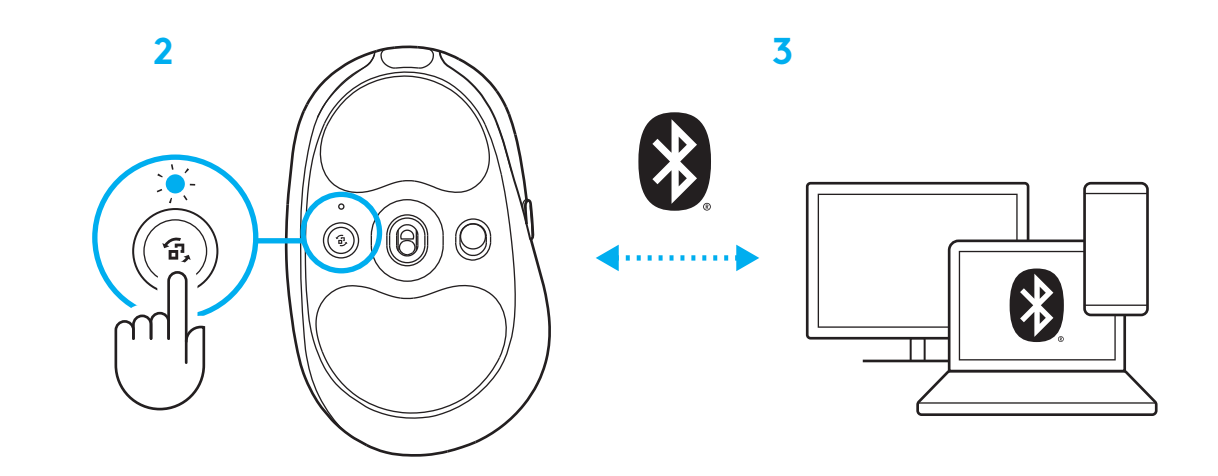

## **USTAWIANIE CZUŁOŚCI MYSZY**

**1** Naciśnij przycisk pod kółkiem przewijania myszy, aby przełączać ustawienia czułości myszy.

Za pomocą oprogramowania G HUB można dodatkowo dostosować te ustawienia.

# **ÜZEMBE HELYEZÉSI UTASÍTÁSOK**

**1** Kapcsolja be az egeret a gombot előre csúsztatva, amíg meg nem jelenik a kék jelzőszín.

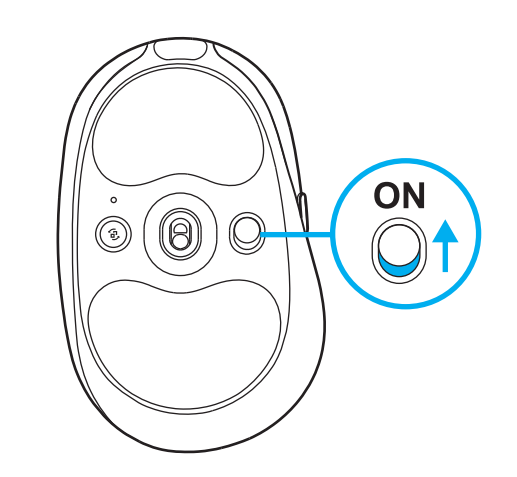

**2** Dugja be a LIGHTSPEED vevőegységet, a hosszabbítóval és kábellel a PC USB-portjába. A vevőegység szükség szerint hosszabbító és kábel nélkül is használható, ha közvetlenül az USB-portba dugja.

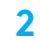

**1**

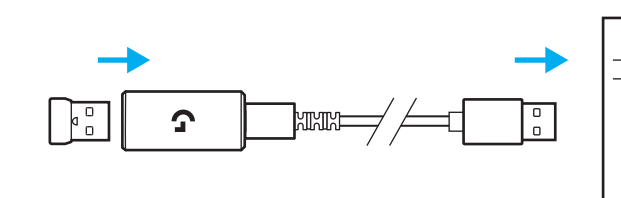

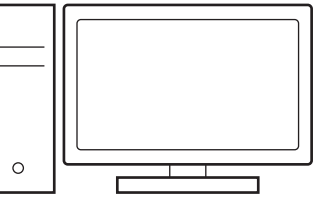

**3** Töltse le és telepítse a G HUB szoftvert PC/ MAC számítógépére a tökéletes játékélmény érdekében (a G HUB beépített memóriával rendelkezik a funkciókhoz). Keresse fel a **[https://www.logitechg.com/ghub](http://www.logitechG.com/ghub) weboldalt** **3**

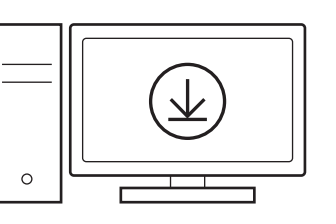

# **AZ EGÉR TÖLTÉSE**

- **1** Dugja be az USB-C-kábelt az egér elején található portba.
- **2** Csatlakoztassa az USB-kábelt a PC-jéhez.

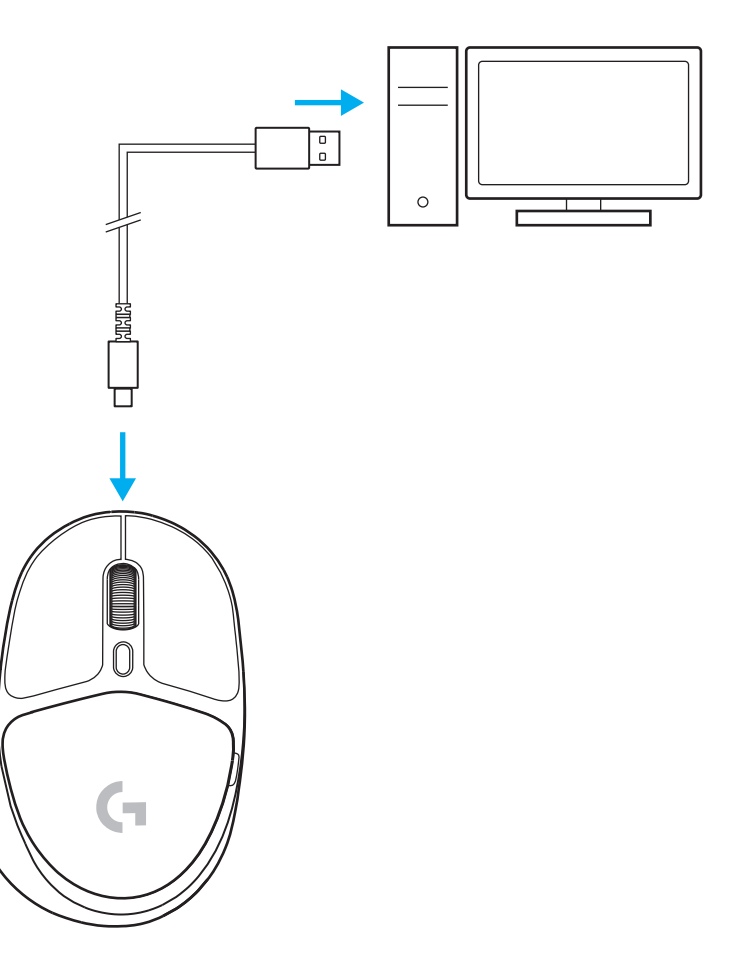

## *BLUETOOTH®***-KAPCSOLAT**

**1** Kapcsolja be az egeret a gombot előre csúsztatva, amíg meg nem jelenik a kék jelzőszín.

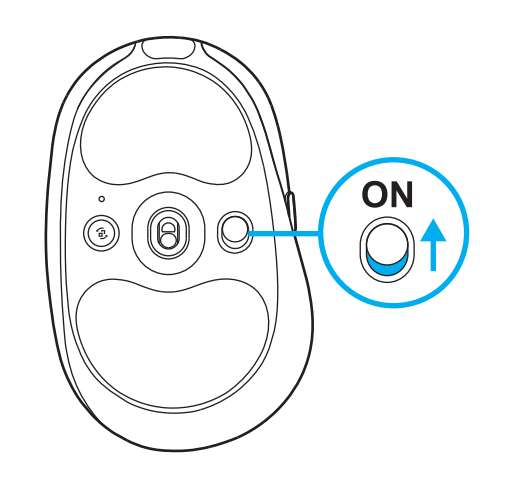

- **2** A csatlakozás gombjának egyszeri megnyomásával válassza ki a *Bluetooth®* kapcsolatot – a jelzőfény zöldeskékről sötétkékre változik. A csatlakozás gombjának hosszú megnyomásával lépjen párosítási módba – a jelzőfény sötétkék marad, de gyors villogásával jelzi a párosítási módot.
- **3** A *Bluetooth®* -kapcsolódást követve párosítsa eszközét az egérrel.

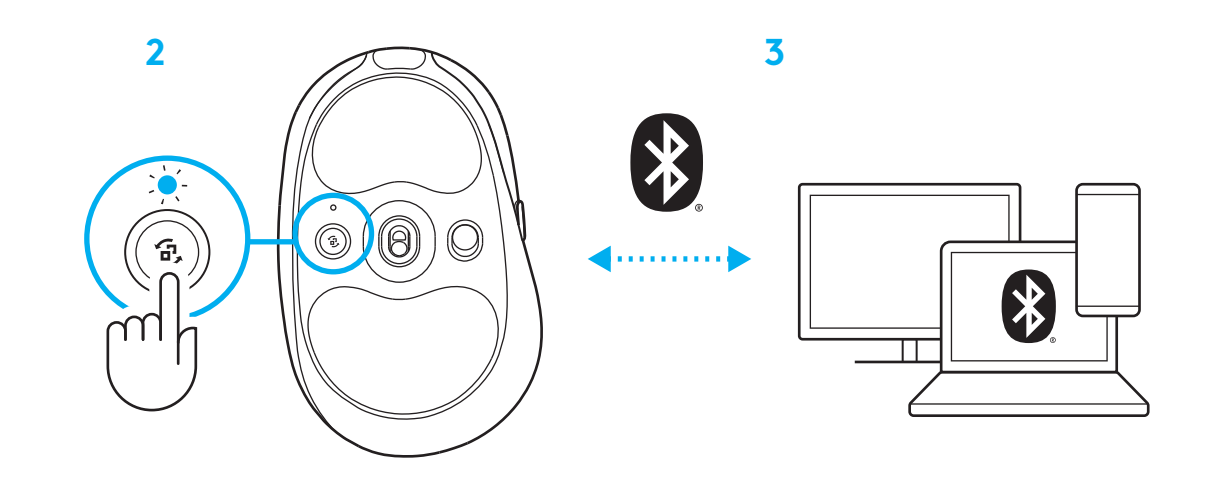

# **AZ EGÉR ÉRZÉKENYSÉGÉNEK BEÁLLÍTÁSA**

**1** Az egér görgetőkereke alatti gombot megnyomva haladjon végig az egér érzékenységbeállításain.

A G HUB szoftverrel testre szabhatja ezeket a beállításokat.

#### **دستورالعملهای راهاندازی**

**1** ماوس را با لغزاندن دکمه به سمت باال روشن کنید تا نشانگر آبی نشان داده شود.

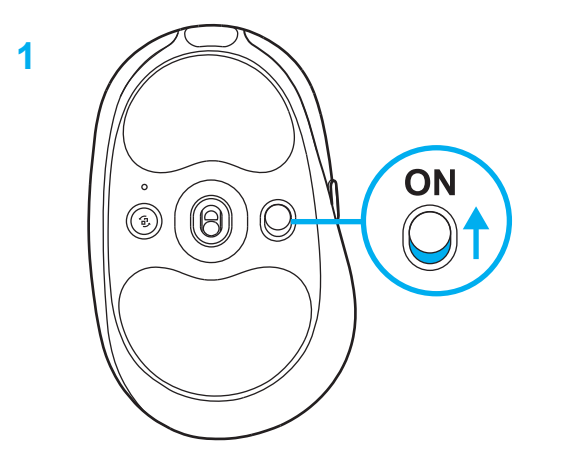

**2** گیرنده LIGHTSPEED را با کابل افزایش طول به درگاه USB متصل کنید. در صورت تمایل میتوانید گیرنده را بدون کابل افزایش ً به درگاه USB وصل کنید. طول مستقیما

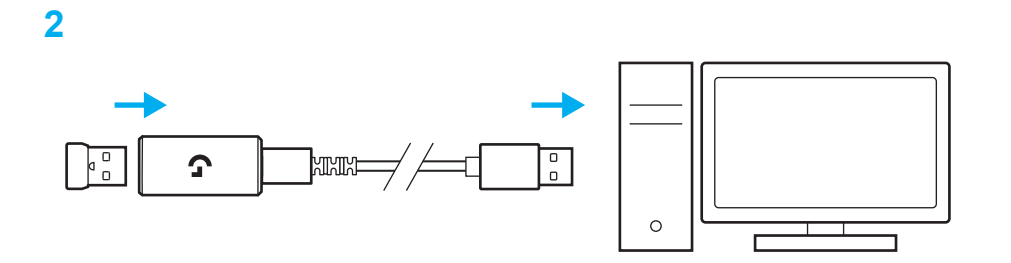

**3** برای داشتن بهترین تجربه بازی، نرمافزار HUB G را برای رایانه/ مک دانلود و نصب کنید )بهکارگیری ویژگیها در HUB G شرح داده شده است(. به **[ghub/com.logitechG.www](http://www.logitechG.com/ghub)** بروید

**[www.logitechG.com/ghub](http://www.logitechG.com/ghub)**

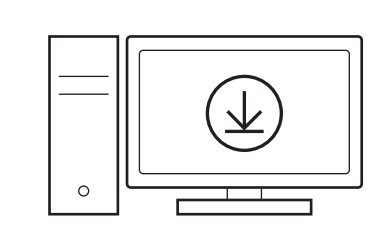

## **شارژ کردن ماوس**

- **1** کابل C-USB را به درگاه جلو ماوس متصل کنید.
	- **2** کابل را به رایانه متصل کنید.

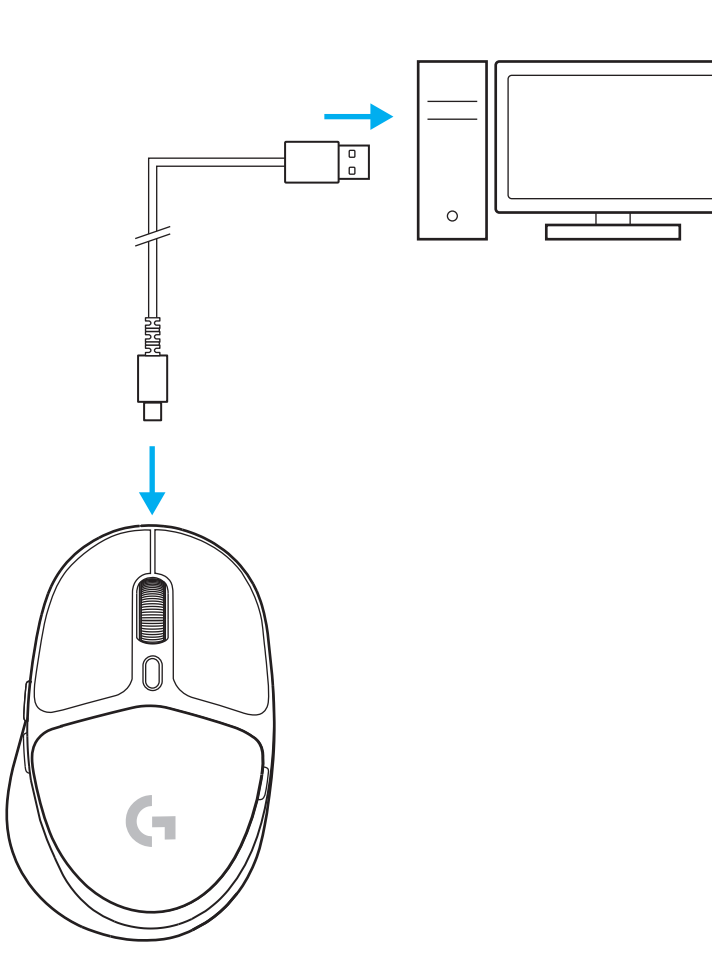

## **اتصال** *RBLUETOOTH*

**1** ماوس را با لغزاندن دکمه به سمت باال روشن کنید تا نشانگر آبی نشان داده شود.

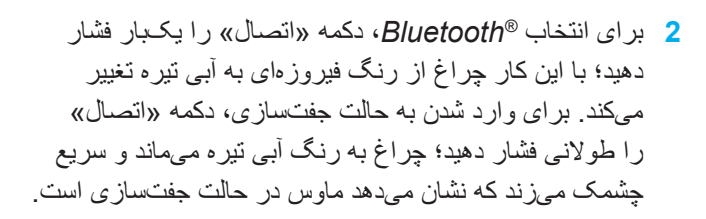

**3** برای جفت شدن دستگاهتان با ماوس، اتصال *RBluetooth* را دنبال کنید.

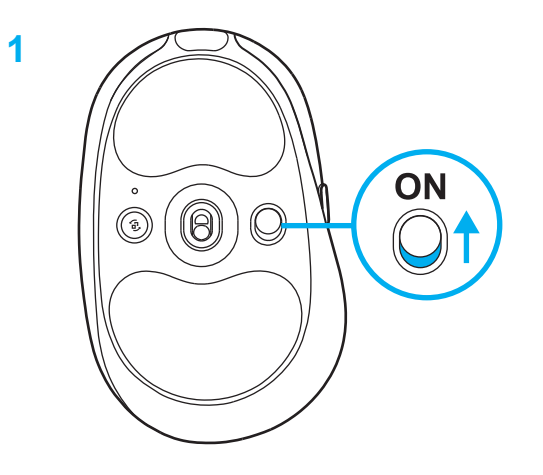

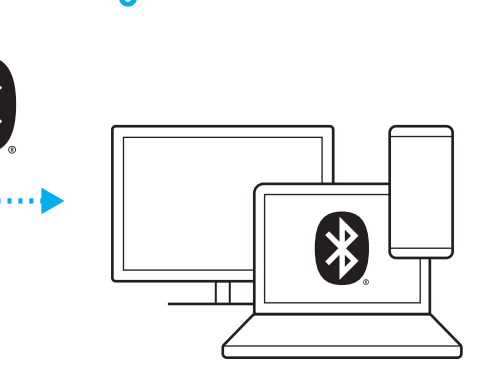

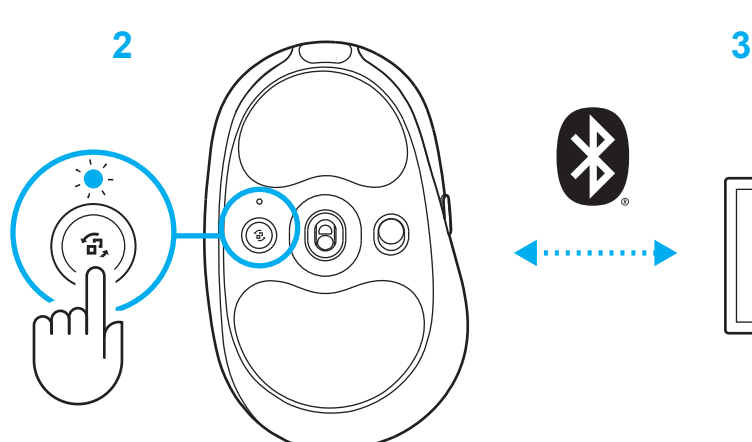

### **تغییر حساسیت ماوس**

**1** برای جابهجایی بین تنظیمات حساسیت ماوس، دکمه زیر غلتک پیمایش را فشار دهید.

> میتوانید این تنظیمات را از طریق نرمافزار HUB G شخصیسازی کنید.

## **POKYNY PRO NASTAVENÍ**

**1** Zapněte myš posunutím tlačítka nahoru – objeví se indikátor modré barvy.

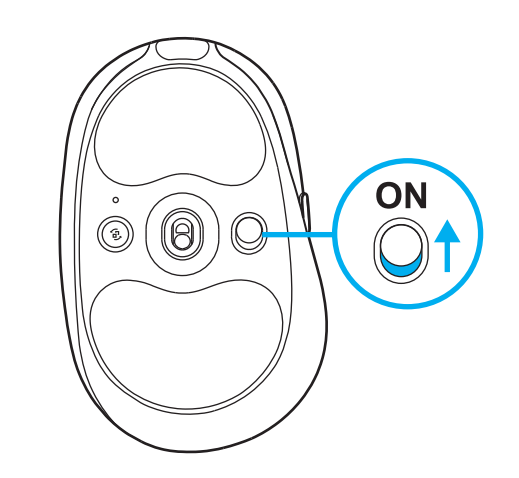

**2** Vložte přijímač LIGHTSPEED s nástavcem a kabelem do portu USB počítače PC. Přijímač lze podle potřeby použít bez nástavce a kabelu tak, že je vložíte přímo do portu USB.

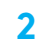

**1**

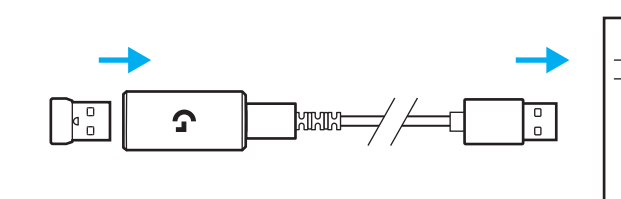

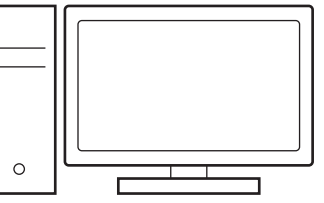

**3** Stáhněte si a nainstalujte software G HUB do počítače PC/MAC, abyste dosáhli co nejlepšího herního zážitku (G HUB zahrnuje článek pro seznámení s funkcemi). Přejděte na stránku **[www.logitechG.com/ghub](http://www.logitechG.com/ghub)**

**3**

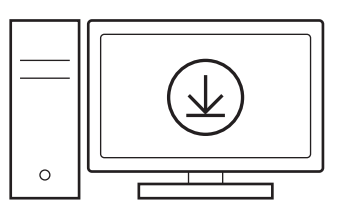

# **NABÍJENÍ MYŠI**

- **1** Zastrčte kabel USB-C do portu v přední části myši.
- **2** Připojte kabel k počítači PC.

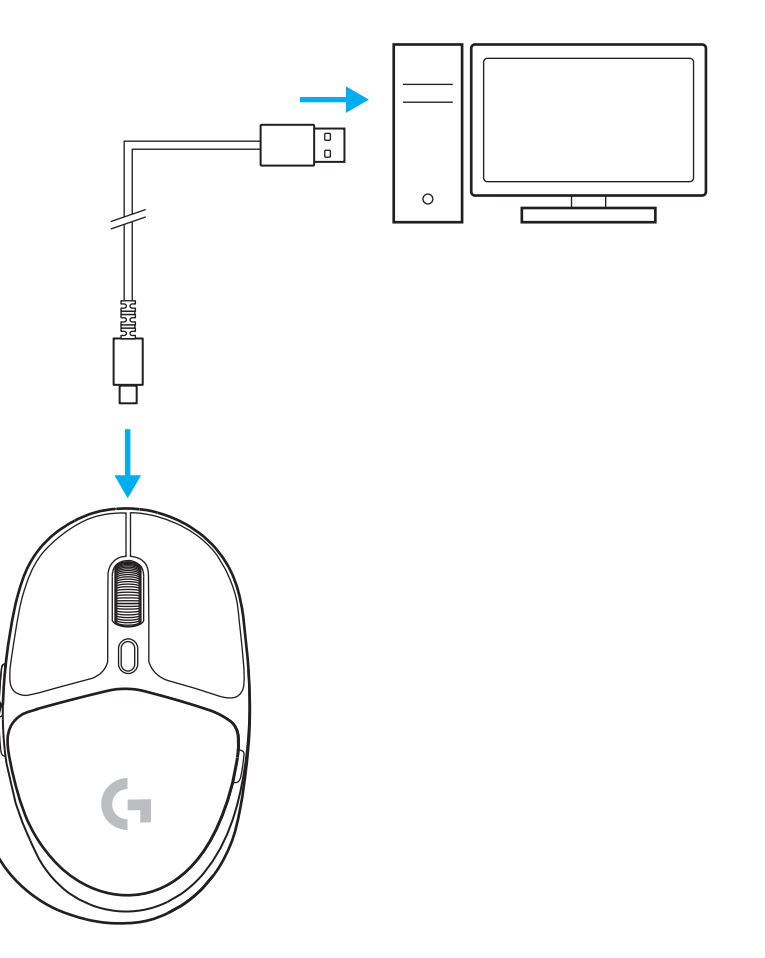

# *PŘIPOJENÍ BLUETOOTH®*

**1** Zapněte myš posunutím tlačítka nahoru – objeví se indikátor modré barvy.

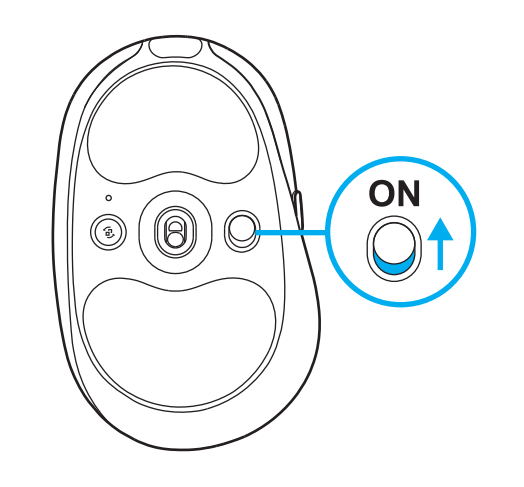

- **2** Jedním stisknutím tlačítka pro připojení vyberte *Bluetooth®* – barva indikátoru se změní z modrozelené na tmavě modrou. Dlouhým stisknutím tlačítka pro připojení přejdete do režimu párování – barva indikátoru zůstane tmavě modrá a indikátor začne rychle blikat na znamení aktivace režimu párování.
- **3** Při párování zařízení s myší postupujte podle pokynů pro párování *Bluetooth®* .

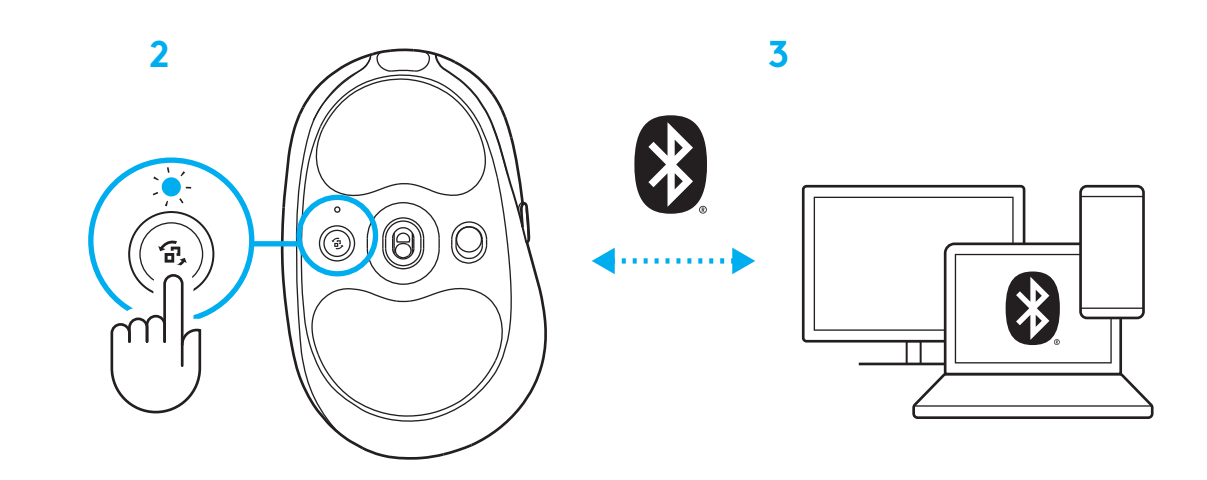

# **ZMĚNA CITLIVOSTI MYŠI**

**1** Stisknutím tlačítka pod rolovacím kolečkem myši můžete procházet nastaveními citlivosti myši.

Tato nastavení můžete přizpůsobit pomocí softwaru G HUB.

## **POKYNY NA NASTAVENIE**

**1** Zapnite myš posunutím tlačidla nahor – objaví sa indikátor modrej farby.

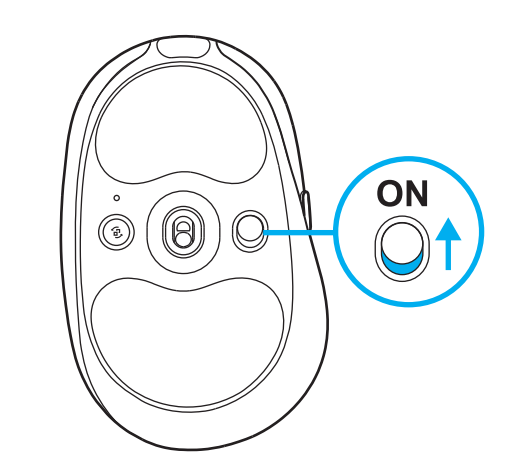

**2** Vložte prijímač LIGHTSPEED s nadstavcom a káblom do portu USB počítača PC. Prijímač je možné podľa potreby použiť bez nadstavca a kábla tak, že ho vložíte priamo do portu USB.

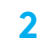

**1**

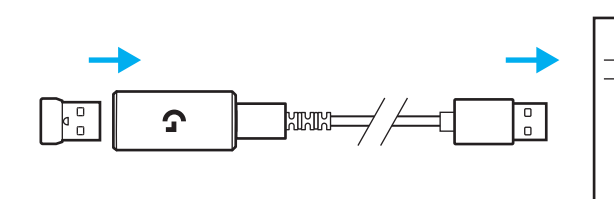

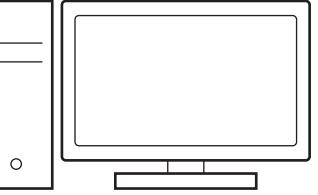

**3** Prevezmite si a nainštalujte softvér G HUB do počítača PC/MAC, aby ste dosiahli čo najlepší herný zážitok (G HUB zahŕňa článok na zoznámenie sa s funkciami). Prejdite na stránku **[www.logitechG.com/ghub](http://www.logitechG.com/ghub)**

**3**

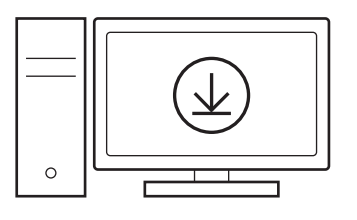

# **NABÍJANIE MYŠI**

- **1** Zastrčte kábel USB-C do portu v prednej časti myši.
- **2** Pripojte kábel k počítaču PC.

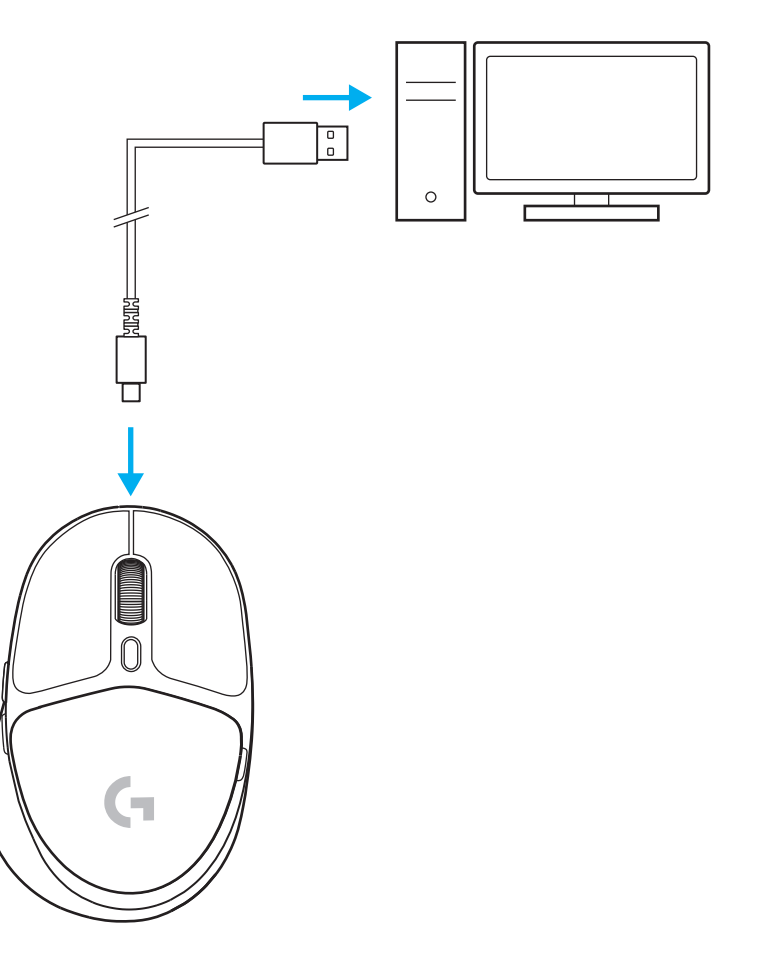
### *PRIPOJENÍ BLUETOOTH®*

**1** Zapnite myš posunutím tlačidla nahor – objaví sa indikátor modrej farby.

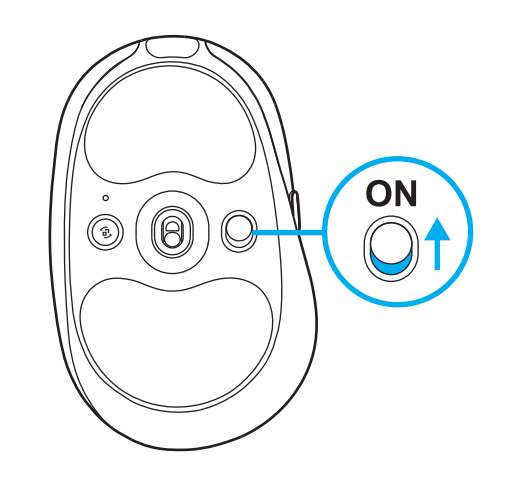

- **2** Jedným stlačením tlačidla na pripojenie vyberte *Bluetooth®* – farba indikátora sa zmení z modrozelenej na tmavo modrú. Dlhým stlačením tlačidla na pripojenie prejdite do režimu párovania – farba indikátoru zostane tmavo modrá a indikátor začne rýchlo blikať na znamenie aktivácie režimu párovania.
- **3** Pri párovaní zariadenia s myšou postupujte podľa pokynov pre párovanie *Bluetooth®* .

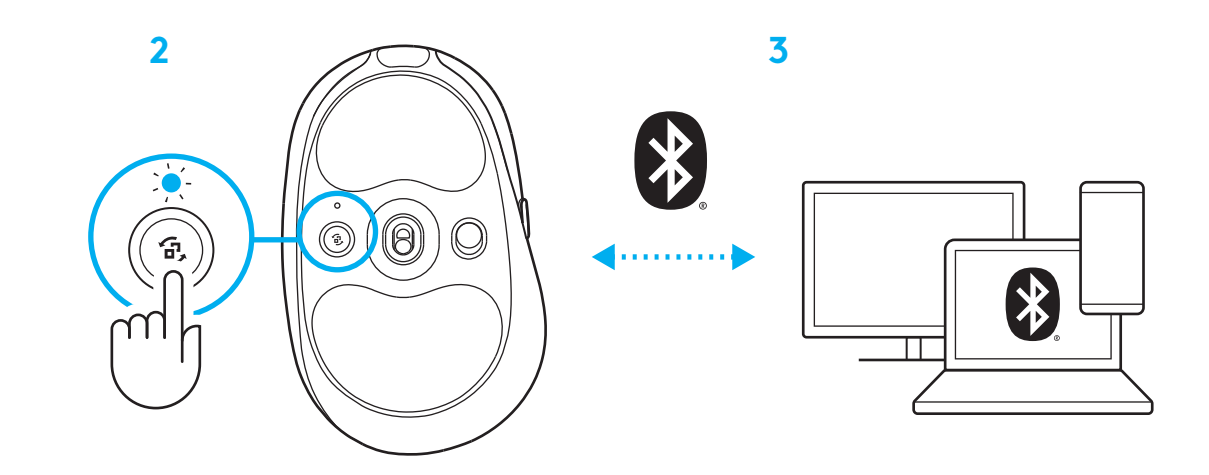

### **ZMENA CITLIVOSTI MYŠI**

**1** Stlačením tlačidla pod rolovacím kolieskom myši môžete prechádzať nastaveniami citlivosti myši.

Tieto nastavenia môžete prispôsobiť pomocou softvéru G HUB.

#### **ВКАЗІВКИ ЩОДО НАСТРОЮВАННЯ**

**1** Щоб увімкнути мишу, потрібно посунути кнопку вгору, після чого індикатор засвітиться синім.

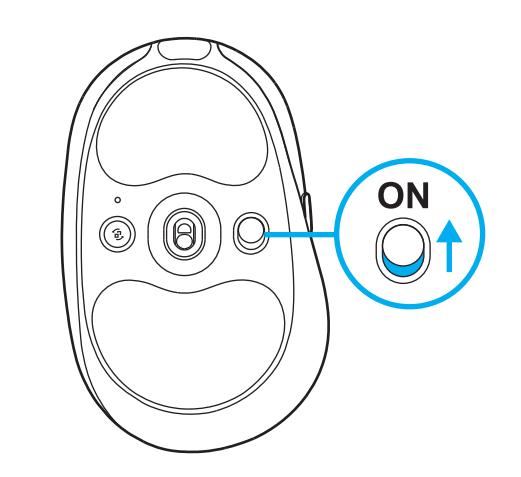

**2** Вставте приймач LIGHTSPEED разом із подовжувачем і кабелем у USB-порт ПК. Якщо потрібно, приймач можна вставити відразу в USB-порт і не використовувати подовжувач або кабель.

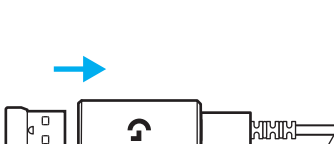

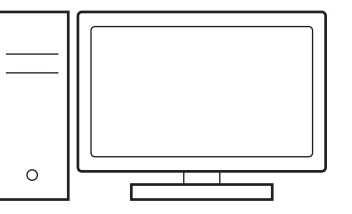

**3** Щоб отримати ще більше крутих вражень від гри, завантажте та встановіть на свій ПК/Mac ПО G HUB (G HUB має вбудовану історію функцій). Перейдіть за адресою **[www.logitechG.com/ghub](http://www.logitechG.com/ghub)**

**3**

**2**

**1**

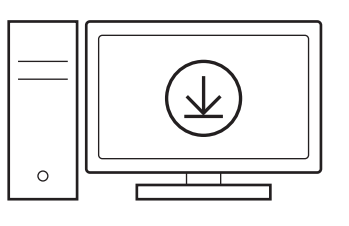

## **[www.logitechG.com/ghub](http://www.logitechG.com/ghub)**

 $\boxed{\frac{0}{0}}$ 

#### **ЗАРЯДЖАННЯ МИШІ**

- **1** Вставте кабель USB-C в порт, що розташовується спереду миші.
- **2** Під'єднайте кабель до ПК.

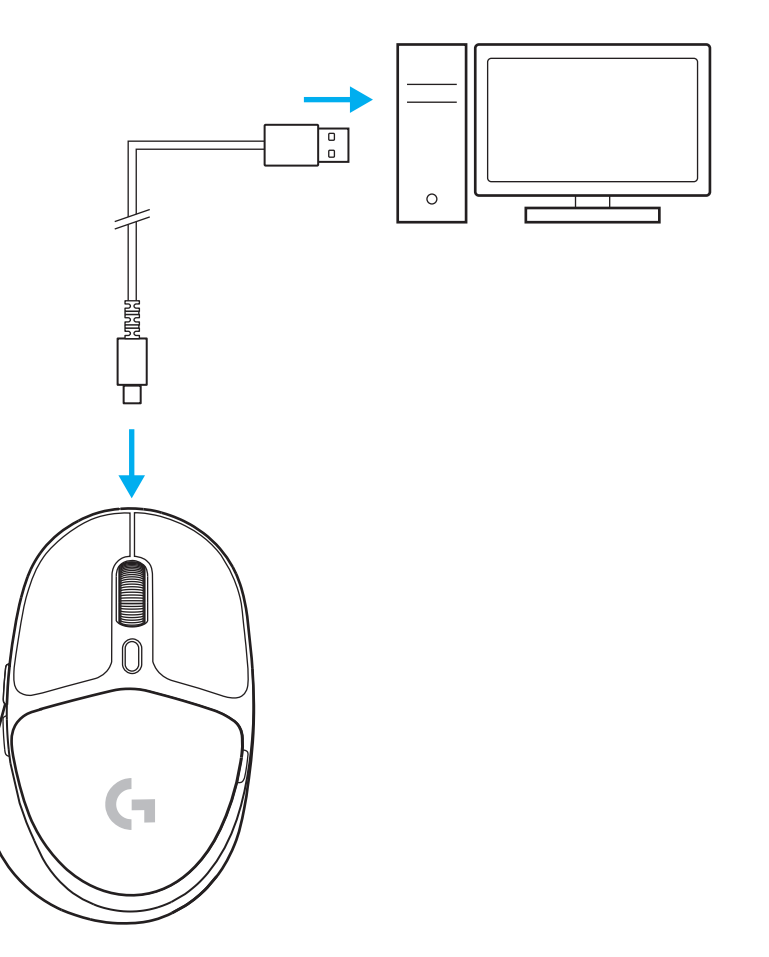

#### *ПІДКЛЮЧЕННЯ ЗА ТЕХНОЛОГІЄЮ BLUETOOTH®*

**1** Щоб увімкнути мишу, потрібно посунути кнопку вгору, після чого індикатор засвітиться синім.

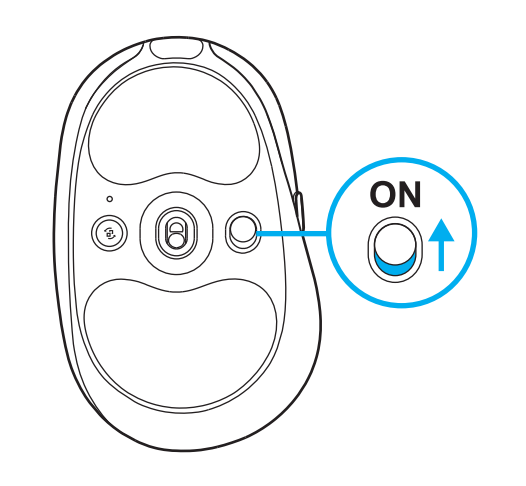

- **2** Натисніть кнопку «Підключення» один раз, щоб обрати *Bluetooth®* . Після цього індикатор змінить колір: замість блакитного почне світитися темно-синім. Натисніть і утримуйте кнопку «Підключення», щоб увімкнути режим підключення. Індикатор продовжить світитися темносинім, а потім почне швидко блимати, що означає те, що режим підключення активовано.
- **3** Підключіть мишу до пристрою за допомогою *Bluetooth®*

.

 $\cdot$ 

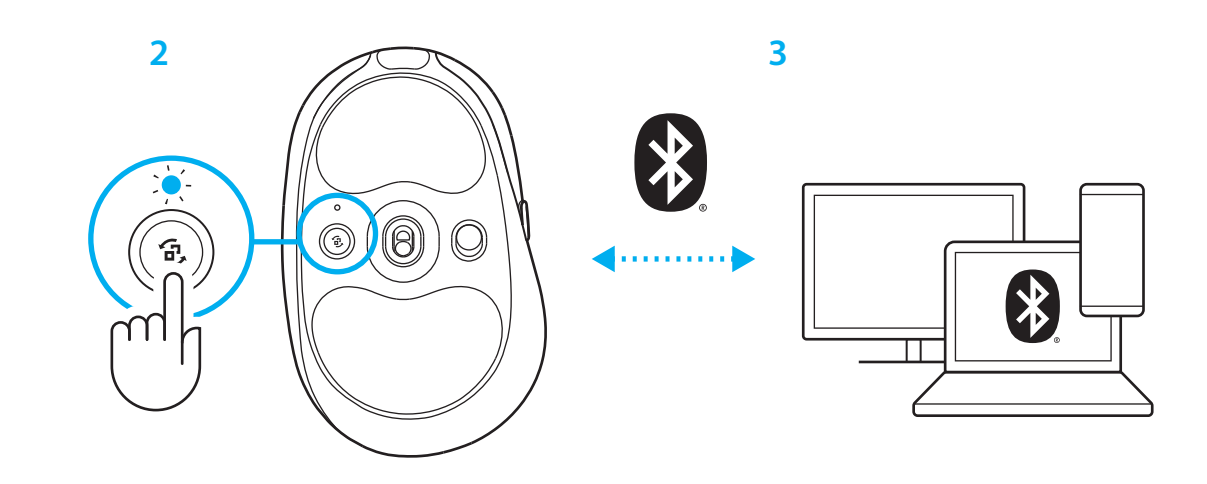

#### **ЗМІНЕННЯ ЧУТЛИВОСТІ МИШІ**

**1** Натискайте кнопку під коліщатком миші, щоб вибрати серед рівнів чутливості потрібний.

Ці параметри можна налаштувати за допомогою ПО G HUB.

#### **SEADISTAMISJUHISED**

**1** Lülitage hiir sisse, libistades nuppu üles, et sinine näidikutuli oleks näha.

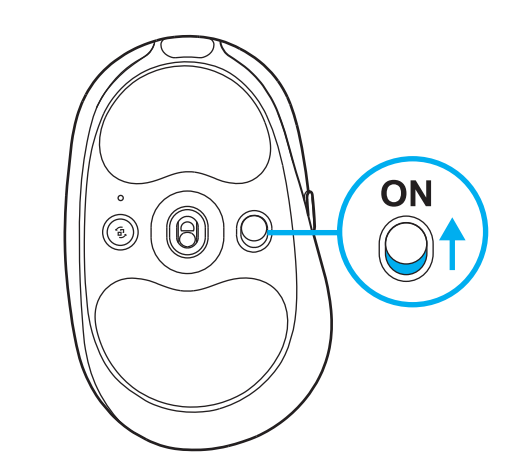

**2** Sisestage LIGHTSPEEDI vastuvõtja koos laiendi ja kaabliga arvuti USB-porti. Vastuvõtjat saab soovi korral kasutada ilma laiendi ja kaablita, kui sisestada see otse USB-porti.

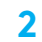

**1**

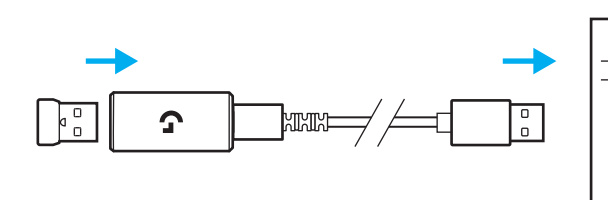

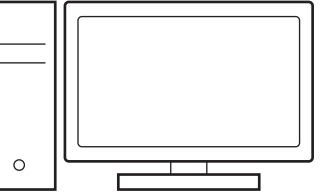

**3** Parima mängukogemuse saamiseks laadige alla ja paigaldage oma arvutisse tarkvara G HUB (G HUB-il on funktsioonide kohta alustamise abi). Avage **[www.logitechG.com/ghub](http://www.logitechG.com/ghub)**

**3**

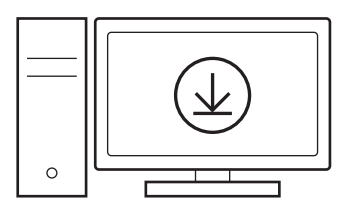

#### **HIIRE LAADIMINE**

- **1** Sisestage USB-C-kaabel hiire esiosas olevasse porti.
- **2** Ühendage kaabel arvutiga.

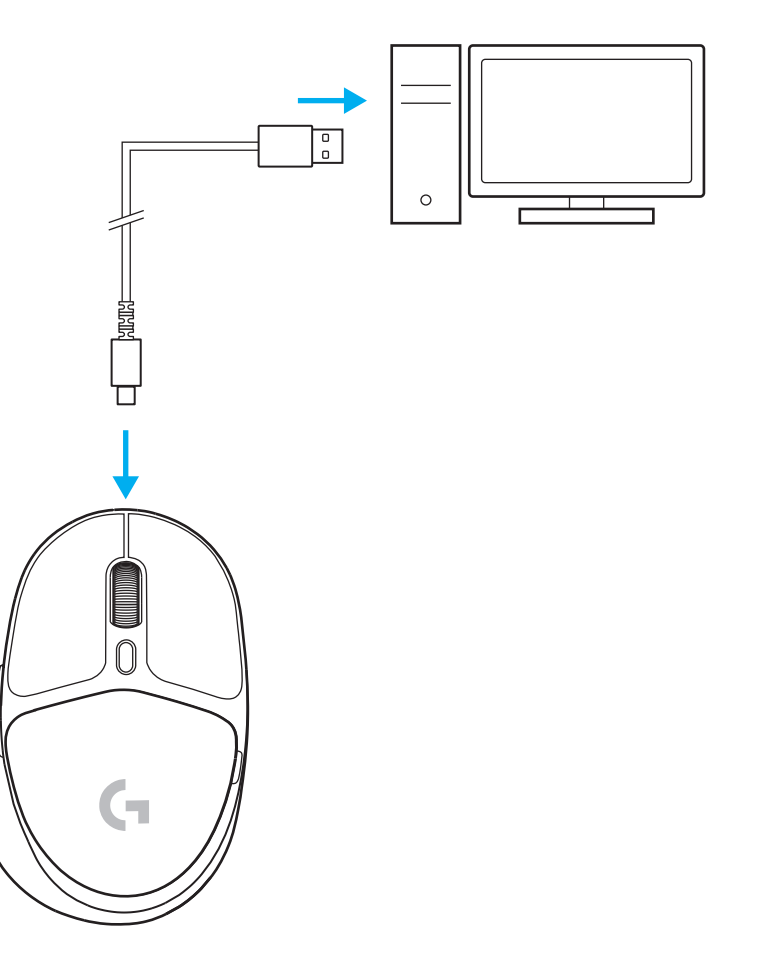

## *BLUETOOTH®***-I ÜHENDUVUS**

**1** Lülitage hiir sisse, libistades nuppu üles, et sinine näidikutuli oleks näha.

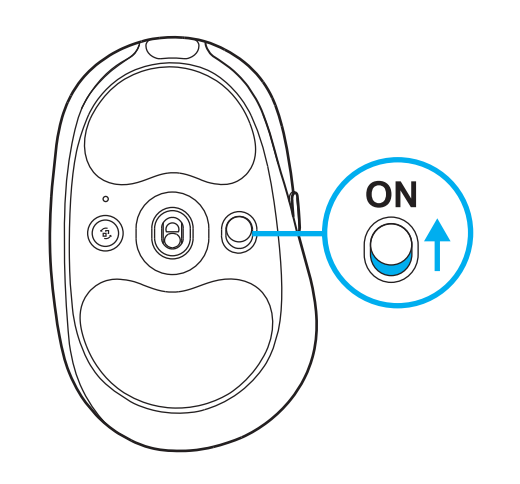

- **2** Vajutage üks kord ühenduse nuppu, et valida *Bluetooth®*: valgus muutub tsüaanist tumesiniseks. Vajutage pikalt ühenduse nuppu, et siseneda sidumisrežiimi: valgus jääb tumesiniseks ja vilgub kiiresti, mis näitab sidumisrežiimi.
- **3** Järgige *Bluetooth®* -i ühendust, et teie seadet saaks hiirega siduda.

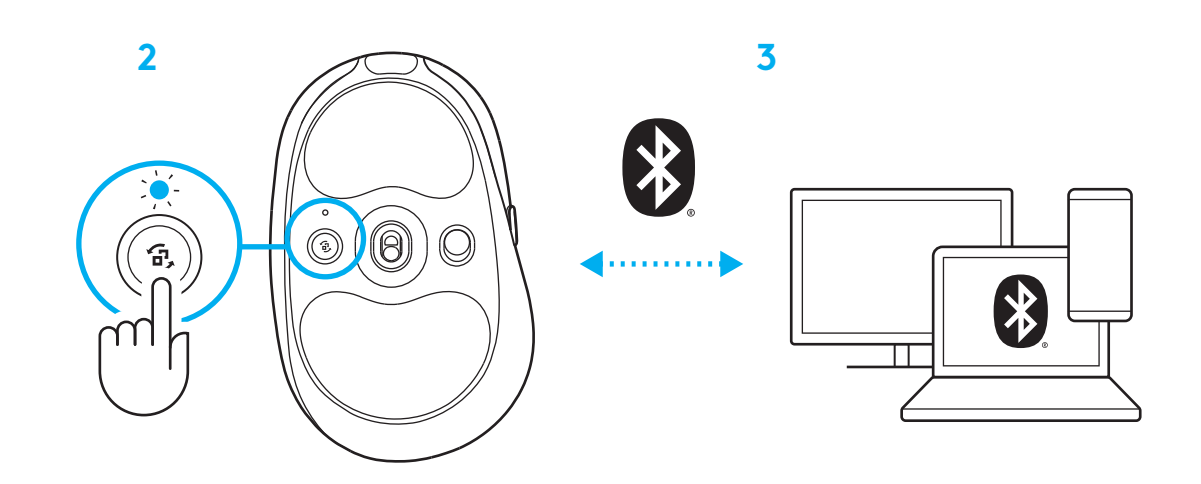

#### **HIIRE TUNDLIKKUSE MUUTMINE**

**1** Vajutage hiire kerimisratta all asuvat nuppu, et valida hiire tundlikkuse seadeid.

Neid seadeid saab kohandada tarkvara G HUB abil.

## **SAGATAVOŠANĀS DARBAM**

**1.** Lai ieslēgtu peli, pabīdiet pogu uz augšu, atsedzot zilās indikatora lampiņas krāsu.

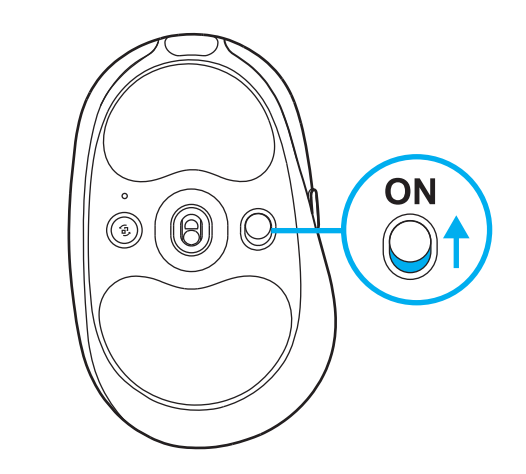

**2.** Iespraudiet "LIGHTSPEED" uztvērēju ar pagarinātāju un kabeli datora USB pieslēgvietā. Ja vēlaties, uztvērēju var izmantot bez pagarinātāja un kabeļa, iespraužot to tieši USB pieslēgvietā.

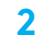

**1**

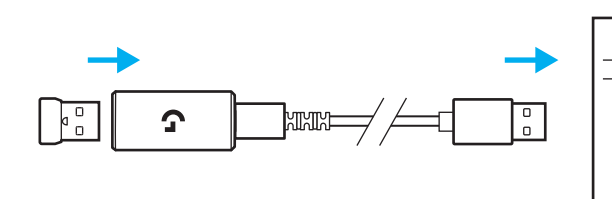

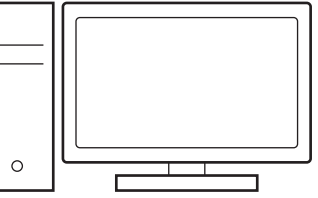

**3.** Lejupielādējiet "G HUB" programmatūru savam "Windows"/"MAC" datoram un instalējiet to, lai iegūtu labāko iespējamo spēlēšanas pieredzi (programmatūrā "G HUB" ir pieejama apmācība par funkcijām). Dodieties uz vietni **[www.logitechG.com/ghub](http://www.logitechG.com/ghub)**

**3**

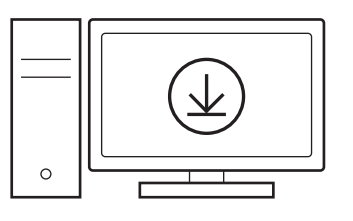

## **PELES UZLĀDE**

- **1.** Iespraudiet USB-C kabeli pieslēgvietā peles priekšdaļā.
- **2.** Pievienojiet kabeli datoram.

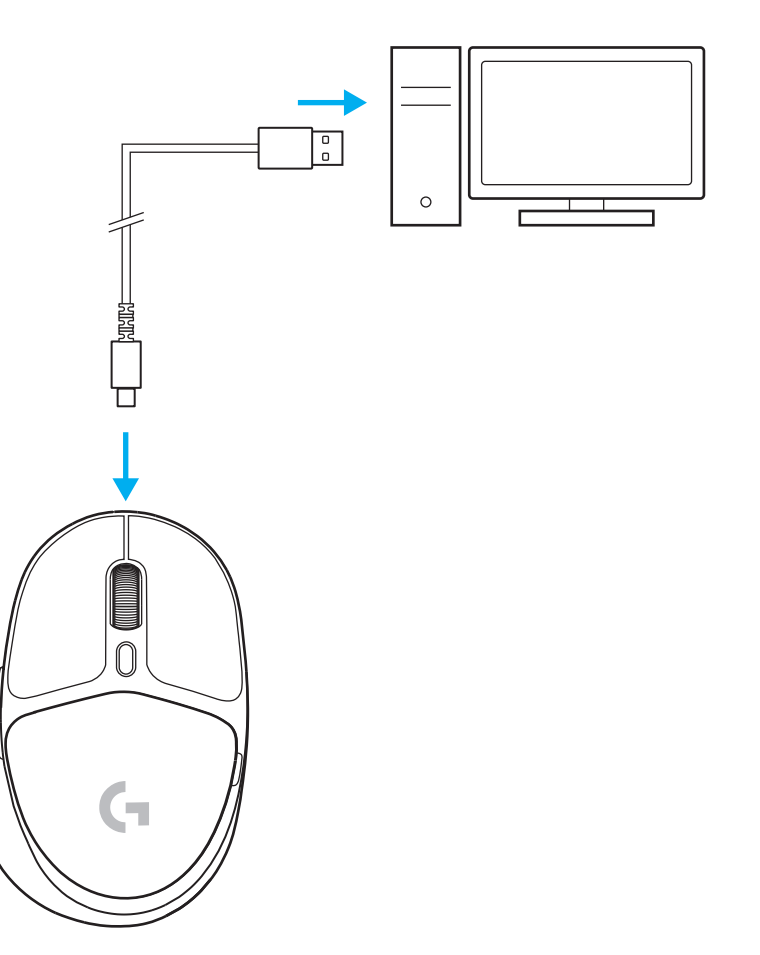

#### *BLUETOOTH®* **SAVIENOJUMS**

**1.** Lai ieslēgtu peli, pabīdiet pogu uz augšu, atsedzot zilās indikatora lampiņas krāsu.

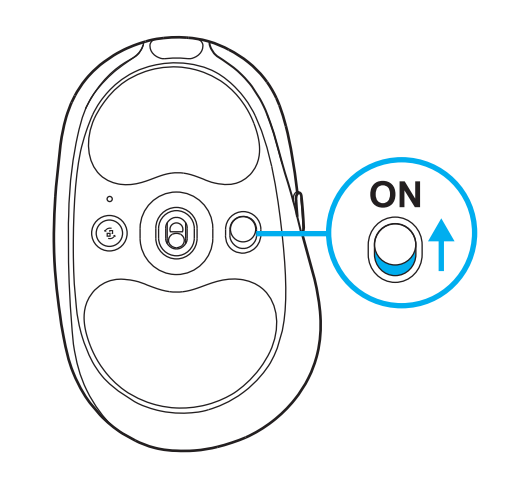

- **2** Lai ieslēgtu *Bluetooth®* savienojumu, vienreiz nospiediet savienojuma veidošanas pogu – gaismas krāsa mainīsies no gaiši zilas uz tumši zilu. Turiet savienojuma veidošanas pogu nospiestu ilgāk, lai aktivizētu pāra savienojuma veidošanas režīmu – gaismas krāsa saglabāsies tumši zila, un tā sāks ātri mirgot, norādot, ka ir aktivizēts pāra savienojuma veidošanas režīms.
- **3** Izpildiet *Bluetooth®* savienojuma veidošanas instrukcijas savā ierīcē, lai izveidotu pāra savienojumu ar peli.

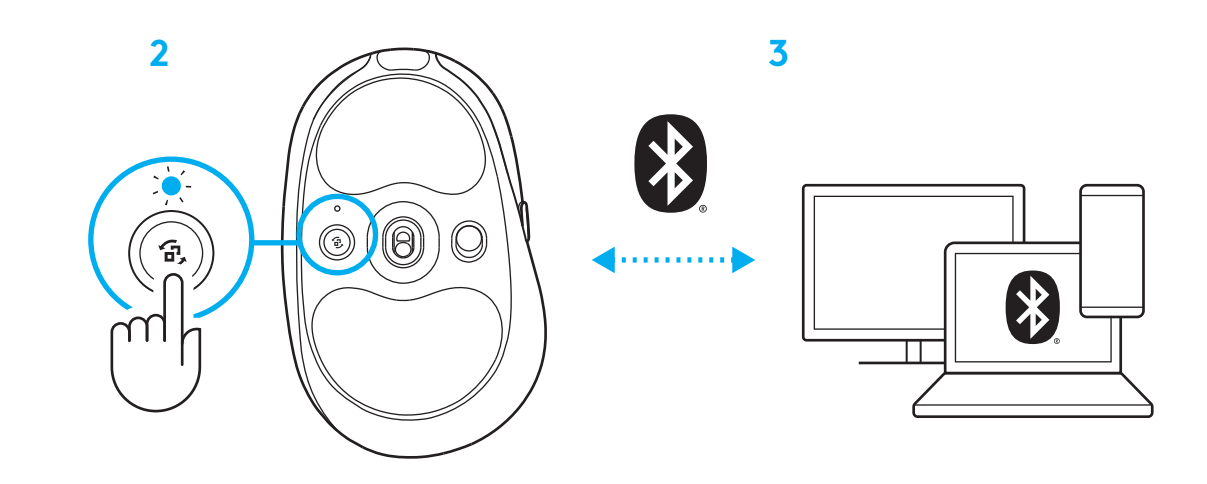

## **PELES JUTĪBAS MAIŅA**

**1.** Spiediet pogu zem peles ritenīša, lai pārslēgtu peles jutības iestatījumus.

Šos iestatījumus varat pielāgot, izmantojot "G HUB" programmatūru.

#### **SĄRANKOS INSTRUKCIJOS**

**1** Įjunkite pelę paslinkdami mygtuką aukštyn, kad matytųsi mėlyna indikatoriaus spalva.

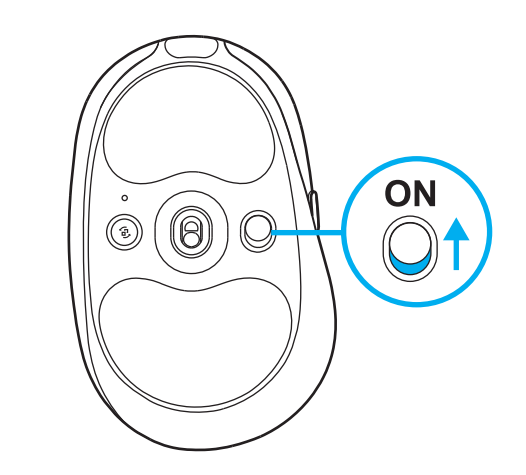

**2** Įkiškite LIGHTSPEED imtuvą su ilgintuvu ir kabeliu į kompiuterio USB lizdą. Imtuvą galima naudoti be ilgintuvo ir kabelio – jei reikia, įkiškite jį tiesiai į USB lizdą.

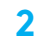

**1**

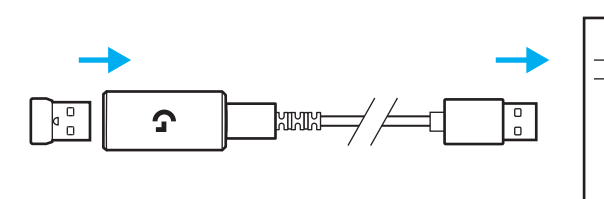

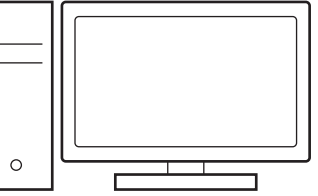

**3** Atsisiųskite ir įdiekite G HUB programinę įrangą į savo kompiuterį/MAC, kad užtikrintumėte geriausią žaidimo patirtį (G HUB yra funkcijų istorija). Eikite į **[www.logitechG.com/ghub](http://www.logitechG.com/ghub)**

**3**

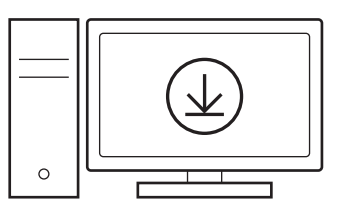

# **PELĖS ĮKROVIMAS**

- Įkiškite USB-C kabelį į pelės priekyje esantį lizdą.
- Prijunkite kabelį prie savo kompiuterio.

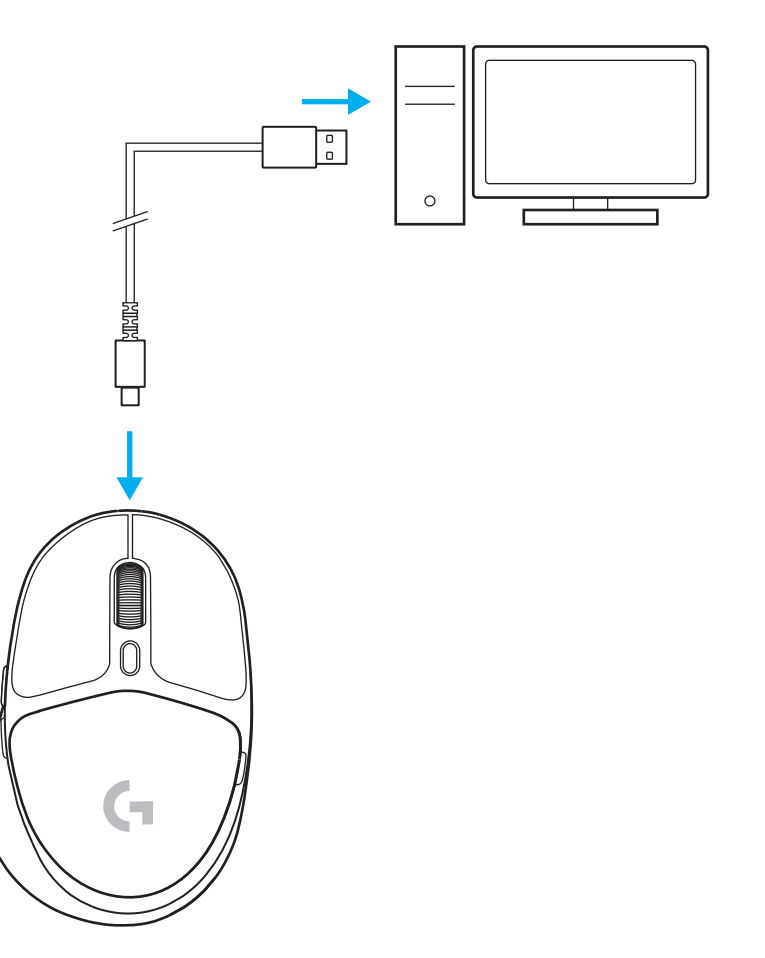

#### *"BLUETOOTH®***" JUNGTIS**

**1** Įjunkite pelę paslinkdami mygtuką aukštyn, kad matytųsi mėlyna indikatoriaus spalva.

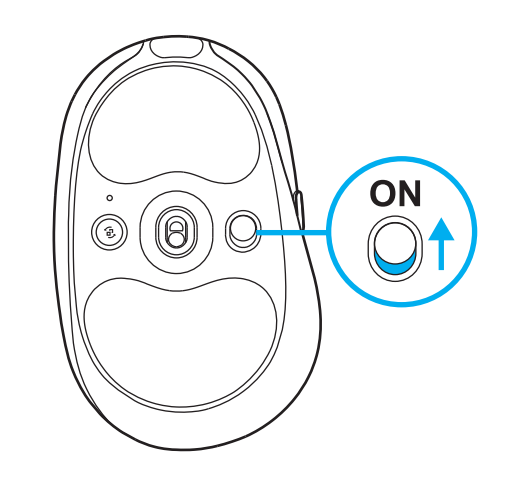

- **2** Vieną kartą paspauskite prijungimo mygtuką, kad pasirinktumėte *"Bluetooth®"* – šviesa pasikeis iš žydros į tamsiai mėlyną. Ilgai paspauskite prijungimo mygtuką, kad įjungtumėte susiejimo režimą – šviesa išliks tamsiai mėlyna ir greitai mirksės nurodydama susiejimo režimą.
- **3** Vadovaukitės *"Bluetooth®"* prijungimo instrukcijomis, skirtomis jūsų įrenginiui, kad susietumėte pelę.

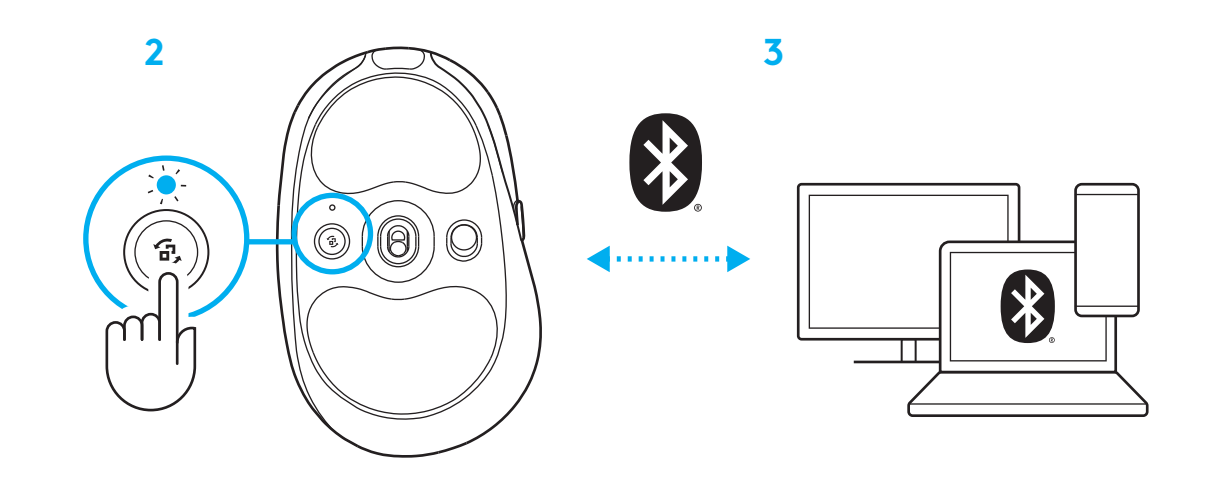

## **PELĖS JAUTRUMO KEITIMAS**

**1** Paspauskite mygtuką, esantį žemiau pelės naršymo ratuko, kad peržiūrėtumėte pelės jautrumo nustatymus.

Šiuos nustatymus galite pritaikyti naudodami "G HUB" programinę įrangą.

#### **ИНСТРУКЦИИ ЗА ИНСТАЛИРАНЕ**

**1** Включете мишката чрез плъзгане на бутона нагоре, при което ще се разкрие индикаторът в син цвят.

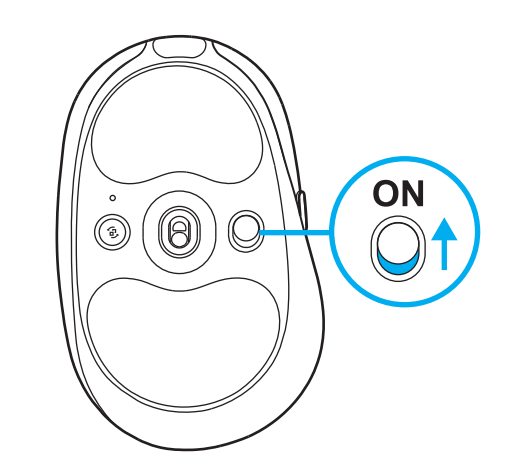

**2** Пъхнете приемника LIGHTSPEED, като удължителя и кабела поставите в PC USB порта. Приемникът може да се използва без удължителя и кабела, като по желание може да се постави направо в USB порта.

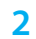

**1**

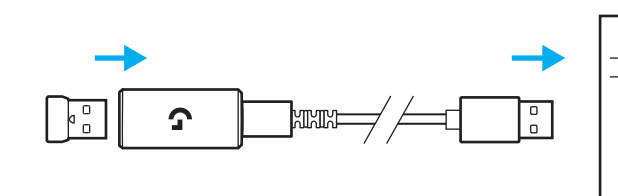

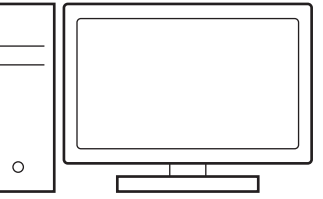

**3** Изтеглете и инсталирайте софтуера G HUB на вашия PC/MAC и ще си осигурите възможно най-доброто гейминг изживяване (G HUB предлага първоначално въвеждане, с което представя нови функции). Отидете на **[www.logitechG.com/ghub](http://www.logitechG.com/ghub)**

**3**

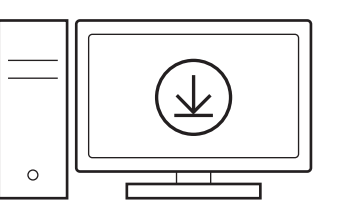

#### **ЗАРЕЖДАНЕ НА МИШКАТА**

- **1** Пъхнете USB-C кабела в порта, разположен отпред на мишката.
- **2** Свържете кабела с компютъра си.

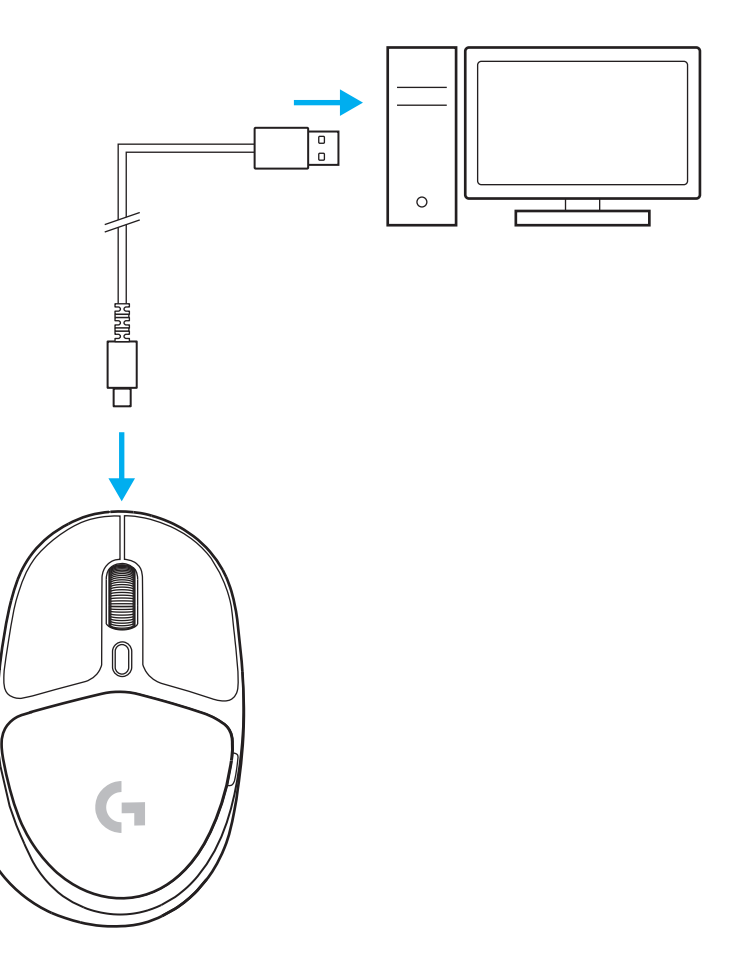

#### *BLUETOOTH®*  **ВРЪЗКА**

**1** Включете мишката чрез плъзгане на бутона нагоре, при което ще се разкрие индикаторът в син цвят.

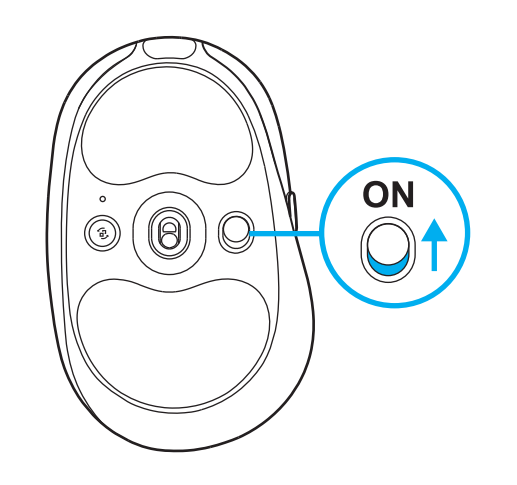

- **2** Натиснете веднъж бутона "Връзка", за да изберете *Bluetooth®* – лампата ще промени цвета си от циан на тъмносин. Натиснете и задръжте бутона "Връзка", за да влезете в режим на сдвояване – лампата ще остане тъмносиня и ще премигва бързо, указвайки режим на сдвояване.
- **3** За да направите сдвояване с мишката, следвайте*Bluetooth®* връзката.

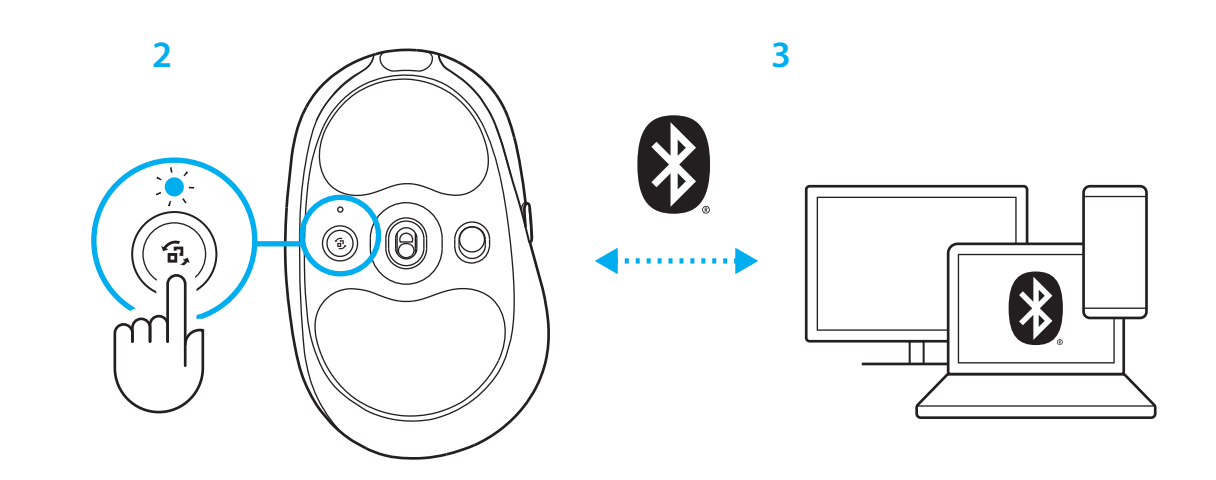

#### **ПРОМЯНА НА ЧУВСТВИТЕЛНОСТТА НА МИШКАТА**

**1** Натиснете бутона под колелцето за превъртане на мишката, за да преминете през настройките на чувствителността на мишката.

С помощта на софтуера G HUB можете да персонализирате тези настройки.

#### **UPUTE ZA POSTAVLJANJE**

**1** Uključite miš tako da povučete gumb prema gore kako bi se vidio indikator plave boje.

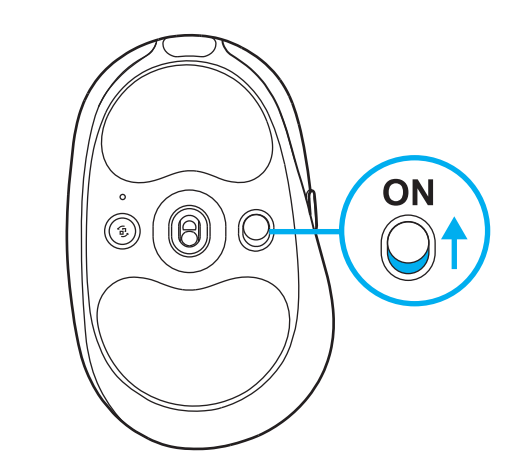

**2** Utaknite prijamnik LIGHTSPEED s produžnikom i kabelom u USB priključak računala. Prijamnik se može po želji koristiti bez produžnika i kabela tako da se utakne izravno u USB priključak.

**2**

**1**

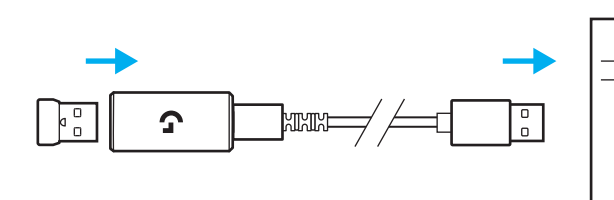

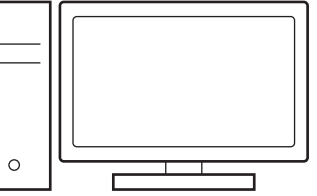

**3** Preuzmite i instalirajte softver za G HUB na PC/MAC računalo radi najboljeg doživljaja igranja (G HUB sadrži u sebi opis značajki). Otvorite **[www.logitechG.com/ghub](http://www.logitechG.com/ghub)**

**3**

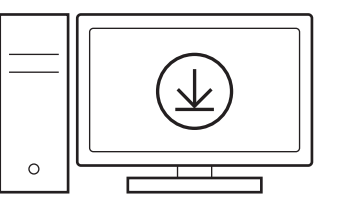

## **PUNJENJE MIŠA**

- **1** Utaknite USB-C kabel u priključak na prednjoj strani miša.
- **2** Spojite kabel na računalo.

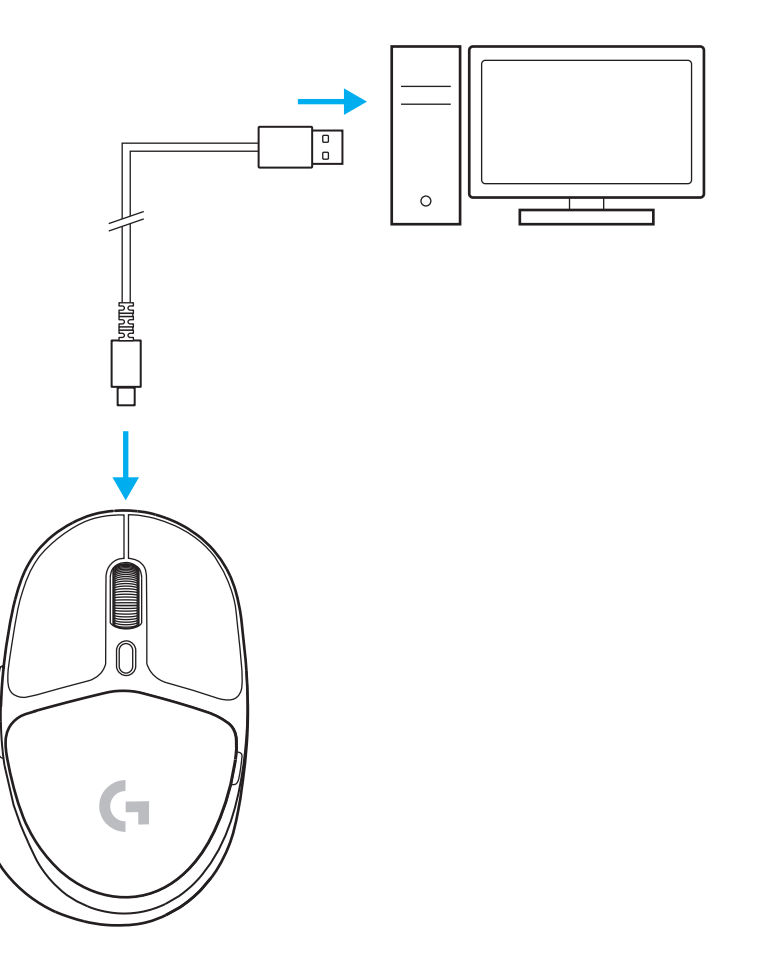

#### *MOGUĆNOST POVEZIVANJA NA BLUETOOTH®*

**1** Uključite miš tako da povučete gumb prema gore kako bi se vidio indikator plave boje.

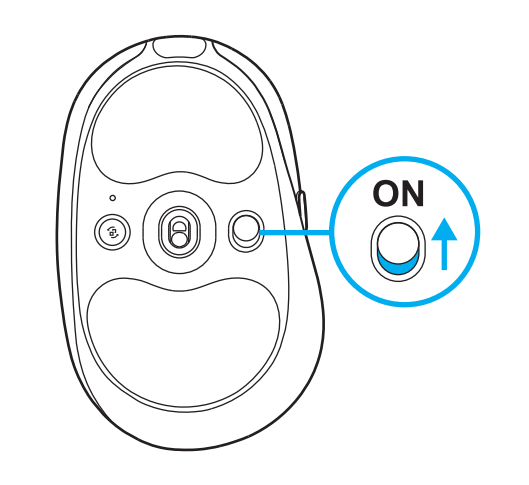

- **2** Pritisnite jednom gumb za povezivanje kako biste odabrali *Bluetooth®* – boja svjetla će se promijeniti s cijan na tamnoplavo. Dugo držite pritisnutim gumb za povezivanje - svjetlo će nastaviti svijetliti tamnoplavo i brzo će treptati označavajući način rada za uparivanje.
- **3** Slijedite *Bluetooth®* povezivanje na uređaju radi uparivanja s mišem.

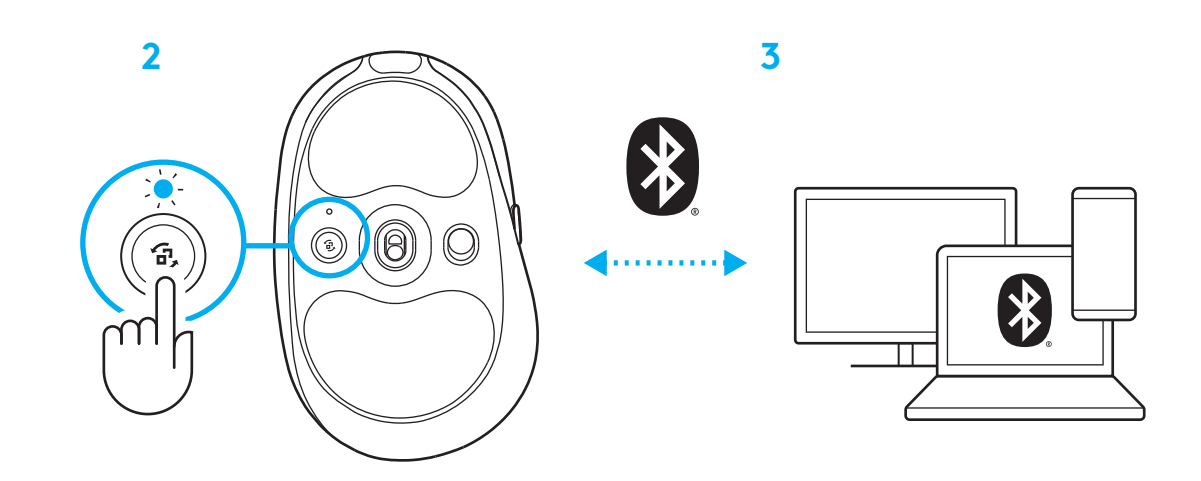

## **PROMJENA OSJETLJIVOSTI MIŠA**

**1** Pritisnite gumb ispod kotačića miša za listanje radi kružnog kretanja kroz postavke osjetljivosti miša.

Te postavke možete prilagoditi uz pomoć softvera za G HUB.

### **UPUTSTVA ZA PODEŠAVANJE**

**1** Uključite miš tako što ćete prekidač pomeriti nagore i otkriti plavu boju indikatora.

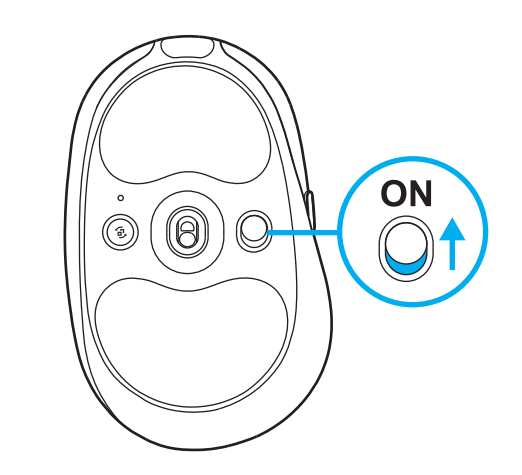

**2** Povežite LIGHTSPEED prijemnik, sa produžetkom i kablom, na USB port računara. Prijemnik može da se koristi bez produžetka i kabla tako što ćete ga direktno povezati na USB port.

**2**

**1**

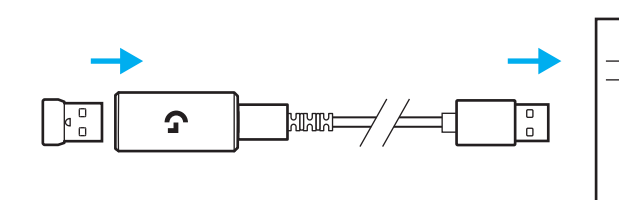

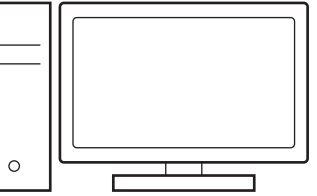

**3** Preuzmite i instalirajte softver G HUB na PC/ MAC računar za najbolji doživljaj igranja (G HUB ima uvodnu priču za isticanje). Posetite **[www.logitechG.com/ghub](http://www.logitechG.com/ghub)**

**3**

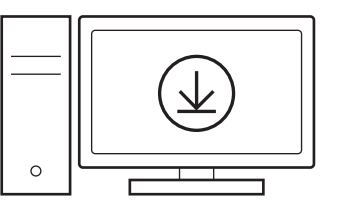

## **PUNJENJE MIŠA**

- **1** Povežite USB-C kabl na port sa prednje strane miša.
- **2** Povežite kabl na računar.

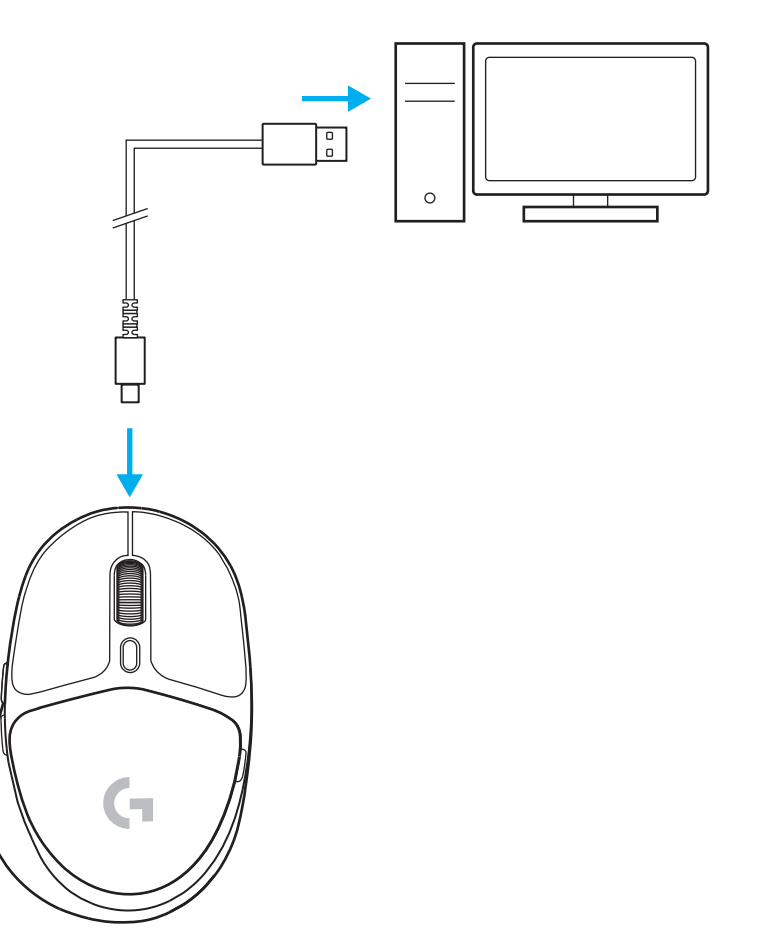

#### *BLUETOOTH®* **VEZA**

**1** Uključite miš tako što ćete prekidač pomeriti nagore i otkriti plavu boju indikatora.

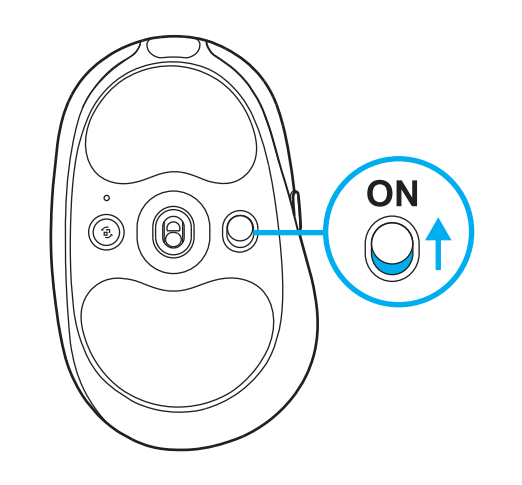

- **2** Jednom pritisnite dugme za povezivanje da biste izabrali *Bluetooth®* – svetlo će preći iz cijan u tamnoplavu boju. Pritisnite i držite dugme za povezivanje da biste aktivirali režim za uparivanje – svetlo će nastaviti da svetli tamnoplavo i brzo će treperiti, što ukazuje na aktivan režim uparivanja.
- **3** Pratite *Bluetooth®* vezu za svoj uređaj da biste ga uparili sa mišem.

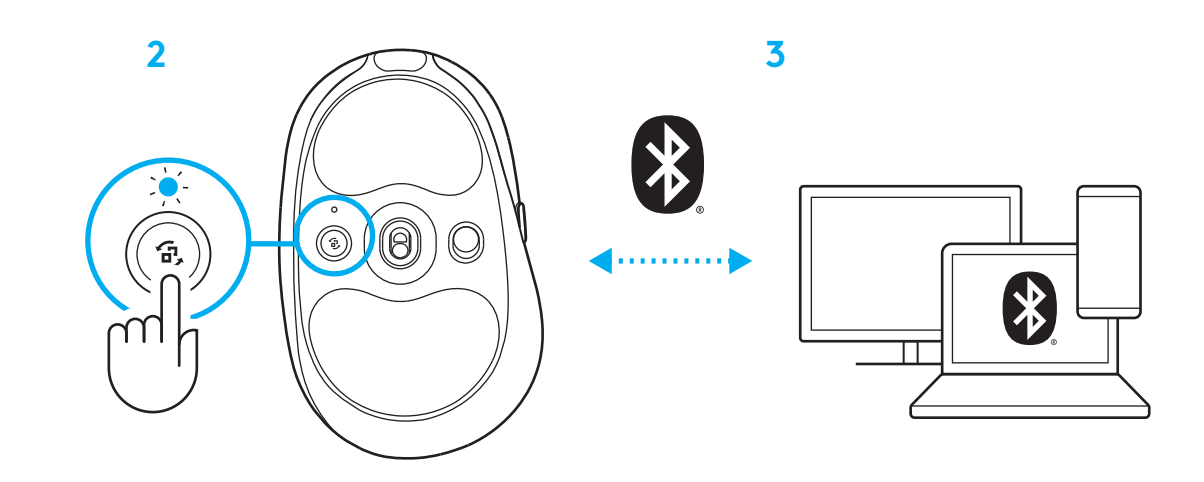

### **MENJANJE OSETLJIVOSTI MIŠA**

**1** Pritisnite dugme ispod točkića za pomeranje na mišu da biste prolazili kroz postavke osetljivosti miša.

Te postavke možete da prilagodite pomoću softvera G HUB.

#### **NAVODILA ZA NAMESTITEV**

**1** Miško vklopite tako, da gumb podrsate navzgor in razkrijete modro barvo indikatorja.

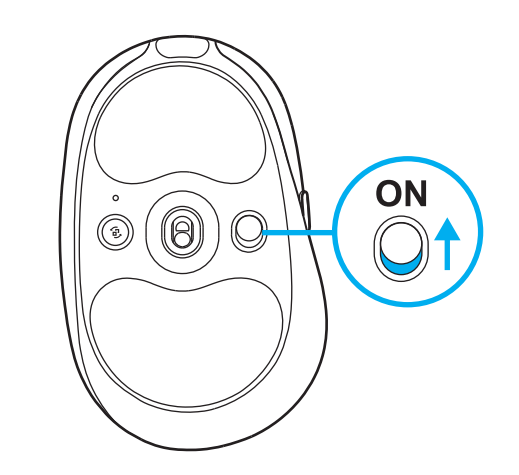

**2** Vstavite sprejemnik LIGHTSPEED z razširitveno napravo in kablom v vrata USB na računalniku. Sprejemnik lahko uporabljate brez razširitvene naprave in kabla tako, da ga po želji vstavite neposredno v vrata USB.

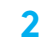

**1**

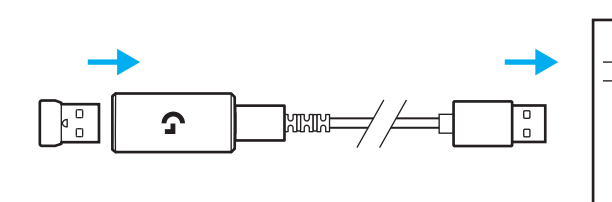

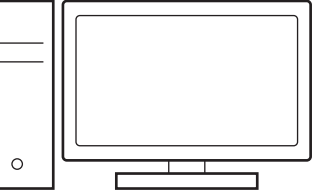

**3** Prenesite in namestite programsko opremo G HUB na svoj PC/MAC za najboljšo igričarsko izkušnjo (G HUB ima zgodbo o priučitvi za funkcije). Pojdite na **[www.logitechG.com/ghub](http://www.logitechG.com/ghub).**

**3**

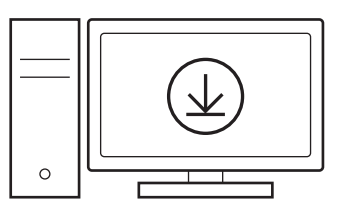

## **POLNJENJE MIŠKE**

- **1** Vstavite kabel USB-C v vrata na sprednji strani miške.
- **2** Kabel priključite v vaš računalnik.

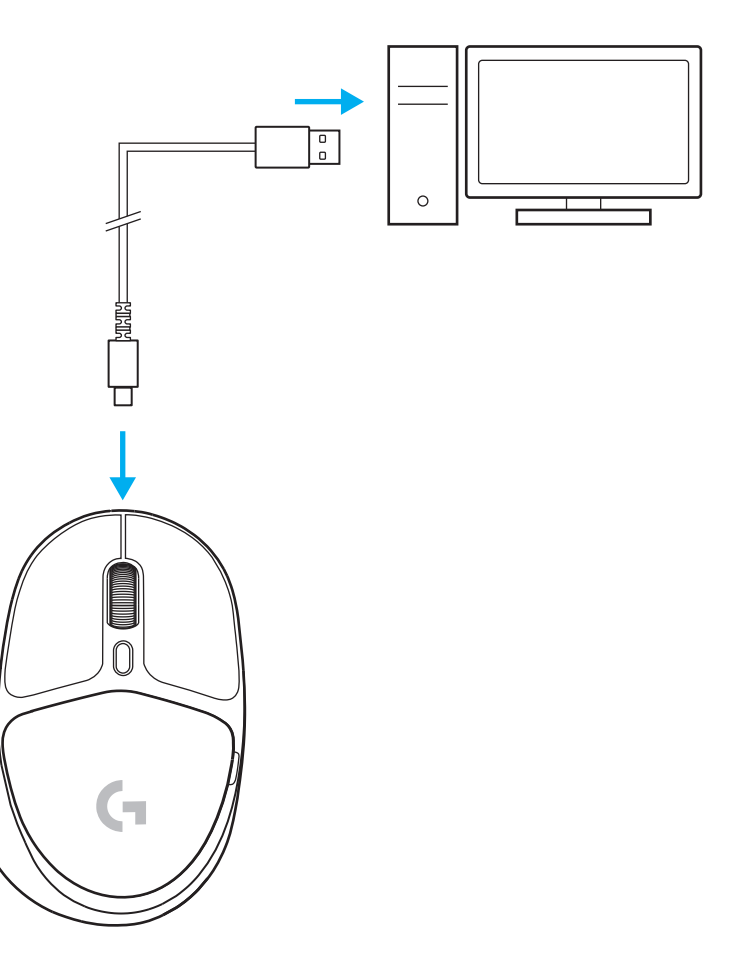

#### *POVEZLJIVOST BLUETOOTH®*

**1** Miško vklopite tako, da gumb podrsate navzgor in razkrijete modro barvo indikatorja.

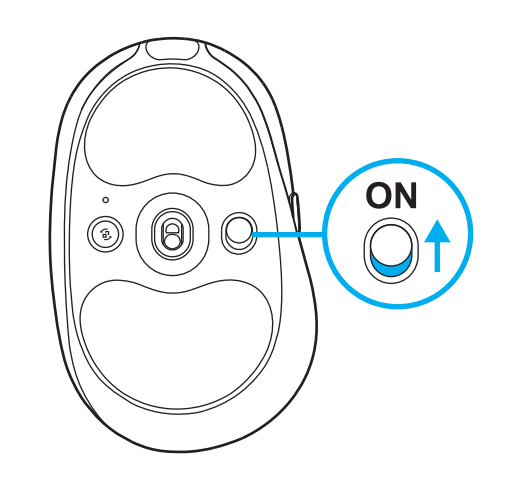

- **2** Enkrat pritisnite gumb Povezovanje, da izberete *Bluetooth®* – lučka se bo spremenila iz sinje modre v temno modro. Dolgo pritisnite gumb Povezovanje, da vstopite v način seznanjanja – lučka bo ostala temno modra in bo hitro utripala, kar označuje način seznanjanja.
- **3** Sledite povezavi *Bluetooth®*, da se vaša naprava seznani z miško.

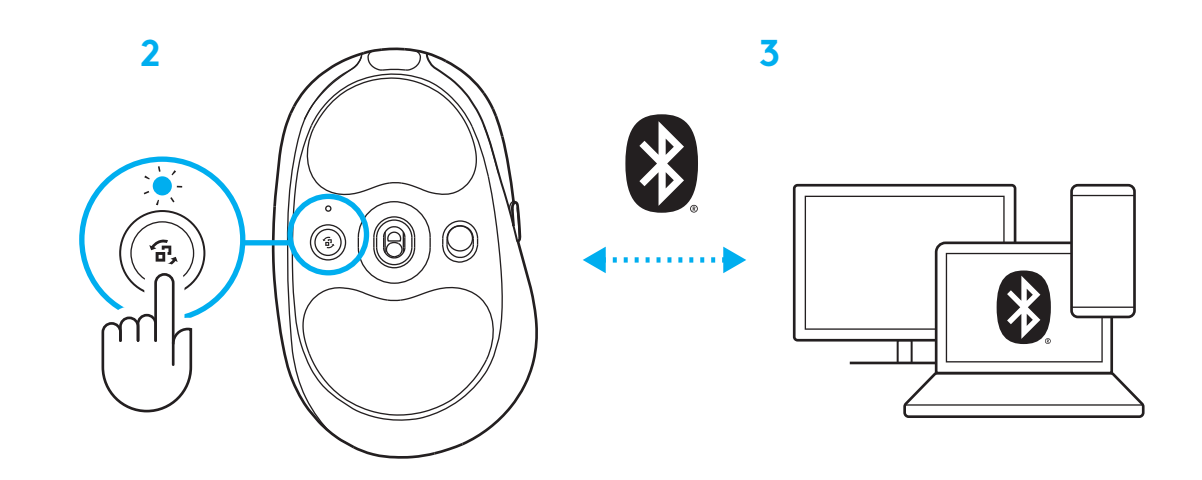

## **SPREMINJANJE OBČUTLJIVOSTI MIŠKE**

**1** Pritisnite gumb pod miškinim koleščkom za pomik po nastavitvah občutljivosti miške.

Te nastavitve lahko prilagodite s programsko opremo G HUB.

#### **INSTRUCŢIUNI DE CONFIGURARE**

**1** Porniţi mouse-ul prin glisarea butonului în sus, pentru a expune indicatorul albastru.

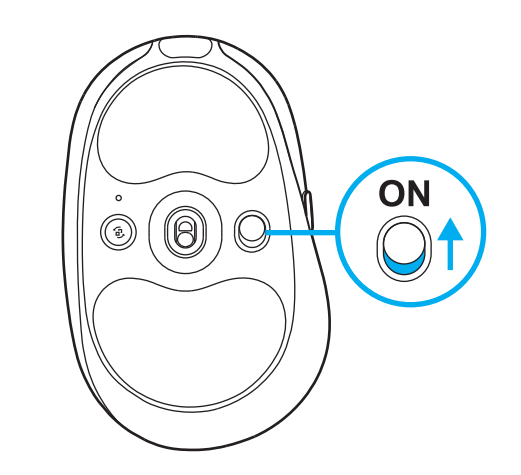

**2** Introduceţi receptorul LIGHTSPEED cu prelungitor şi cablu în portul USB al PC-ului. Dacă doriţi, receptorul poate fi utilizat fără prelungitor şi cablu, prin introducerea directă a acestuia întrun port USB.

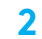

**1**

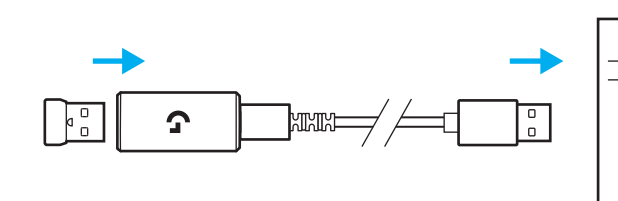

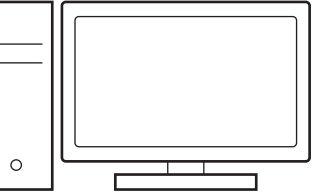

**3** Descărcaţi şi instalaţi software-ul G HUB pe PC/MAC, pentru a obţine cea mai bună experienţă în jocuri (G HUB oferă o iniţiere în ceea ce priveste funcționalitățile). Accesaţi **[www.logitechG.com/ghub](http://www.logitechG.com/ghub)**

**3**

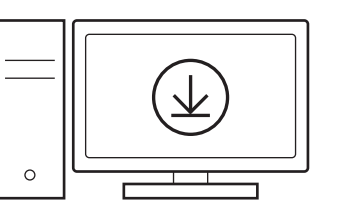

## **ÎNCĂRCAREA MOUSE-ULUI**

- **1** Introduceţi cablul USB-C în port, în partea din faţă a mouse-ului.
- **2** Conectaţi cablul la PC.

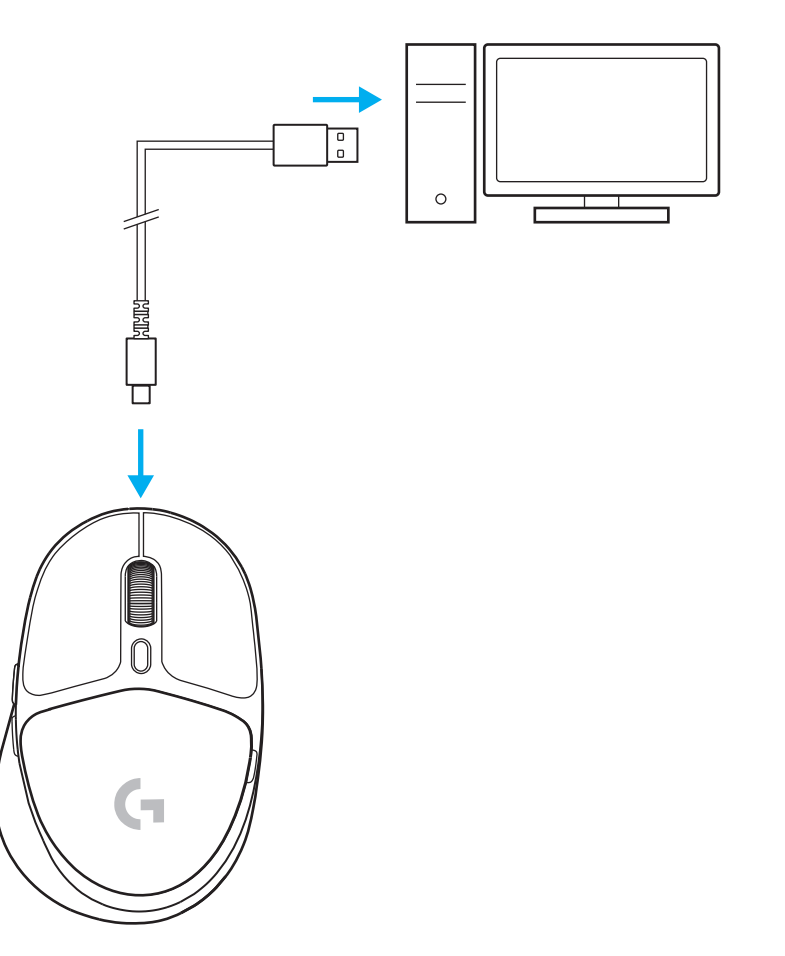
#### *CONECTAREA PRIN BLUETOOTH®*

**1** Porniţi mouse-ul prin glisarea butonului în sus, pentru a expune indicatorul albastru.

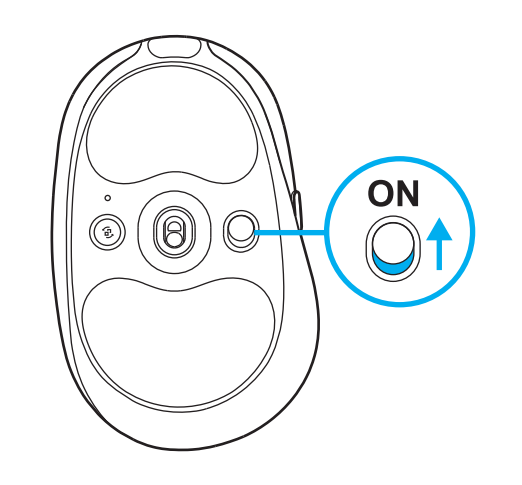

- **2** Apăsaţi o singură dată butonul Conexiune pentru a selecta *Bluetooth®* – culoarea luminii indicatorului se va schimba din azuriu în albastru închis. Apăsaţi lung butonul Conexiune pentru a intra în modul de asociere – culoarea luminii indicatorului va rămâne albastru închis şi acesta va clipi rapid, indicând modul de asociere.
- **3** Efectuaţi conectarea prin *Bluetooth®* pentru dispozitivul dvs., pentru a-l asocia cu mouse-ul.

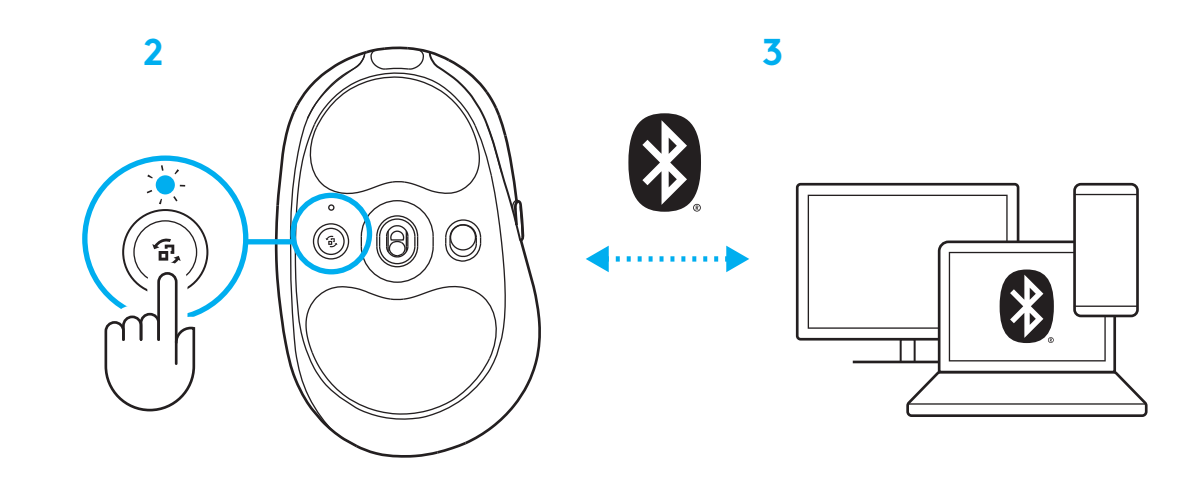

**1**

## **MODIFICAREA SETĂRILOR DE SENSIBILITATE ALE MOUSE-ULUI**

**1** Apăsaţi butonul de sub rotiţa de derulare a mouse-ului pentru a schimba între setările de sensibilitate ale mouse-ului.

Utilizând software-ul G HUB, puteţi personaliza aceste setări.

# **KURULUM YÖNERGELERİ**

**1** Mavi gösterge rengini ortaya çıkarmak için tuşu yukarı doğru kaydırarak mouse'u açın.

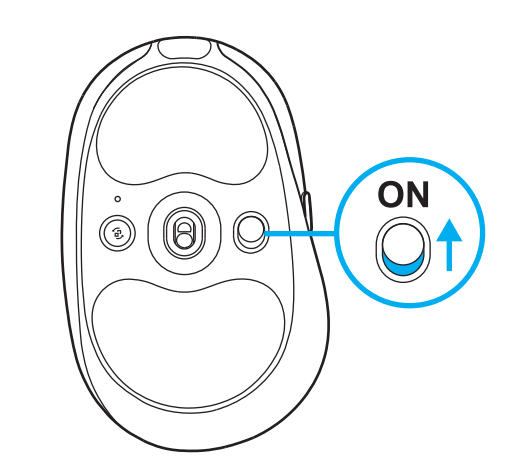

**2** Uzatma ve kablo ile birlikte LIGHTSPEED alıcıyı PC USB bağlantı noktasına takın. İsterseniz alıcıyı doğrudan USB bağlantı noktasına takarak uzatma ve kablo olmadan kullanabilirsiniz.

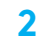

**1**

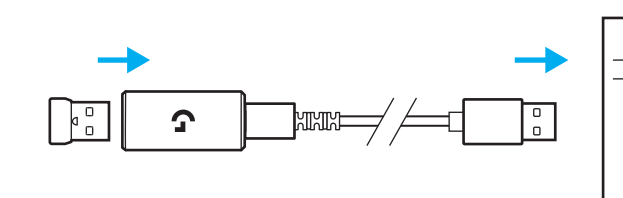

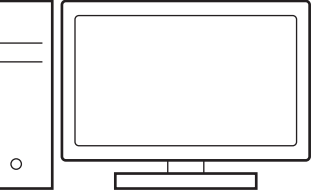

**3** En iyi oyun deneyimi için PC/MAC cihazınıza G HUB yazılımını (G HUB'da özeller için tanıtım hikâyesi bulunmaktadır) indirip yükleyin. **[www.logitechG.com/ghub](http://www.logitechG.com/ghub) adresine gidin**

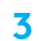

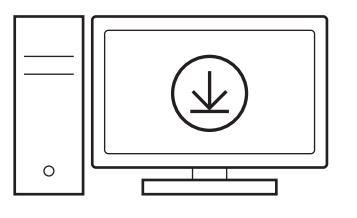

# **[www.logitechG.com/ghub](http://www.logitechG.com/ghub)**

### **MOUSE'UNUZU ŞARJ ETME**

- **1** USB-C kablosunu, mouse'un ön kısmındaki bağlantı noktasına takın.
- **2** Kabloyu bilgisayarınıza bağlayın.

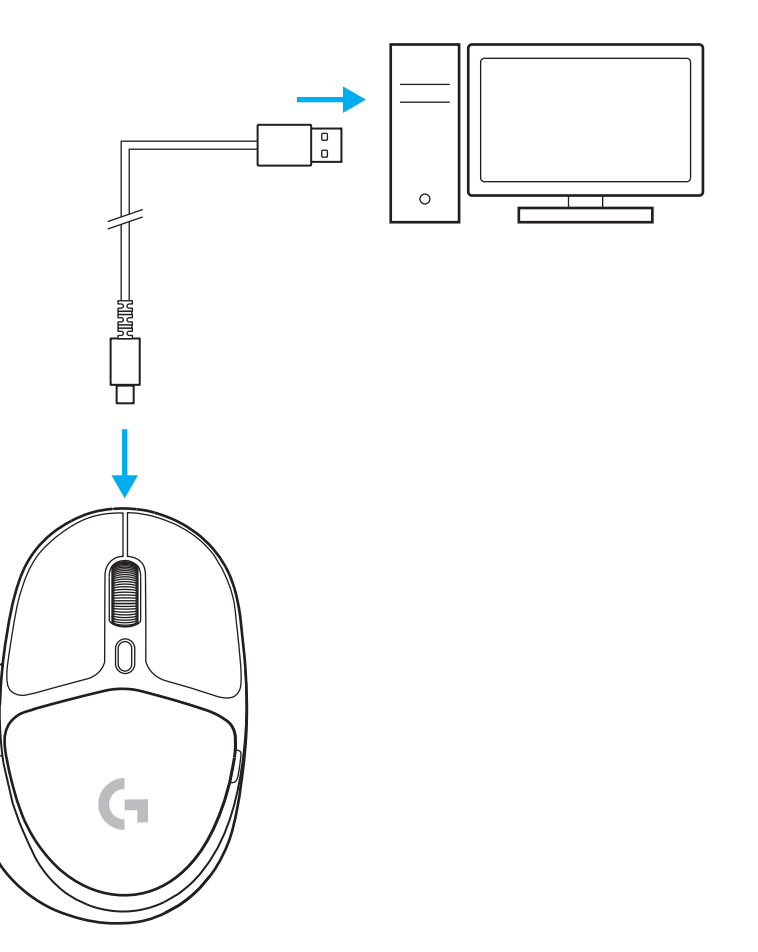

# *BLUETOOTH®* **BAĞLANTISI**

**1** Mavi gösterge rengini ortaya çıkarmak için tuşu yukarı doğru kaydırarak mouse'u açın.

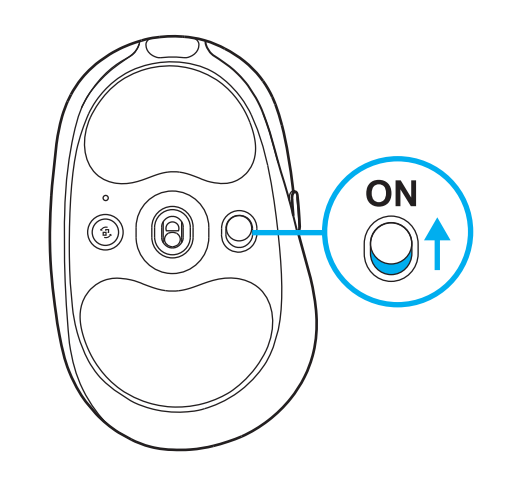

- **2** *Bluetooth®*'u seçmek için Bağlantı tuşuna basın, ışığın rengi açık maviden koyu maviye dönecektir. Eşleştirme moduna girmek için Bağlantı tuşuna uzun basın, ışık koyu mavi renkte kalacak ve eşleştirme moduna girildiğini göstermek üzere hızla yanıp sönecektir.
- **3** Mouse ile eşleştirmek için cihazınızın *Bluetooth®* bağlantısını izleyin.

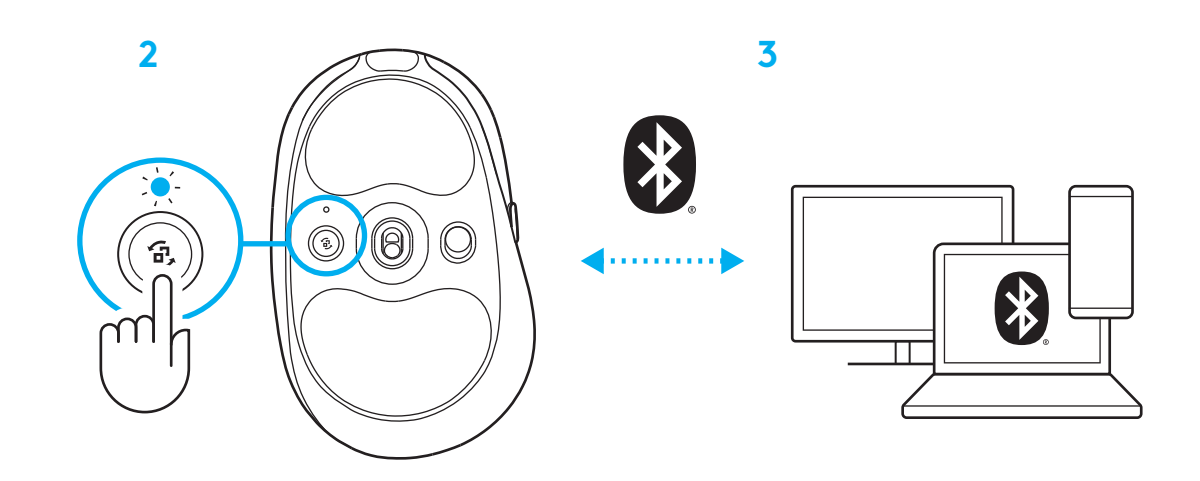

**1**

# **MOUSE HASSASİYETİNİ DEĞİŞTİRME**

**1** Mouse hassasiyeti ayarları arasında seçim yapmak için fare kaydırma tekerleğinin altındaki düğmeye basın.

G HUB yazılımını kullanarak bu ayarları özelleştirebilirsiniz.

**إرشادات اإلعداد**

**1** ّشغل الماوس عن طريق تحريك الزر ألعلى لكشف لون المؤشر الأزرق.

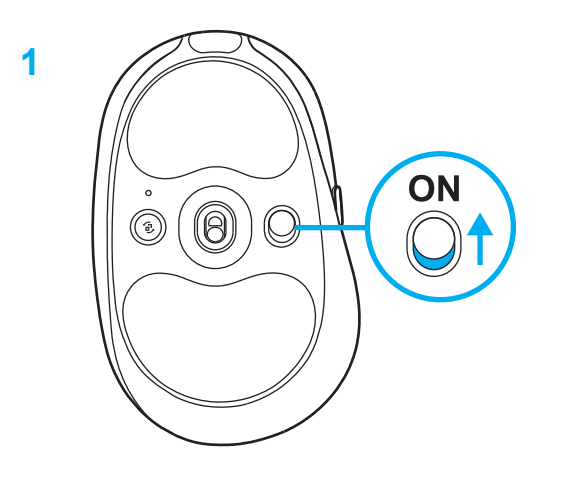

**2** أدخل مستقبل LIGHTSPEED مع الموسع والكابل في منفذ USB بالكمبيوتر المحمول. يمكن استخدام المستقبل بدون الموسع والكابل عن طريق إدخاله مباشرة في منفذ USB عند الرغبة.

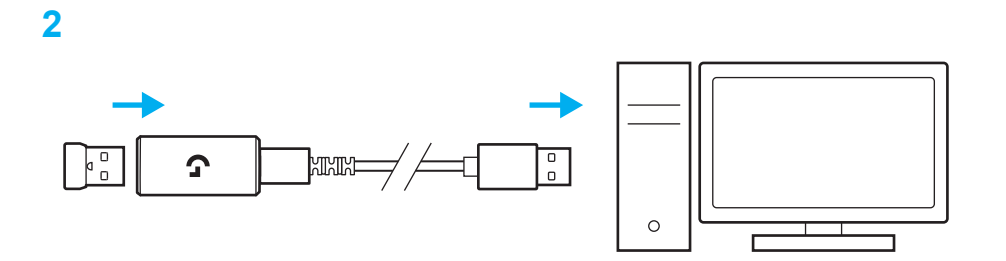

**3** قم بتنزيل برنامج HUB G وتثبيته على جهاز الكمبيوتر المحمول/ جهاز MAC لتحصل على أفضل تجربة ألعاب )يحتوي HUB G على إعداد للميزات(. انتقل إلى**[ghub/com.logitechG.www](http://www.logitechG.com/ghub)**

**[www.logitechG.com/ghub](http://www.logitechG.com/ghub)**

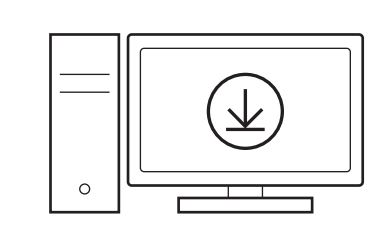

**3**

#### **تغيير الماوس الخاص بك**

- **1** أدخل كابل C-USB في المنفذ الموجود في الجزء األمامي من الماوس.
	- **2** ِّ وصل الكابل بالكمبيوتر المحمول.

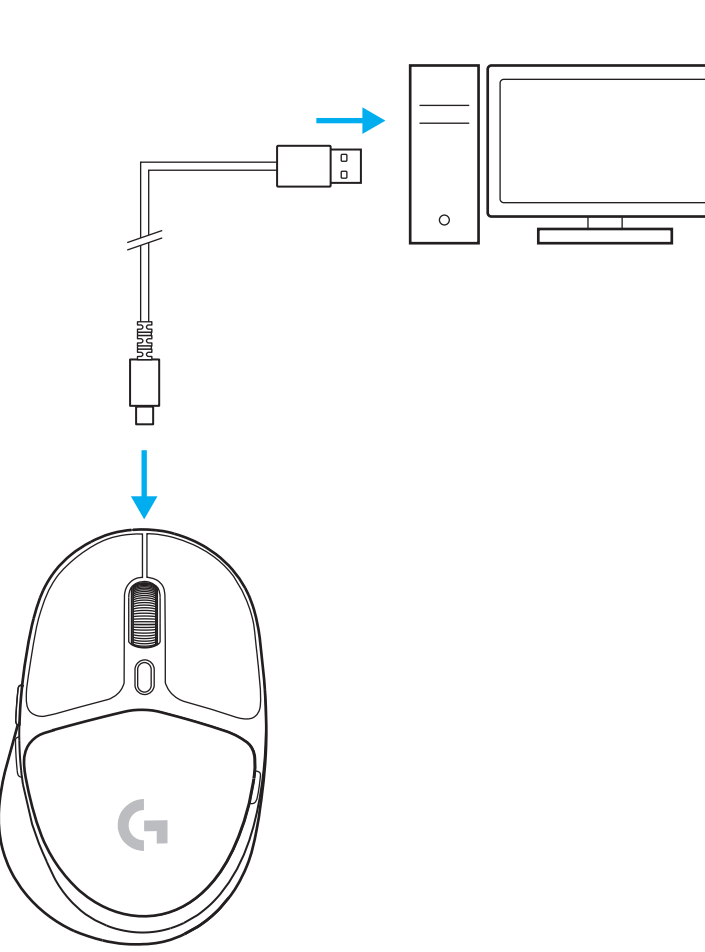

## **اتصال** *RBLUETOOTH*

**1** ّشغل الماوس عن طريق تحريك الزر ألعلى لكشف لون المؤشر الأزرق.

- **2** اضغط على زر االتصال مرة واحدة الختيار*RBluetooth* سيتحول الضوء من السماوي إلى الأزرق الداكن. اضغط لفترة طويلة على زر الاتصال للدخول في وضع الاقتران - سيظل الضوء باللون الأزرق الداكن وسيومض سريعًا مشيرًا إلى وضع الإقران.
- **3** تابع اتصال *RBluetooth* الخاص بهاتفك المحمول إلقرانه بالماوس.

### **تغيير حساسية الماوس**

**1** اضغط على الزر الموجود أسفل عجلة التمرير بالماوس للتنقل بين إعدادات حساسية الماوس.

يمكنك تخصيص هذه اإلعدادات باستخدام برنامج HUB G.

#### **הוראות התקנה**

**1** הדלק את העכבר על ידי החלקת הלחצן כלפי מעלה והפעלת צבע מחוון כחול.

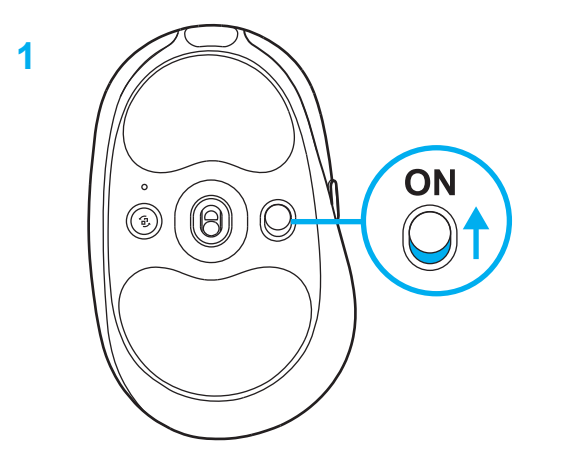

**2** הכנס את מקלט LIGHTSPEED, יחד עם המאריך והכבל ליציאת USB במחשב. ניתן להשתמש במקלט ללא המאריך והכבל, על ידי הכנסתו ישירות ליציאת USB, במידה וצריך.

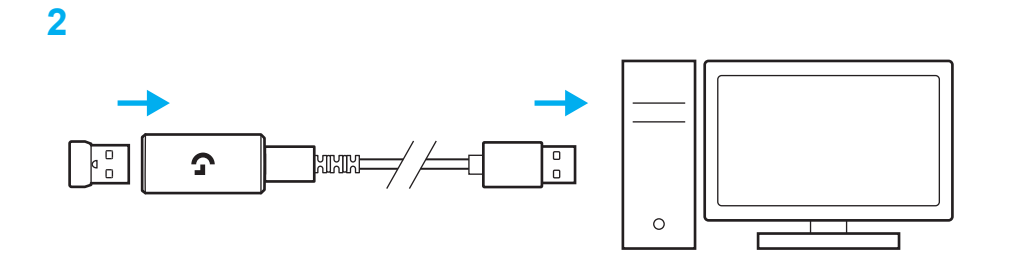

**3** הורד והתקן את תוכנת HUB G למחשב/MAC לחווית משחק מיטבית (ל-G HUB יש סיפור היכרות עבור התכונות(. עבור אל **[ghub/com.logitechG.www](http://www.logitechG.com/ghub)**

**[www.logitechG.com/ghub](http://www.logitechG.com/ghub)**

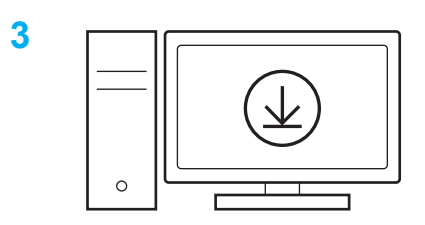

#### **טעינת העכבר**

- **1** הכנס את הכבל C-USB ליציאה בחלק הקדמי של העכבר.
	- **2** חבר את הכבל למחשב.

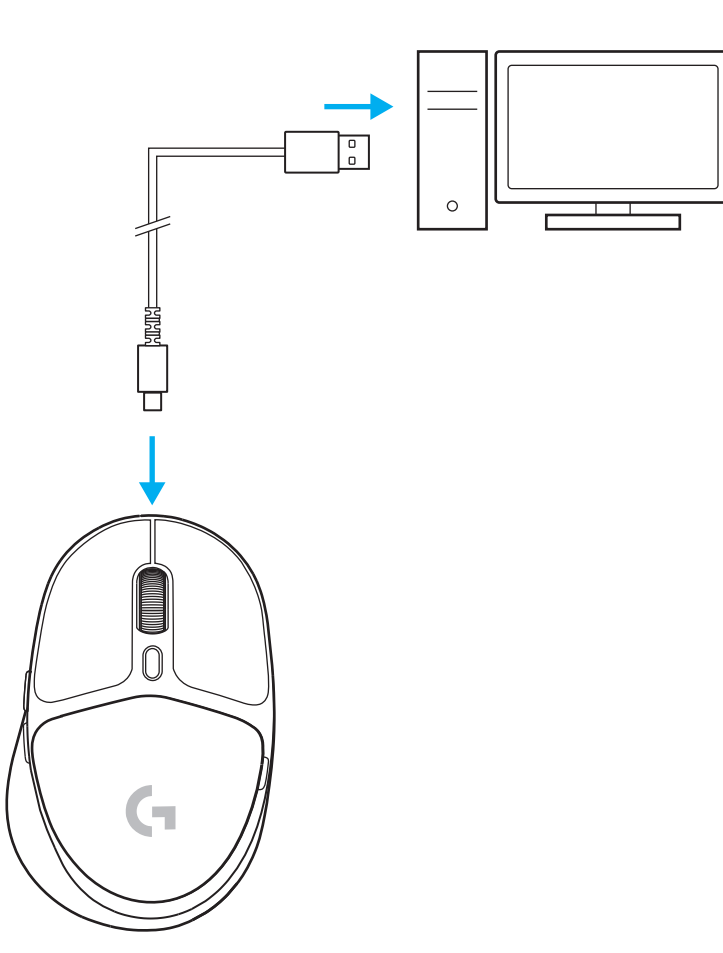

## *חיבור RBLUETOOTH*

**1** הדלק את העכבר על ידי החלקת הלחצן כלפי מעלה והפעלת צבע מחוון כחול.

- **2** לחץ על לחצן חיבור פעם אחת לבחירת *RBluetooth* - הנורית תעבור מצבע כחול-ירוק לצבע כחול כהה. לחץ לחיצה ארוכה על לחצן חיבור על מנת להיכנס למצב צימוד - הצבע יישאר על כחול כהה ויהבהב במהירות על מנת לאשר את מצב הצימוד.
	- **3** עקוב אחר חיבור *RBluetooth* למכשיר שלך על מנת לצמד עם העכבר.

#### **שינוי רגישות עכבר**

**1** לחץ על הלחצן מתחת לגלגלת הגלילה של העכבר על מנת לגלול בהגדרות הרגישות של העכבר.

באפשרותך לבצע התאמה אישית של ההגדרות באמצעות תוכנת HUB G.

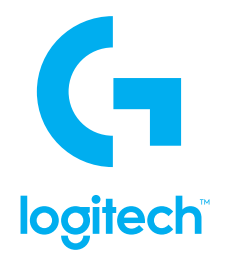

© 2022 Logitech. Logitech, Logitech G, Logi and their respective logos are trademarks or registered trademarks of Logitech Europe S.A. and/or its affiliates in the U.S. and other countries. All other trademarks are the property of their respective owners. Logitech assumes no responsibility for any errors that may appear in this manual. Information contained herein is subject to change without notice. The *Bluetooth ®* word mark and logos are registered trademarks owned by Bluetooth SIG, Inc. and any use of such marks by Logitech is under license. WEB-621-001948 002